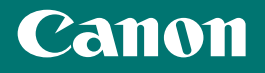

# *Getting Started*

imageCLASS  $M F 7 3 5 C x$ 

*Getting Started Introducción* <u>เริ่มต้นใช้งาน</u> *Bắt đầu Langkah Permulaan*

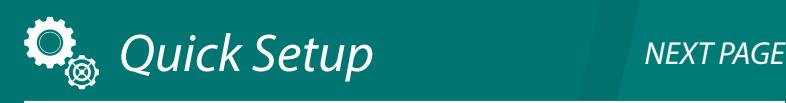

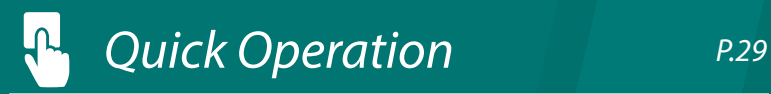

Please read "Important Safety Instructions" before operating this product. After you finish reading this guide, store it in a safe place for future reference The information in this document is subject to change without notice.

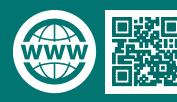

You can access [canon.com/oip-manual](http://canon.com/oip-manual)  read the User's Guide that describes all functions of this machine.

# <span id="page-1-0"></span>Quick Setup

#### **Getting Started**

#### Please read "Important Safety Instructions" before operating this product.

#### $\bullet$  P.34

After you finish reading this guide, store it in a safe place for future reference.

The information in this document is subject to change without notice.

#### **Introducción**

Lea las "Instrucciones de seguridad importantes" antes de usar este producto.

#### pág.42

Cuando termine de leer esta guía, guárdela en un lugar seguro para futuras consultas. La información de este documento puede ser modificada sin previo aviso.

#### **เริ่มต้นใชงาน ้**

# โปรดอ่าน "คำแนะนำดำนความปลอดภัยที่สำคัญ" ก่อนใช้ งานผลิตภัณฑ์นี้ หน้า 50

#### ้ ที่ถึงจากอ่านคู่มือนี้จบแล้ว ควรจัดเก็บไว้ในที่ปลอดภัยเพื่อใช้ อ ้างอิงในภายหลัง ้⊐ :ง⊇ังเฉียวและ<br>ข้อมูลในเอกสารนี้สามารถเปลี่ยนแปลงได่โดยไม่ต้องแจ้ง

# ให้ทราบ

#### **Bắt đầu**

Vui lòng đọc "Các Chỉ dẫn An toàn Quan trọng" trước khi vận hành sản phẩm này.

 Tr.58 Sau khi đọc xong cuốn hướng dẫn này, vui lòng lưu trữ sách ở nơi an toàn để tham khảo trong tương lai.

Thông tin trong tài liệu này có thể được thay đổi mà không cần thông báo.

#### **Langkah Permulaan**

Sila baca "Arahan Keselamatan Penting" sebelum mengendalikan produk ini.

#### $\bullet$  P[.66](#page-65-0)

Selepas anda habis membaca panduan ini, simpan dalam tempat yang selamat untuk rujukan masa akan datang. Maklumat dalam dokumen ini tertakluk pada perubahan tanpa notis.

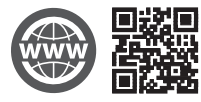

#### You can access

canon.com/oip-manual to read the User's Guide that describes all functions of this machine.

#### Puede acceder a

canon.com/oip-manual para leer la Guía de usuario donde se describen todas las funciones de este equipo.

#### คุณสามารถเข้าถึง

#### canon.com/oip-manual เพื่ออ่านคู่มือการใช้งานที่อธิบาย ถึงฟังก์ชนทั้งหมดของเครื่องนี้ ั

#### Bạn có thể truy cập vào

canon.com/oip-manual để đọc Hướng dẫn người dùng trong đó có mô tả tất cả chức năng của máy này.

#### Anda boleh mengakses

canon.com/oip-manual untuk membaca Panduan Pengguna yang menerangkan semua fungsi mesin ini.

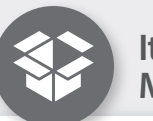

# **Items Included with the Machine**

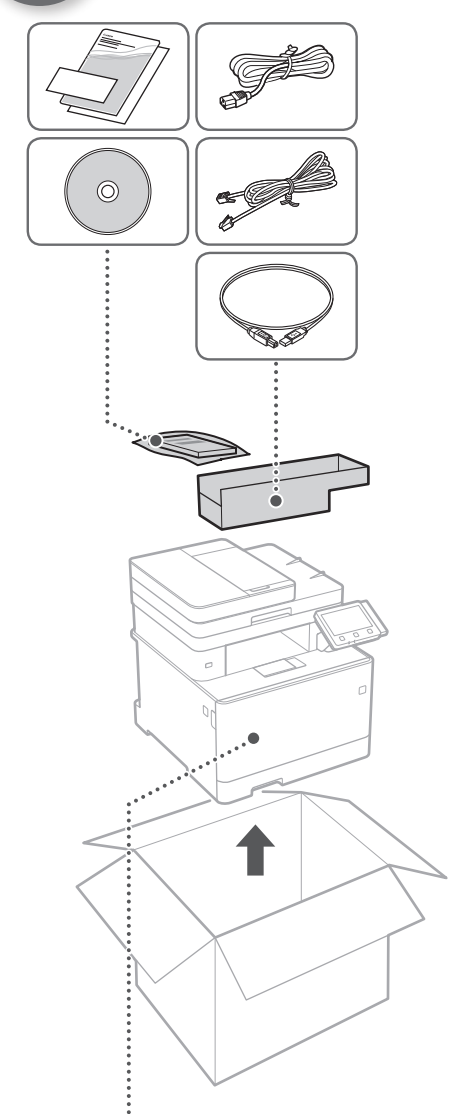

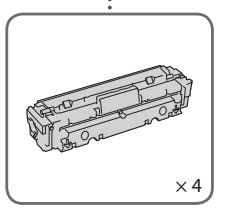

Starter toner cartridges are included.

# **Installation of the Machine**

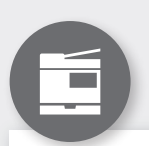

# **Installing the Machine**

G

## **Before starting the installation**

- Remove all of the tape.
- Do not remove the cap that covers the USB port.

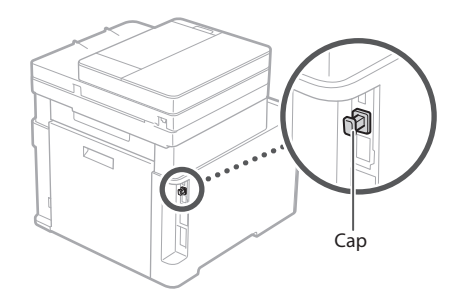

## **Installation Requirements**

Provide a space of 100 mm or more around the machine.

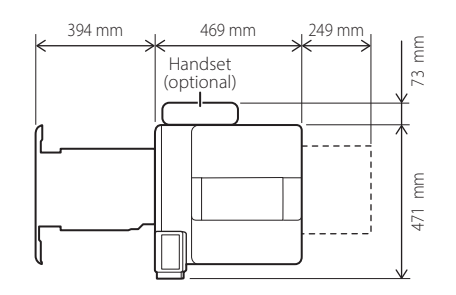

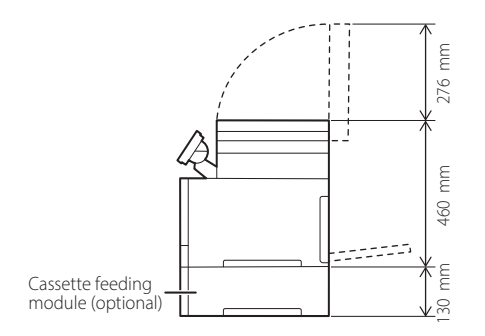

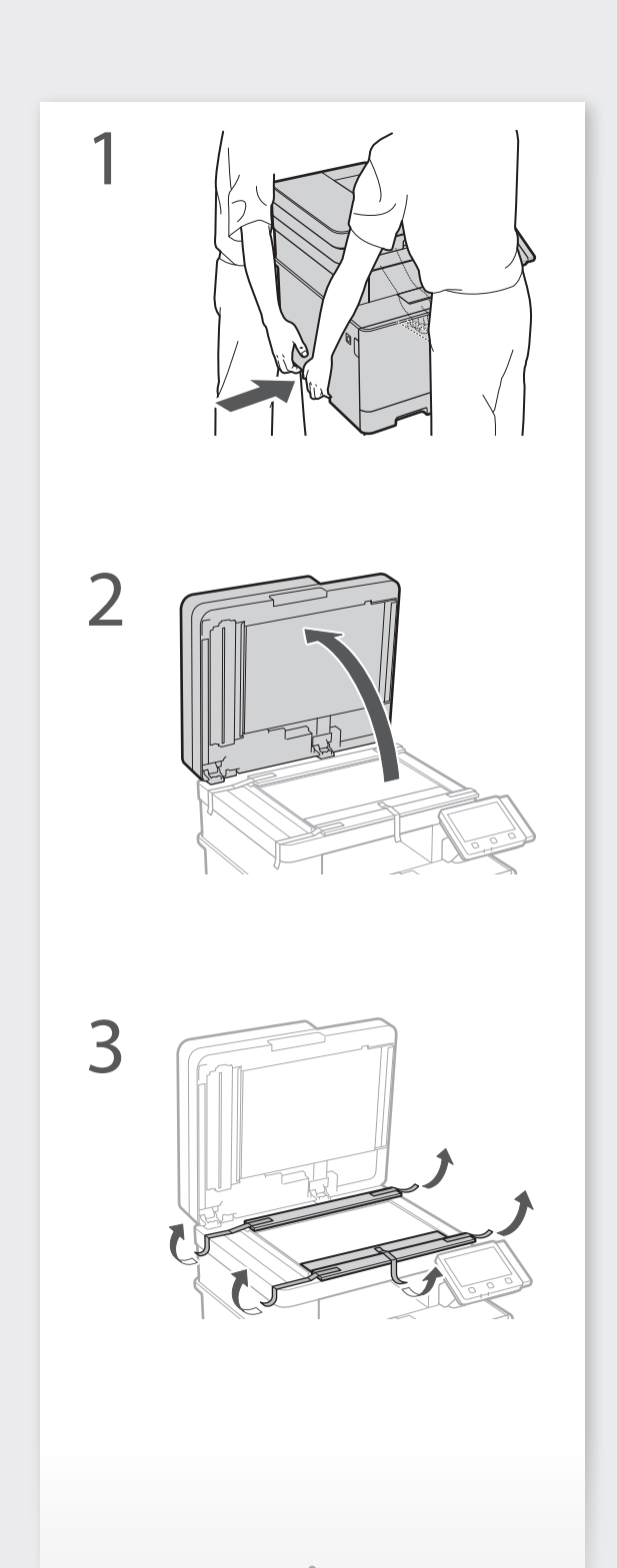

# **Installation of the Machine** Quick Setup

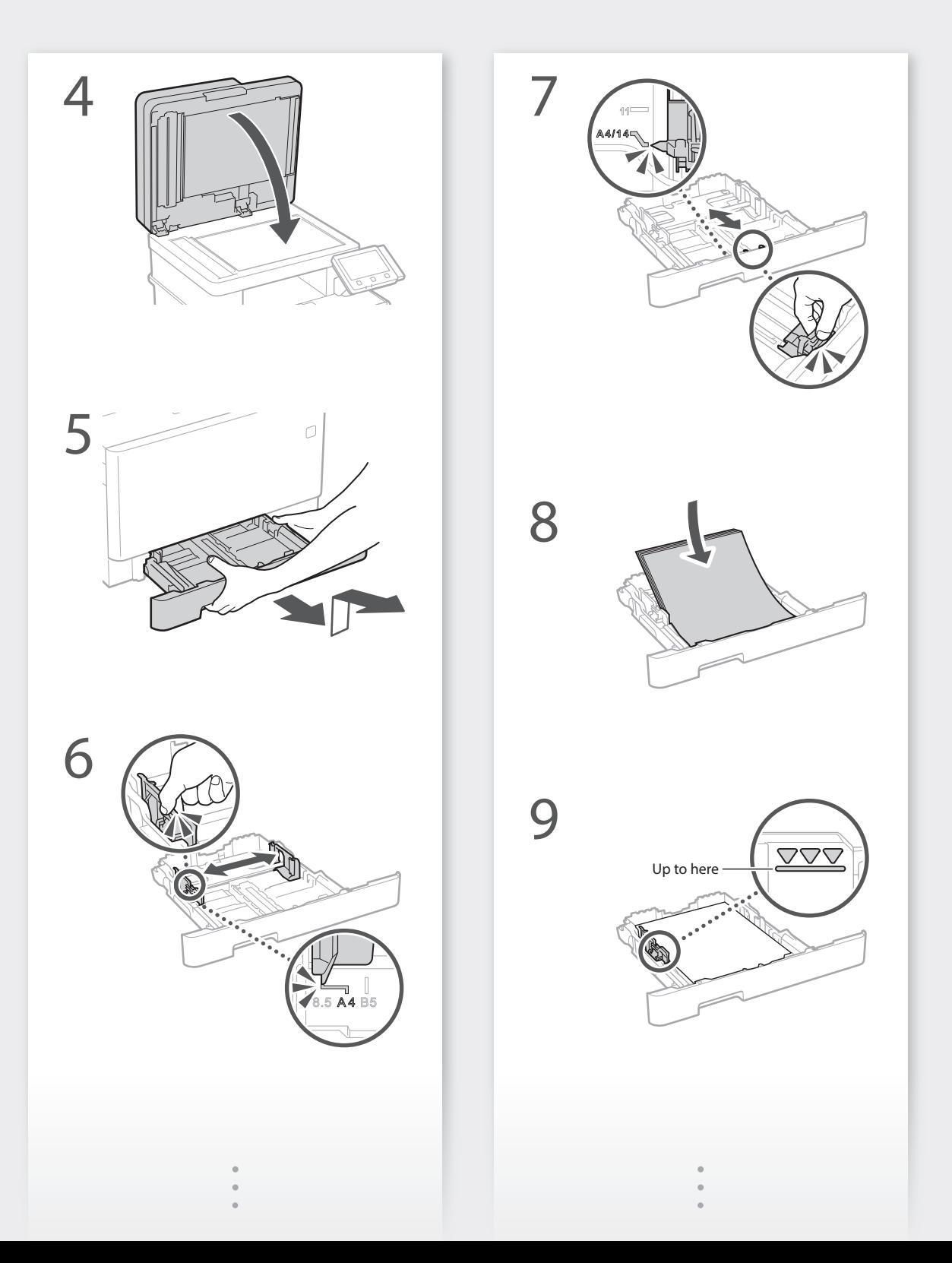

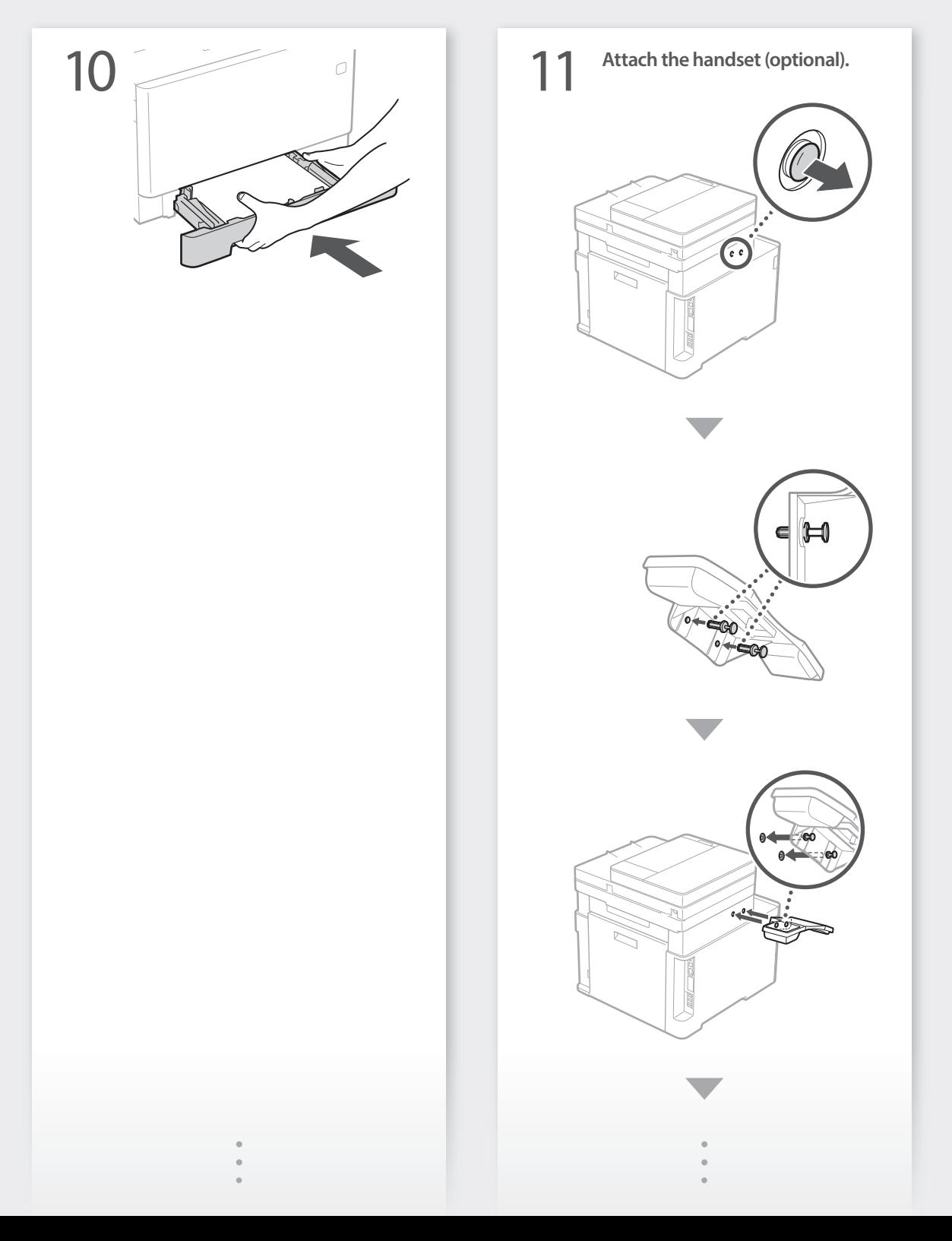

# **Installation of the Machine** Quick Setup

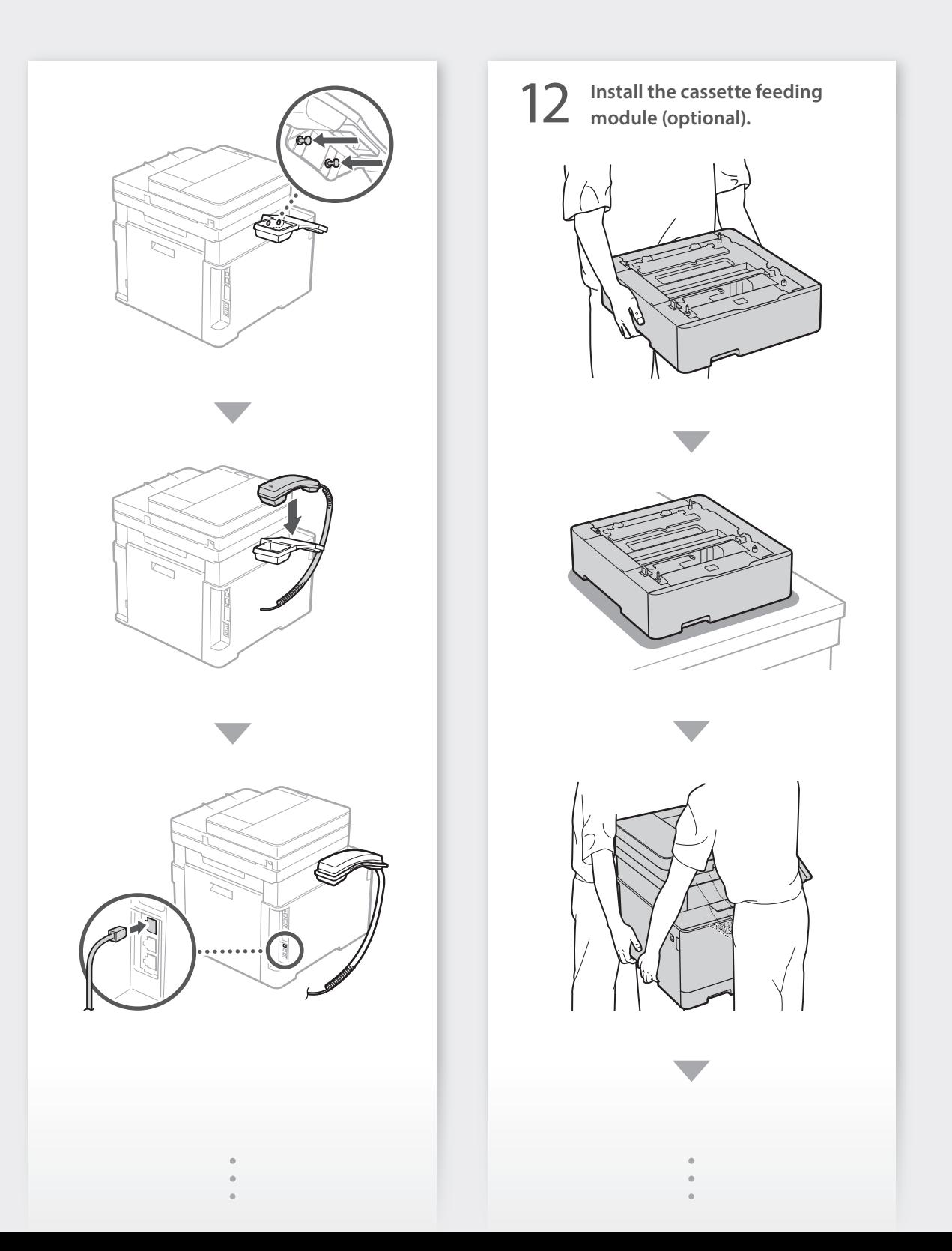

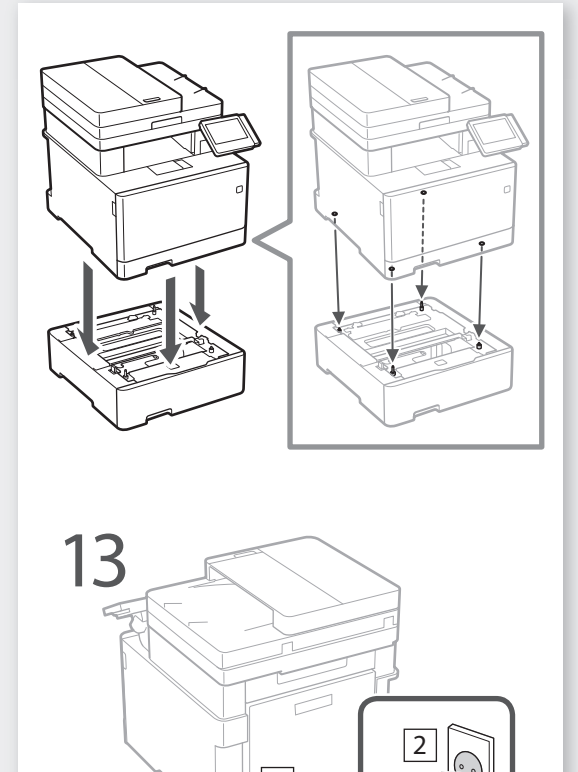

1

¢

**Next, proceed to configure the machine.**

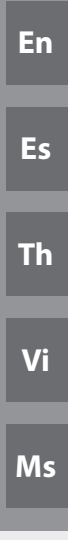

# Quick Setup

# **Configuring the Machine**

# **Configure the settings in the following order.**

# **Configuring the Initial Settings of the Machine**

### About Application Library

Application Library is an application that allows you to use useful functions for routine jobs or other convenient functions in a one-touch operation without necessity of making functional settings every time. You can access each registered function by simply pressing the appropriate button displayed in the Home screen. For the respective function, see the description displayed in the Setup Guide.

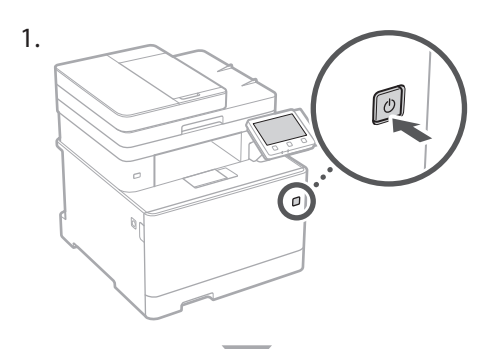

Language Enalish 日本語 Francais Español Deutsch Italiano

- Configure the initial settings, according to the screen.
- 2. Set the language and country/region.
- 3. Set the time zone and current date/time.
- 4. Configure the settings to prevent unauthorized access.
	- For the purpose of confirmation, enter the same PIN twice.
- 5. Perform color correction.

# **Configuring the Method of Connecting to a Computer**

## Before starting the configuration

- The machine cannot be connected to both wired and wireless LANs at the same time.
- If the machine is connected to an unsecured network, your personal information might be leaked to a third party. Please be aware and careful of this.
- The machine does not come with a router. Please have one ready, if necessary.
- Even in an environment without wireless LAN router, you can use Access Point Mode to make a wireless connection to the machine directly from your mobile device (Direct Connection).
- User's Guide

## **Specifying the connection method**

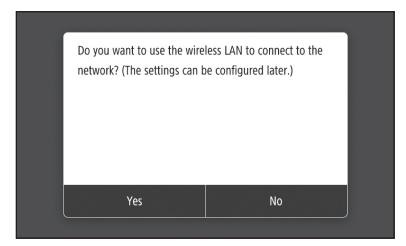

- To connect via wireless LAN : <Yes>
- To connect via wired LAN or USB : <No>

## **To connect via wireless LAN**

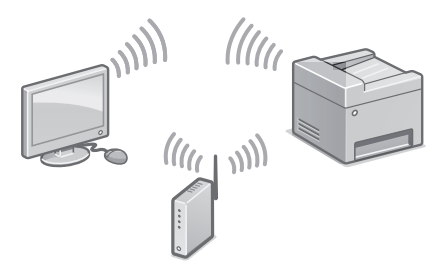

1. Make sure that the computer is connected to a router properly.

"Setting Up Using the Setup Guide" in the User's Guide

- 2. Check the network settings on the computer.
- 3. Take note of the SSID and network key.
	- Check the label on the router.  $\bigcirc$  User's Guide
	- The setting operation is easier if the router is provided with a WPS mark. User's Guide
- 4. Set the access point and network key according to the screen below.

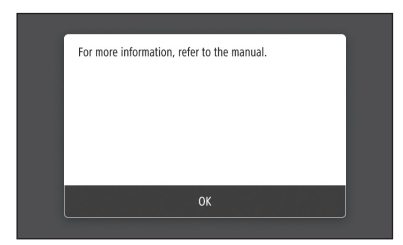

- 1. Press <OK>.
- 2. Press <SSID Settings>.
- 3. Press <Select Access Point>.
- 4. Select the access point (SSID), and press <Next>.
- 5. Enter a WEP key (network key), and press <Apply>.
- 6. Press <Yes>.
	- The IP address will be automatically configured in a few minutes.
	- "Connected." is displayed.
- 5. Install the driver and software.
	- "Installing the software" on P.10

**Now you are finished with the configuration of the initial settings.**

**Proceed to configuring the fax** settings.  $\bigcirc$  P.11

## **To connect via wired LAN**

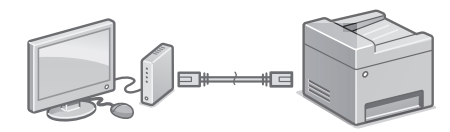

The machine does not come with a LAN cable. Please have one ready, if necessary.

- 1. Make sure that the computer is connected to a router properly.
- 2. Check the network settings on the computer.
- 3. Connect the LAN cable.

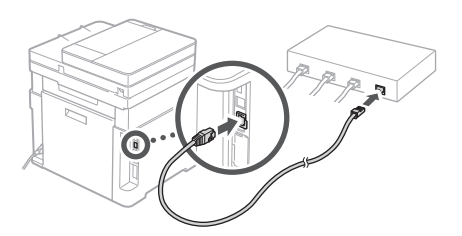

- After connecting the cable, wait a few minutes (until the IP address is set automatically).
- If a static IP address has been set on the computer, set the machine's IP address manually.
- 4. Install the driver and software. "Installing the software" on P.10

**Now you are finished with the configuration of the initial settings.**

**Proceed to configuring the fax** settings.  $\bigcirc$  P.11

# Quick Setup

# **Configuring the Machine**

## **To connect via USB**

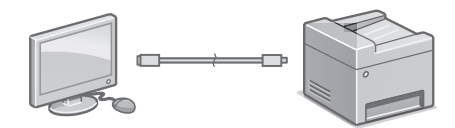

Do not connect the USB cable before installing the driver. If you did, disconnect the USB cable from the computer, close the dialog box, and then perform the following procedure from step 1.

#### 1. Install the driver and software.

- "Installing the software" on P.10
- When the screen to connect the USB cable to the machine is displayed, remove the cap that covers the USB port.

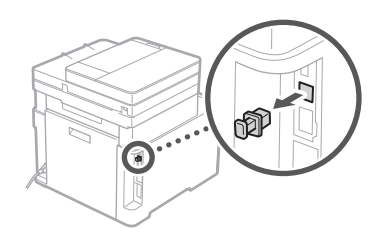

**Now you are finished with the configuration of the initial settings.**

**Proceed to configuring the fax** settings.  $\bigcirc$  P.11

### **Installing the software**

- The procedure described here is only applicable when your computer runs on the Windows OS. For more details on the software installation procedure, see the driver's manual.
- For the installation when your computer runs on the Mac OS, see the driver's manual.
- Your machine may not come with the driver for the Mac OS, depending on the time of purchase. New drivers are uploaded to the Canon website, and you can download and use the latest one.

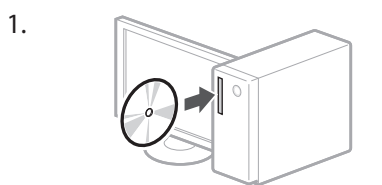

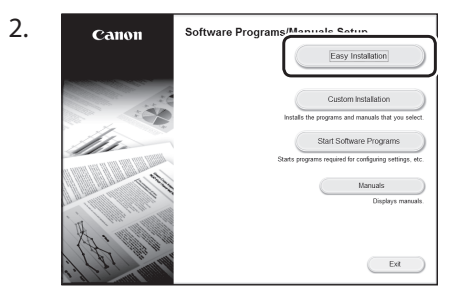

If the screen is not displayed properly, re-insert the DVD-ROM or search for "D:\MInst.exe" on the Windows platform (This description assumes that "D:" is the DVD-ROM drive name).

### Using the scanner conveniently

Configuring the network settings with "Send Function Setting Tool" allows you to directly send scanned originals with e-mail or I-Fax or store them in a shared folder or on the FTP server.

In the screen displayed in step 2, select [Start Software Programs] [Send Function Setting Tool] to start the Send Function Setting Tool.

"Configuring Initial Settings for Fax Functions" in the User's Guide

# **Configuring Fax Settings**

Configure the fax settings, according to the screen below.

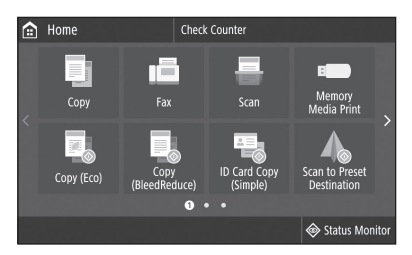

- 1. Press <Fax>.
- 2. Press <Set Up Now>.
- 3. Register the machine's telephone number (fax number) and abbreviated user name.

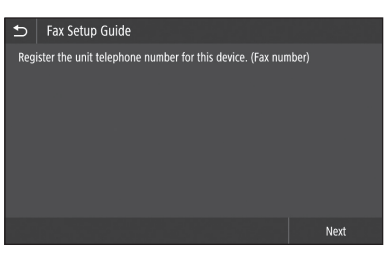

• The information below will be printed at the top part of the paper output from the destination machine as sender information.

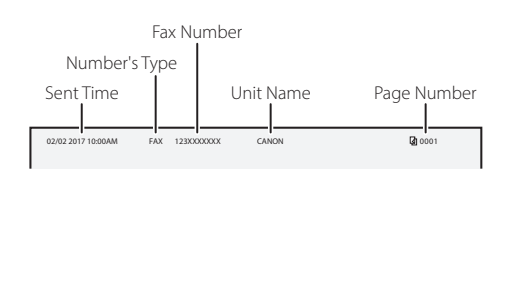

4. Set the reception mode.

- Make the setting by answering the questions on your purposes of using the fax function.
- 5. Connect to a telephone line.

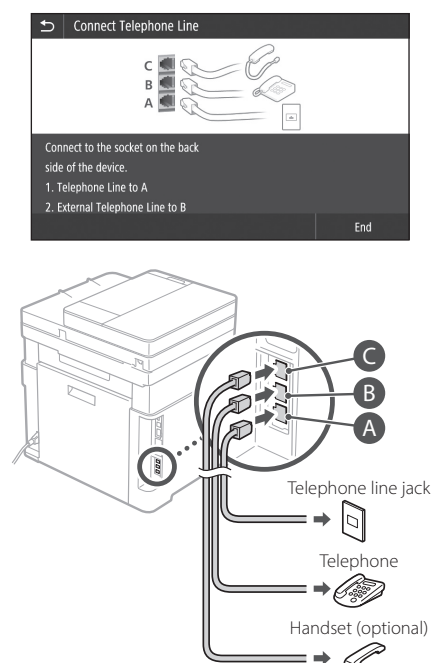

- 6. Press <End>.
- 7. Press <Yes>.

## **Now you are finished with the configuration.**

## **CAUTION!**

When you load paper of a size other than A4, change the paper settings.  $\bigcirc$  Steps 5 and 6 in "Loading in the Paper Drawer" on P.32

# Configuración rápida

# Configuración del equipo Configure las opciones en el orden siguiente.

# **Configuración de las opciones iniciales del equipo**

## Acerca de Application Library (Biblioteca de aplicaciones)

Application Library (Biblioteca de aplicaciones) es una aplicación que permite usar funciones útiles para realizar trabajos rutinarios u otras funciones prácticas en operaciones de un solo toque, sin necesidad de cambiar la configuración de las funciones. Para acceder a las funciones registradas, basta con pulsar el botón correspondiente en la pantalla Inicio. Para obtener información sobre cada una de las funciones, consulte la descripción incluida en la Guía de configuración.

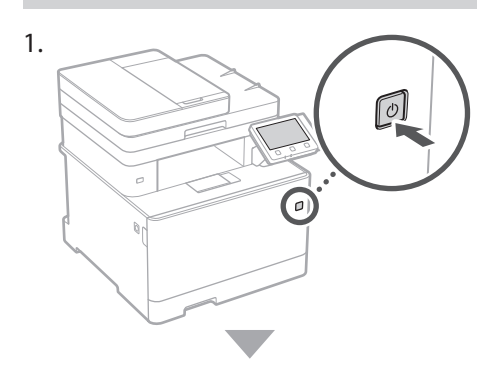

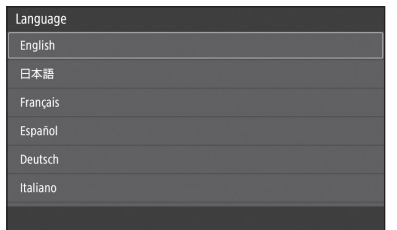

- Configure las opciones iniciales según la pantalla.
- 2. Establezca el idioma y el país/región.
- 3. Establezca la zona horaria y la fecha/hora actuales.
- 4. Configure las opciones para evitar accesos no autorizados.
	- Para confirmar, introduzca dos veces el mismo PIN.
- 5. Realice la corrección de color.

# **Configuración del método de conexión a un ordenador**

## Antes de iniciar la configuración

- El equipo no se puede conectar a la LAN por cable y a la inalámbrica al mismo tiempo.
- Si el equipo está conectado a una red no segura, su información personal puede filtrarse a terceros. Téngalo en cuenta y sea precavido.
- El equipo no incluye ningún router, así que tenga uno preparado en caso necesario.
- Incluso en entornos sin router de LAN inalámbrica, puede usar el Modo de Punto de Acceso para establecer una conexión inalámbrica directamente entre el equipo y un dispositivo móvil (Conexión directa). Guía de usuario

# **Especificar el método de conexión**

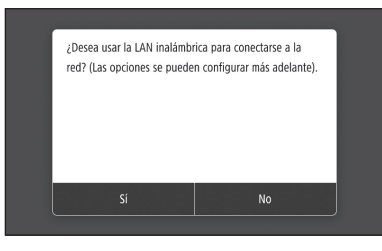

- Para conectar mediante LAN inalámbrica : <Sí>
- Para conectar mediante LAN por cable o USB : <No>

# **Para conectar mediante LAN inalámbrica**

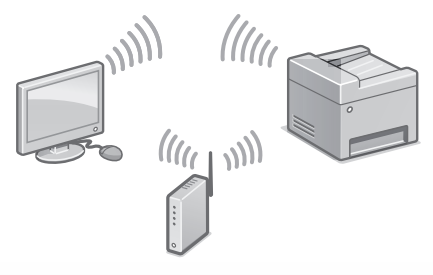

1. Compruebe que el ordenador está bien conectado a un router.

"Configurar usando la guía de configuración" en la Guía de usuario

- 2. Compruebe las opciones de red en el ordenador.
- 3. Apunte el SSID y la clave de red.
	- Consulte la etiqueta del router.  $\bigcirc$  Guía de usuario
	- La operación de configuración es más sencilla si el router se suministra con una marca WPS. Guía de usuario
- 4. Establezca el punto de acceso y la clave de red según la pantalla.

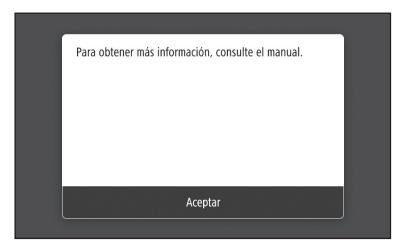

- 1. Pulse <Aceptar>.
- 2. Pulse <Opciones de SSID>.
- 3. Pulse <Seleccionar punto de acceso>.
- 4. Seleccione el punto de acceso (SSID) y pulse <Siguiente>.
- 5. Introduzca una clave WEP (clave de red) y pulse <Aplicar>.
- 6. Pulse <Sí>.
	- La dirección IP se configurará automáticamente en unos minutos.
	- Aparece "Conectado.".
- 5. Instale el controlador y el software. "Instalar el software" en la página 14

#### **Ya ha finalizado la configuración de las opciones iniciales.**

**Proceda a configurar las opciones de fax. página 15**

## **Para conectar mediante LAN por cable**

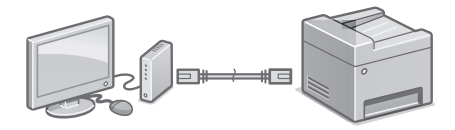

El equipo no incluye ningún cable LAN. Tenga uno preparado en caso necesario.

- 1. Compruebe que el ordenador está bien conectado a un router.
- 2. Compruebe las opciones de red en el ordenador.
- 3. Conecte el cable LAN.

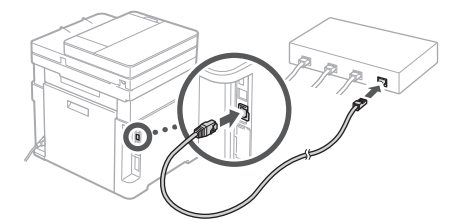

- Tras conectar el cable, espere unos minutos (hasta que la dirección IP se configure automáticamente).
- Si se ha configurado una dirección IP estática en el ordenador, configure la dirección IP del ordenador manualmente.
- 4. Instale el controlador y el software. "Instalar el software" en la página 14

**Ya ha finalizado la configuración de las opciones iniciales.**

**Proceda a configurar las opciones de fax. página 15**

# Configuración rápida

# **Configuración del equipo**

### **Para conectar mediante USB**

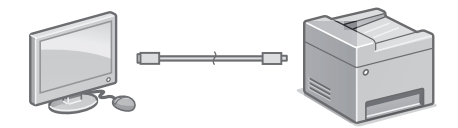

No conecte el cable USB antes de instalar el controlador. Si lo ha hecho, desconecte el cable USB del ordenador, cierre el cuadro de diálogo y aplique el procedimiento siguiente a partir del paso 1.

- 1. Instale el controlador y el software.
- "Instalar el software" en la página 14
- Cuando aparezca la pantalla para conectar el cable USB al equipo, quite la tapa que protege el puerto USB.

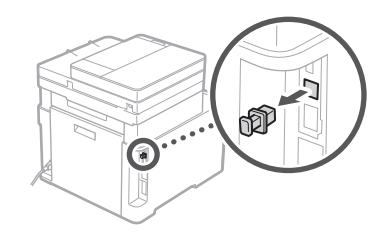

**Ya ha finalizado la configuración de las opciones iniciales.**

**Proceda a configurar las opciones de fax. página 15**

### **Instalar el software**

- El procedimiento aquí descrito solo es aplicable si el sistema operativo de su ordenador es Windows. Para obtener más detalles sobre el procedimiento de instalación del software, consulte el manual del controlador.
- Para obtener información sobre la instalación si el sistema operativo de su ordenador es Mac OS, consulte el manual del controlador.
- En función del momento de la compra, es posible que su equipo no incluya el controlador para Mac OS. Los nuevos controladores se van publicando en el sitio web de Canon, así que puede descargar el más reciente y utilizarlo.

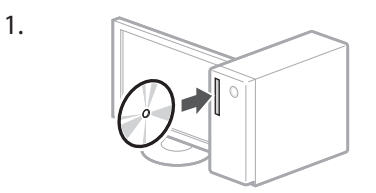

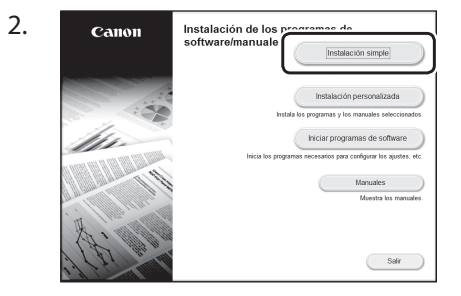

Si la pantalla no se visualiza correctamente, vuelva a introducir el DVD-ROM o busque "D:\MInst.exe" en Windows. (Esta descripción da por supuesto que "D:" es la unidad de DVD-ROM).

## Usar el escáner de forma sencilla

Configurar las opciones de red con la "Herramienta de configuración de la función de envío" permite enviar los originales escaneados directamente por correo electrónico o I-Fax, o guardarlos en una carpeta compartida o en el servidor FTP. En la pantalla que se muestra en el paso 2, seleccione

[Iniciar programas de software] [Herramienta de config. de func. de envío] para iniciar la Herramienta de configuración de la función de envío.

"Configuración inicial de las opciones para las funciones de fax" en la Guía de usuario

# **Configurar opciones de fax**

Configure las opciones de fax según la pantalla.

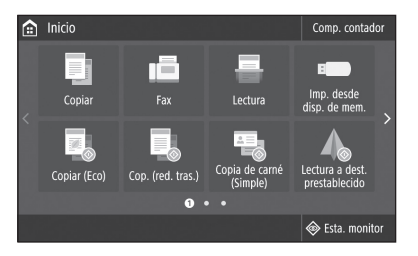

- 1. Pulse <Fax>.
- 2. Pulse <Configurar ahora>.
- 3. Registre el número de teléfono del equipo (número de fax ) y el nombre de usuario abreviado.

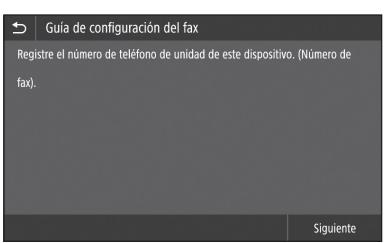

• La siguiente información se imprimirá como información del remitente en la parte superior del papel impreso en el equipo de destino.

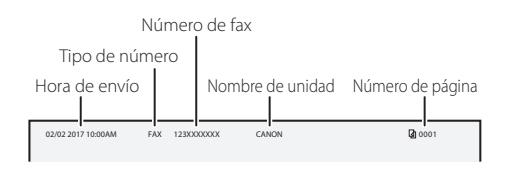

4. Configure el modo de recepción.

- Realice la configuración respondiendo a las preguntas sobre los fines con que utilizará la función de fax.
- 5. Conecte el equipo a una línea telefónica.

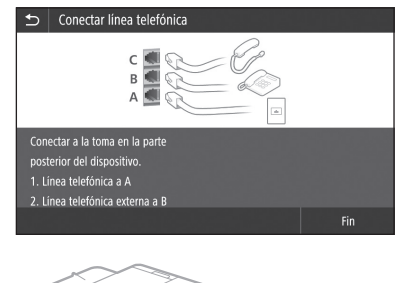

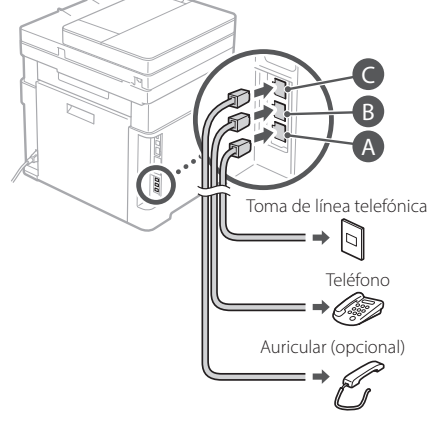

- 6. Pulse <Fin>.
- 7. Pulse <Sí>.

**Ya ha finalizado la configuración.**

## **¡ATENCIÓN!**

Al cargar papel de un tamaño distinto de A4, cambie las opciones de papel. **Pasos 5 y 6 en** "Cargar en el casete de papel" en la página 40

# ตั้งค่าแบบเร็ว

# **การก�ำหนดค่าเครื่อง**

# **การก�ำหนดการตั้งค่าเบืองต้น ้ ของเครื่อง**

## **เกี่ยวกับ Application Library (ไลบรารีแอปพลิเคชน)ั**

Application Library (ไลบรารีแอปพลิ ้เคชัน) คือแอปพลิเคชันที่ยอมให้คุณใช้ พังก์ชันที่มีประโยชน์สำหรับงานประจำ ้วันหรือฟังก์ชันใช้สะดวกอื่นๆ ในการใช้ ึงานแบบแตะครั้งเดียวโดยไม่จำเป็นต้อง ้ตั้งค่าฟังก์ชันทุกครั้ง คุณสามารถเข้าถึง ี่ ฟังก์ชันแต่ละรายการที่ลงทะเบียนได้ ้ เพียงแค่กดป่มที่เหมาะสมซึ่งแสดงอย่ ในหน้าจอ Home (หน้าหลัก) เท่านั้น สำหรับฟังก์ชันที่เกี่ยวข้อง ให้ดูคำอธิบาย ที่แสดงอยู่ในคู่มือการตั้งค่า

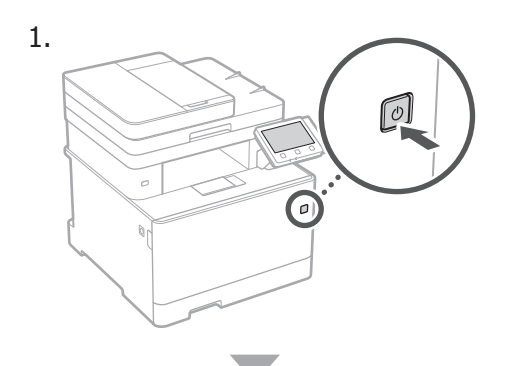

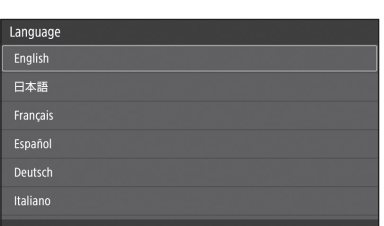

# **Th**

- กำหนดการตั้งค่าเบื้องต้นตามหน้าจอ
- 2.ตั้งค่าภาษาและประเทศ/ภูมิภาค
- 3.ตั้งค่าโซนเวลาและวันที่/เวลาปัจจุบัน
- 1. กำหนดการตั้งค่าเพื่อป้องกันการเข้าถึงที่ไม่ได้ รับอนุญาต
	- ป้อน PIN เดิมสองครั้งเพื่อวัตถุประสงค์ในการ ยืนยัน
- $5.$ ดำเนินการแก้ไขสี

# **การก�ำหนดวิธีการเชอมต่อกับ ื่ คอมพิวเตอร์**

# **ก่อนเริ่มการก�ำหนดค่า**

- เครื่องไม่สามารถเชื่อมต่อกับ LAN ทั้ง แบบใช้สายและแบบไร้สายพร้อมกันได้
- หากเครื่องเชื่อมต่อกับเครือข่ายที่ไม่ ปลอดภัย ข้อมูลส่วนตัวของคุณอาจรั่ว ้ใหลไปยังบุคคลอื่นได้ โปรดรับทราบไว้ และระมัดระวังให ้ดี
- เครื่องไม่ได้ให้เราเตอร์มาด้วย โปรดจัด ้เตรียมไว้ให้พร้อม หากจำเป็น
- แม้ใบสภาพแวดล้อมที่ปราศจากเราเตอร์ LAN แบบไร้สาย คุณสามารถใช้โหมด จดเข้าใช้งานเพื่อสร้างการเชื่อมต่อแบบ ไร ้สายกับเครื่องโดยตรงได ้จากอุปกรณ์ ้เคลื่อนที่ของคณ (การเชื่อมต่อโดยตรง) ื่⊃ิ ค่มือการใช้งาน

# **การระบุวิธีการเชอมต่อ ื่**

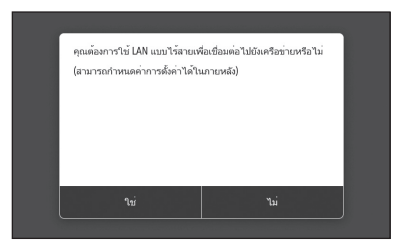

- เชื่อมต่อผ่าน LAN แบบไร้สาย : <ใช่>
- เชื่อมต่อผ่าน LAN แบบใช้สายหรือ USB : <ไม่>

# **การเชอมต่อผ่าน LAN แบบไร้สาย ื่**

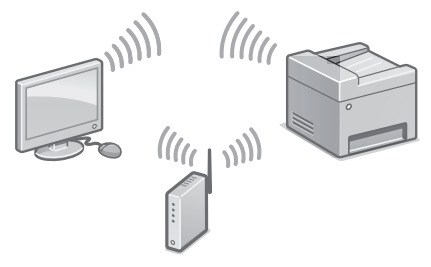

 $1$ . ตรวจสอบให้แน่ใจว่าคอมพิวเตอร์เชื่อมต่อกับ เราเตอร์อย่างถูกต้อง

# ตั้งค่าแบบเร็ว

 $\supset$  "การตั้งค่าโดยใช้คู่มือการตั้งค่า" ในคู่มือการใช้งาน

- 2.ตรวจสอบการตั้งค่าเครือข่ายบนคอมพิวเตอร์
- 3.จดบันทึก SSID และคีย์เครือข่าย
	- $\cdot$ ตรวจสอบฉลากบนเราเตอร์  $\mathbb O$  ค่มือการใช้งาน
	- การด�ำเนินการตั้งค่าจะง่ายขึ้นหากเราเตอร์มี เครื่องหมาย WPS คู่มือการใชงาน ้
- ่ 4. ตั้งค่าจุดเข้าใช้งานและคีย์เครือข่ายตามหน้าจอ ด ้านล่าง

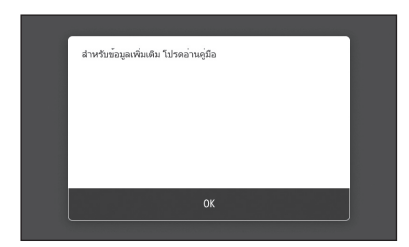

- 1. กด <OK>
- 2. กด <การตั้งค่า SSID>
- 3. กด <เลือกจุดการเข้าถึง>
- 4. เลือกจดเข้าใช้งาน (SSID) และกด <ถัดไป>
- 5. ป้อนคีย์ WEP (คีย์เครือข่าย) และกด  $\langle$ านำไปใช้ $\rangle$
- $6.$  กด  $\langle$ ใช่ $\rangle$ 
	- ที่อยู่ IP จะถูกก�ำหนดค่าโดยอัตโนมัติใน เวลาไม่กี่นาที
	- "เชื่อมต่อแล้ว" จะปรากฏขึ้น
- 5.ติดตั้งไดรเวอร์และซอฟต์แวร์
	- "การติดตั้งซอฟต์แวร์" ในหน้า 18

**ตอนนีคุณก� ้ ำหนดการตั้งค่าเบืองต้นเสร็จ ้ สนแล้ว ิ้**

> **ก�ำหนดการตั้งค่าแฟกซต่อ์ หน้า 19**

# **การเชอมต่อผ่าน LAN แบบใช ื่ สาย ้**

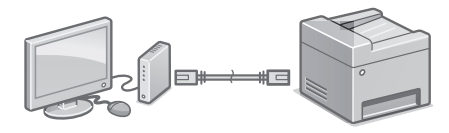

เครื่องไม่ได*้*ให้สาย LAN มาด้วย โปรดจัดเตรียมไว้ให้พร้อม หากจำเป็น

- $1.$ ตรวจสอบให้แน่ใจว่าคอมพิวเตอร์เชื่อมต่อกับ เราเตอร์อย่างถูกต ้อง
- 2.ตรวจสอบการตั้งค่าเครือข่ายบนคอมพิวเตอร์
- 3. เชื่อบต่อสาย LAN

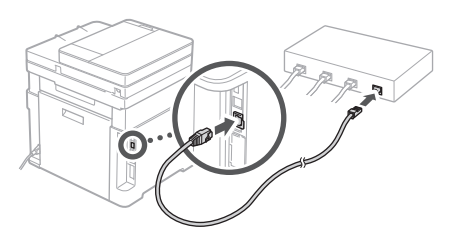

- หลังจากเชื่อมต่อสายแล้ว รอสักครู่ (จนกระทั่ง ตั้งค่าที่อยู่ IP โดยอัตโนมัติ)
- หากตั้งค่าที่อยู่ IP แบบคงที่บนคอมพิวเตอร์ ให ้ตั้งค่าที่อยู่ IP ของเครื่องด ้วยตัวเอง
- 4.ติดตั้งไดรเวอร์และซอฟต์แวร์ "การติดตั้งซอฟต์แวร์" ในหน้า 18

**ตอนนีคุณก� ้ ำหนดการตั้งค่าเบืองต้นเสร็จ ้ สนแล้ว ิ้ ก�ำหนดการตั้งค่าแฟกซต่อ์**

 **หน้า 19**

# ตั้งค่าแบบเร็ว

# **การก�ำหนดค่าเครื่อง**

# **การเชอมต่อผ่าน USB ื่**

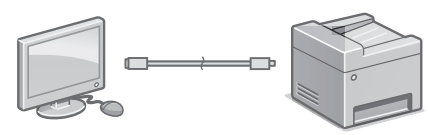

อย่าเชื่อมต่อสาย USB ก่อนติดตั้งไดรเวอร์ หาก ทำเช่นนั้น ให้ปลดสาย USB ออกจากคอมพิวเตอร์ ปิดกล่องโต้ตอบ แล้วปฏิบัติตามขั้นตอนต่อไปนี้ ตั้งแต่ขั้นตอนที่ 1

# 1.ติดตั้งไดรเวอร์และซอฟต์แวร์

- "การติดตั้งซอฟต์แวร์" ในหน้า 18
- $\cdot$  เมื่อหน้าจอที่จะเชื่อมต่อสาย USB กับเครื่องนั้น ปรากฏขึ้น ให ้ถอดฝาปิดที่ครอบปิดพอร์ต USB ออก

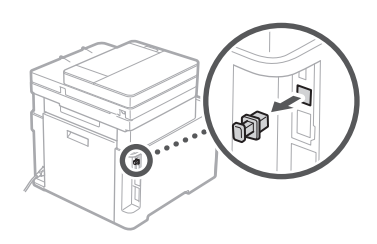

**ตอนนีคุณก� ้ ำหนดการตั้งค่าเบืองต้นเสร็จ ้ สนแล้ว ิ้**

> **ก�ำหนดการตั้งค่าแฟกซต่อ์ หน้า 19**

# **การติดตั้งซอฟต์แวร์**

- ขั้นตอนที่อธิบายที่นี่จะใชได ้เมื่อคอมพิวเตอร์ ้ ท�ำงานบนระบบปฏิบัติการ Windows เท่านั้น สำหรับรายละเอียดเพิ่มเติมเกี่ยวกับขั้นตอนการ ติดตั้งซอฟต์แวร์ ให ้ดูคู่มือไดรเวอร์
- สำหรับการติดตั้งเมื่อคอมพิวเตอร์ทำงานบนระบบ ปฏิบัติการ Mac ให้ดูค่มือไดรเวอร์
- เครื่องอาจไม่ได้ให้ไดรเวอร์สำหรับระบบปฏิบัติ การ Mac มาด้วย ขึ้นอยู่กับช่วงเวลาที่ซื้อ ไดรเวอร์ใหม่จะอัปโหลดไว ้ในเว็บไซต์ Canon และคุณสามารถดาวน์โหลดและใช้ตัวล่าสุดได้

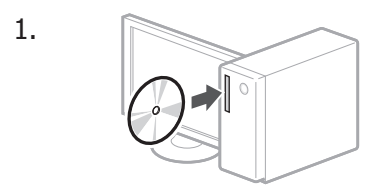

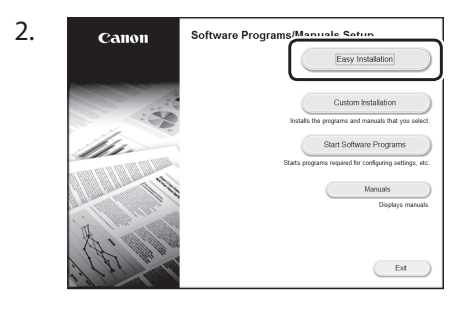

หากหน้าจอแสดงขึ้นไม่ถูกต้อง ให้ใส่ DVD-ROM อีกครั้ง หรือค้นหา "D:\MInst.exe" บนแพล็ตฟอร์ม Windows (คำอธิบายนี้จะ ถือว่า "D:" เป็นชื่อไดรฟ์ DVD-ROM)

การใชสแกนเนอร์อย่างสะดวก ้ การกำหนดการตั้งค่าเครือข่ายด้วย "Send  $F$ unction Setting Tool" จะช่วยให้ส่งต้นฉบับ ที่สแกนแล้วด้วยอีเมลหรือ I-Fax ได้โดยตรง หรือจัดเก็บไว้ในโฟลเดอร์ที่ใช้ร่วมกันหรือบน เซร์ฟเวอร์ FTP ิ

ในหน้าจอที่แสดงในขั้นตอนที่ 2 ให ้เลือก [เริ่ม โปรแกรมซอฟต์แวร์] [Send Function Setting Tool] เพื่อเริ่มการท�ำงานของ Send Function Setting Tool

ี "การกำหนดการตั้งค่าเบื้องต้นสำหรับฟังก์ชันแฟกซ์" ในคู่มือการใช้งาน

# **การก�ำหนดการตั้งค่าแฟกซ์**

# กำหนดการตั้งค่าแฟกซ์ตามหน้าจอด้านล่าง

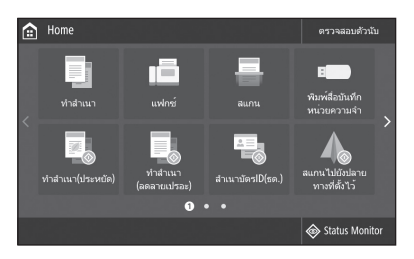

- $1.$ กด  $\lt$ แฟกซ์ $>$
- 2.กด <ติดตั้งตอนนี้>
- 3. ลงทะเบียนหมายเลขโทรศัพท์ (หมายเลข ้แฟกซ์) และชื่อผ่ใช้แบบย่อของเครื่อง

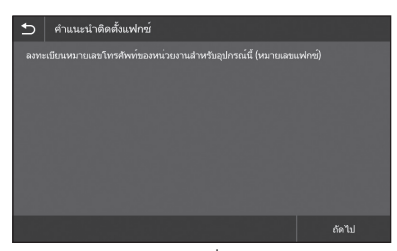

• ข ้อมูลด ้านล่างจะพิมพ์ที่สวนบนของกระดาษที่ ่ ออกมาจากเครื่องปลายทางเป็นข ้อมูลผู้สง่

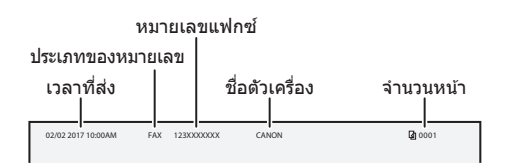

- 4.ตั้งค่าโหมดการรับ
	- ทำการตั้งค่าโดยตอบคำถามเกี่ยวกับ วัตถุประสงค์ของคุณในการใช้ฟังก์ชันแฟกซ์
- 5. เชื่อมต่อกับสายโทรศัพท์

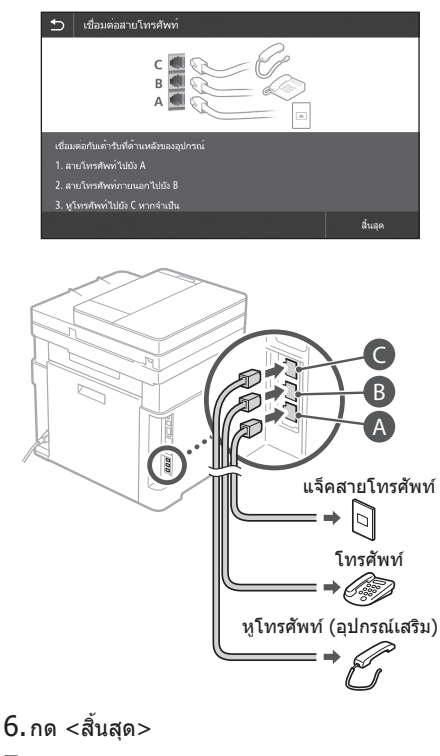

7. กด <ใช>่

# **ตอนนีคุณก� ้ ำหนดค่าเสร็จสนแล้ว ิ้**

# **ข้อควรระวัง!**

เมื่อโหลดกระดาษที่มีขนาดอื่นนอกเหนือจาก A4 ให ้เปลี่ยนการตั้งค่ากระดาษ ขั้นตอนที่ 5 และ 6 ใน "การโหลดลิ้นชักเก็บกระดาษเข้าไป" ในหน้า 48

# Cài đặt nhanh

# **Thiết lập cấu hình cho Máy**

# **Thiết lập cấu hình cài đặt theo thứ tự sau.**

# **Thiết lập cấu hình Cài đặt ban đầu của Máy**

## Về Application Library (Thư viện Ứng dụng)

Application Library (Thư viện Ứng dụng) là một ứng dụng cho phép bạn sử dụng các chức năng hữu ích cho công việc hàng ngày hoặc các chức năng tiện lợi khác trong một thao tác chạm mà không cần phải cài đặt chức năng mỗi lần sử dụng. Bạn có thể truy cập vào từng chức năng đã đăng ký bằng cách đơn giản nhấn nút thích hợp hiển thị trong Màn hình chính. Đối với chức năng tương ứng, vui lòng xem mô tả trong Hướng dẫn cài đặt.

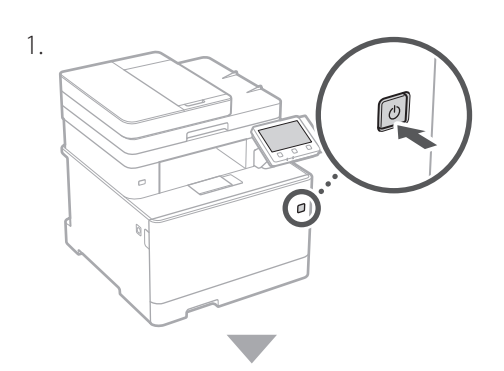

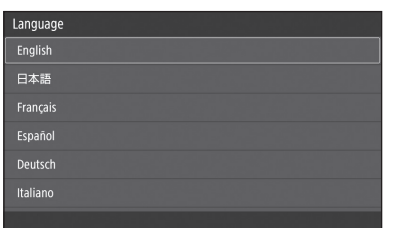

- Thiết lập cấu hình cài đặt ban đầu theo màn hình.
- 2. Cài đặt ngôn ngữ và quốc gia/vùng.
- 3. Cài đặt múi giờ và ngày/giờ hiện tại.
- 4. Thiết lập cấu hình cài đặt để ngăn chăn truy cập trái phép.
	- Để xác nhận, nhập cùng mã PIN hai lần giống nhau.
- 5. Thực hiện hiệu chỉnh màu.

# **Thiết lập cấu hình Phương thức Kết nối đến một Máy tính**

# Trước khi bắt đầu thiết lập cấu hình

- Máy không thể kết nối mạng LAN có dây lẫn không dây cùng một lúc.
- Nếu máy kết nối đến mạng không an toàn, thông tin cá nhân của bạn có thể bị tiết lộ cho bên thứ ba. Vui lòng chú ý và cẩn thận về việc này.
- Máy không có bộ định tuyến kèm theo. Vui lòng chuẩn bị một bộ, nếu cần.
- Ngay cả khi trong môi trường không có bộ định tuyến mạng LAN không dây, bạn có thể sử dụng Chế Độ Điểm Truy Cập để kết nối không dây đến máy trực tiếp từ thiết bị di động của mình (Kết nối trực tiếp).

Hướng dẫn người dùng

**Quy định phương thức kết nối** Bạn có muốn dùng LAN không dây để kết nối với mạng? (Cài đặt có thể được định cấu hình sau.) **No** 

- Kết nối qua mạng LAN không dây : <Yes>
- Kết nối qua mạng LAN có dây hoặc USB : <No>

# **Kết nối qua mạng LAN không dây**

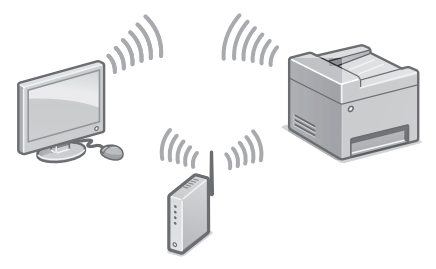

1. Đảm bảo máy tính đã kết nối với bộ định tuyến đúng cách.

"Cài đặt Sử dụng Hướng dẫn cài đặt" trong Hướng dẫn người dùng

- 2. Kiểm tra cài đặt mạng trên máy tính.
- 3. Hãy lưu ý về SSID và khoá mạng.
- Kiểm tra nhãn trên bộ định tuyến.  $\bigcirc$  Hướng dẫn người dùng
- Vận hành cài đặt sẽ dễ dàng hơn nếu bộ định tuyến có dấu WPS. +Hướng dẫn người dùng
- 4. Cài đặt điểm truy cập và khoá mạng theo màn hình dưới đây.

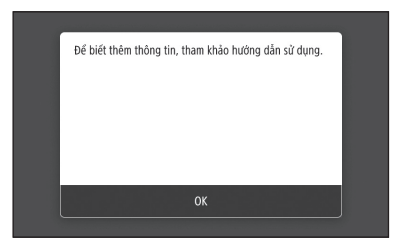

- 1. Nhấn <OK>.
- 2. Nhấn <Cài đặt SSID>.
- 3. Nhấn <Chọn Điểm Truy Cập>.
- 4. Chọn điểm truy cập (SSID), và nhấn <Tiếp>.
- 5. Nhập mã khóa WEP (khóa mang), và nhấn <Áp Dụng>.
- 6. Nhấn <Yes>.
	- Địa chỉ IP sẽ được thiết lập cấu hình tự động trong vài phút. • "Đã Kết Nối." được hiển thị.
- 5. Cài đặt trình điều khiển và phần mềm. "Cài đặt phần mềm" ở Tr.22

**Bạn đã hoàn tất thiết lập cấu hình cài đặt ban đầu.**

**Tiến hành thiết lập cấu hình cài đặt fax Tr.23**

## **Kết nối qua mạng LAN có dây**

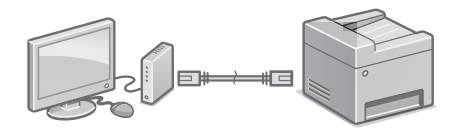

Máy không có cáp LAN kèm theo.

Vui lòng chuẩn bị sẵn một dây cáp, nếu cần.

- 1. Đảm bảo máy tính đã kết nối với bộ định tuyến đúng cách.
- 2. Kiểm tra cài đặt mạng trên máy tính.
- 3. Kết nối cáp LAN.

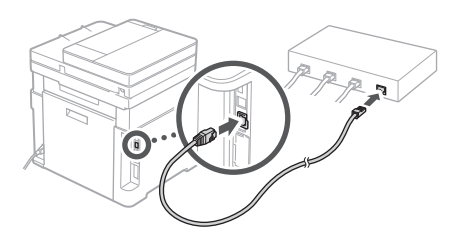

- Sau khi kết nối cáp, chờ vài phút (cho đến khi địa chỉ IP được cài đặt tự động).
- Nếu địa chỉ IP tĩnh đã được cài đặt trên máy tính, thì cài đặt thủ công địa chỉ IP của máy.
- 4. Cài đặt trình điều khiển và phần mềm. "Cài đặt phần mềm" ở Tr.22

**Bạn đã hoàn tất thiết lập cấu hình cài đặt ban đầu.**

**Tiến hành thiết lập cấu hình cài đặt fax Tr.23**

# Cài đặt nhanh

# **Thiết lập cấu hình cho Máy**

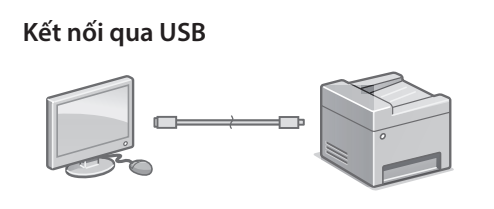

Không kết nối cáp USB trước khi cài đặt trình điều khiển. Nếu bạn đã kết nối, hãy ngắt kết nối cáp USB khỏi máy tính, đóng hộp thoại, và sau đó thực hiện quy trình sau từ bước 1.

- 1. Cài đặt trình điều khiển và phần mềm. "Cài đặt phần mềm" ở Tr.22
	- Khi xuất hiện màn hình kết nối cáp USB vào máy, tháo nắp cổng USB ra.

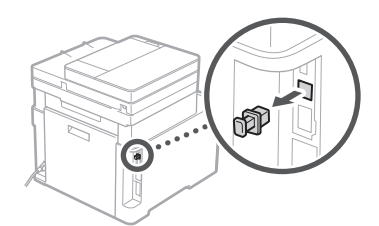

**Bạn đã hoàn tất thiết lập cấu hình cài đặt ban đầu.**

**Tiến hành thiết lập cấu hình cài đặt fax Tr.23**

## **Cài đặt phần mềm**

- Quy trình được mô tả ở đây chỉ có thể áp dụng khi máy tính của bạn chạy trên hệ Windows OS. Để biết thêm chi tiết về quy trình cài đặt phần mềm, vui lòng xem hướng dẫn sử dụng trình điều khiển.
- Đối với việc cài đặt khi máy tính của bạn chạy trên Mac OS, vui lòng xem hướng dẫn sử dụng trình điều khiển.
- Tùy vào thời gian mua mà máy của bạn có thể không có trình điều khiển kèm theo dành cho Mac OS. Trình điều khiển mới được tải lên trên trang web Canon, và bạn có thể tải về và sử dụng phiên bản mới nhất.

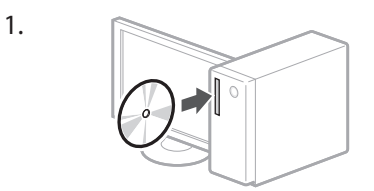

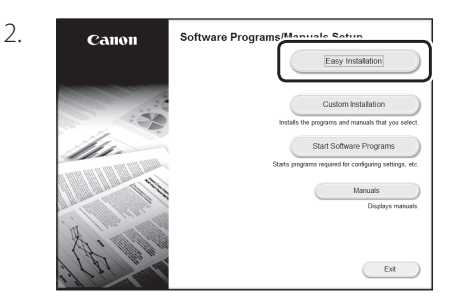

Nếu màn hình không hiển thị đúng, vui lòng cho đĩa DVD-ROM vào lần nữa hoặc tìm kiếm "D:\MInst.exe" trong Windows platform (Mô tả này giả định "D:" là tên ổ đĩa DVD-ROM).

Sử dụng máy quét một cách thuận tiện Thiết lập cấu hình cài đặt mạng với "Công cụ Cài đặt Chức năng Gửi" cho phép bạn gửi trực tiếp bản gốc đã quét bằng e-mail hoặc I-Fax hoặc lưu giữ chúng ở thư mục chia sẻ hoặc trên máy chủ FTP.

Trong màn hình hiển thị ở bước 2, chọn [Khởi Động Chương Trình Phần Mềm] [Send Function Setting Tool] để bắt đầu Send Function Setting Tool (Công cụ Cài đặt Chức năng gửi).

"Thiết lập cấu hình Cài đặt Ban đầu dành cho Chức năng Fax" trong Hướng dẫn người dùng

# **Thiết lập cấu hình Cài Đặt Fax**

Thiết lập cấu hình cài đặt fax, theo màn hình dưới đây.

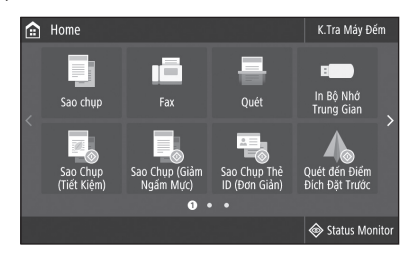

- 1. Nhấn <Fax>.
- 2. Nhấn <Cài Đặt Bây Giờ>.
- 3. Đăng ký số điện thoại của máy (số fax) và tên người dùng viết tắt.

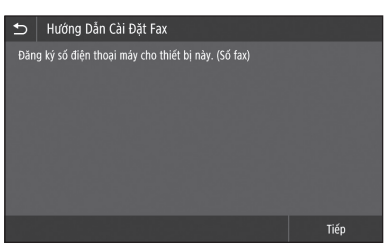

• Thông tin dưới đây sẽ được in ở phần trên cùng của giấy xuất ra từ máy đích theo thông tin người gửi.

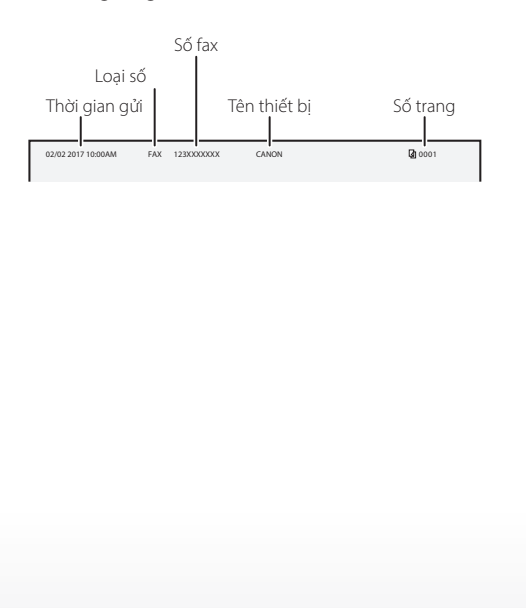

- 4. Cài đặt chế độ tiếp nhận.
- Tạo cài đặt bằng cách trả lời câu hỏi về mục đích của bạn khi sử dụng chức năng fax.
- 5. Kết nối với một đường dây điện thoại.

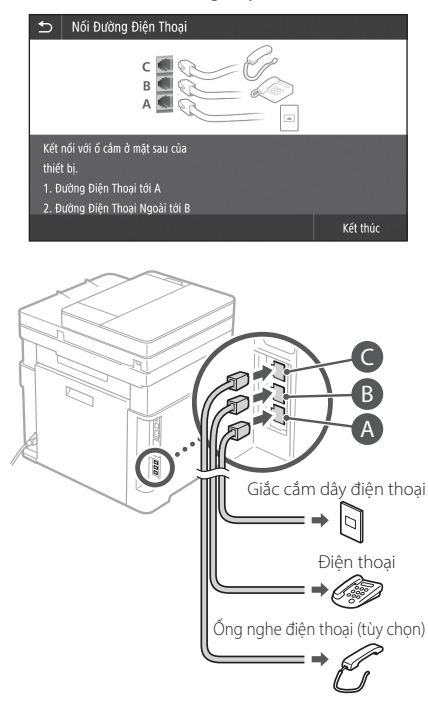

- 6. Nhấn <Kết thúc>.
- 7. Nhấn <Có>.

## **Bạn đã hoàn tất thiết lập cấu hình.**

## **THẬN TRỌNG!**

Khi bạn nạp giấy có khổ lớn hơn A4, thì phải thay đổi cài đặt giấy. Bước 5 và 6 trong "Nạp vào Khay đựng giấy" ở Tr.56

# Persediaan Pantas

# **Mengkonfigurasi Mesin**

# **Konfigurasikan tetapan dalam urutan berikut.**

# **Menkonfigurasi Tetapan Awal Mesin**

### Mengenai Application Library (Perpustakaan Aplikasi)

Application Library (Perpustakaan Aplikasi) ialah aplikasi yang membenarkan anda untuk menggunakan fungsi yang berguna untuk kerja rutin atau fungsi lain yang sesuai dalam operasi satu sentuhan tanpa perlu membuat tetapan fungsi setiap masa. Anda boleh mengakses setiap fungsi berdaftar dengan hanya menekan butang yang sesuai dipaparkan dalam skrin Utama. Untuk fungsi masingmasing, lihat penerangan dalam Panduan Persediaan.

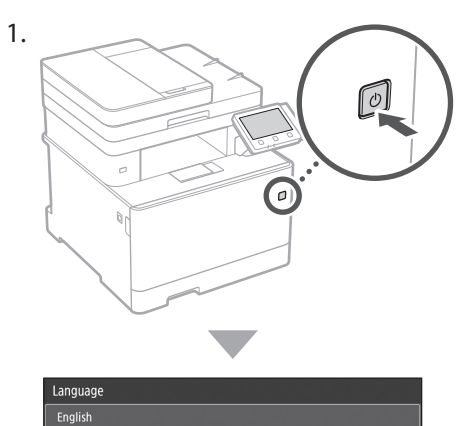

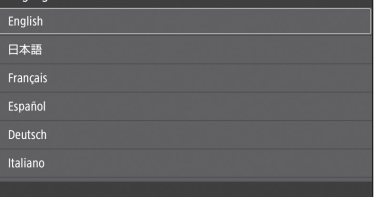

- Konfigurasikan tetapan awal, mengikut skrin.
- 2. Tetapkan bahasa dan negara/wilayah.
- 3. Tetapkan zon masa dan tarikh/waktu semasa.
- 4. Konfigurasikan tetapan untuk menghalang akses tanpa kebenaran.
	- Untuk tujuan pengesahan, masukkan PIN yang sama dua kali.
- 5. Lakukan pembetulan warna.

# **Menkonfigurasi Kaedah Menyambung ke Komputer**

### Sebelum memulakan konfigurasi

- Mesin ini tidak boleh disambungkan kepada LAN berwayar dan wayarles pada yang sama.
- Jika mesin disambungkan rangkaian yang tidak selamat, maklumat peribadi anda mungkin didedahkan kepada pihak ketiga. Sila bersedia dan berhati-hati mengenainya.
- Mesin ini tidak disertakan dengan penghala. Sila sediakan, jika perlu.
- Walaupun dalam persekitaran tanpa LAN wayarles, anda boleh menggunakan Mod Titik Akses untuk membuat sambungan wayarles ke mesin secara langsung daripada peranti mudah alih anda (Sambungan Terus). Panduan Pengguna

## **Menentukan kaedah sambungan**

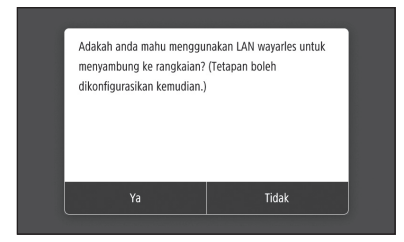

- Untuk menyambung melalui LAN wayarles : <Ya>
- Untuk menyambung melalui LAN berwayar atau USB : <Tidak>

## **Untuk menyambung melalui LAN wayarles**

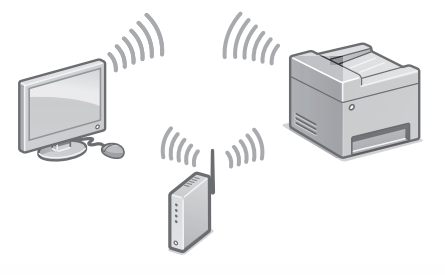

1. Pastikan bahawa komputer disambungkan kepada penghala dengan betul.

"Persediaan Menggunakan Panduan Pengguna" dalam Panduan Pengguna

- 2. Periksa tetapan rangkaian pada komputer.
- 3. Ambil perhatian terhadap kekunci SSID dan rangkaian.
	- Periksa label pada penghala. 2 Panduan Pengguna
	- Operasi tetapan lebih mudah jika penghala disediakan dengan tanda WPS.  $\bigcirc$  Panduan Pengguna
- 4. Tetapkan titik capaian dan kekunci rangkaian berdasarkan skrin di bawah.

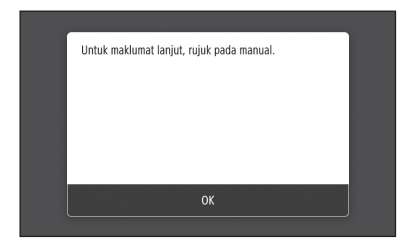

- 1. Tekan <OK>.
- 2. Tekan <Tetapan SSID>.
- 3. Tekan <Pilih Titik Capaian>.
- 4. Pilih titik akses (SSID), dan tekan <Seterusnya>.
- 5. Masukkan kekunci WEP (kekunci rangkaian), dan tekan <Guna>.
- 6. Tekan <Ya>.
	- Alamat IP akan dikonfigurasikan secara automatik dalam beberapa minit.
	- "Disambungkan." dipaparkan.
- 5. Pasang pemacu dan perisian. "Memasang perisian" di P.26

**Sekarang anda sudah selesai dengan konfigurasi bagi tetapan awal.**

**Teruskan mengkonfigurasi tetapan faks. P.27**

## **Untuk menyambung melalui LAN berwayar**

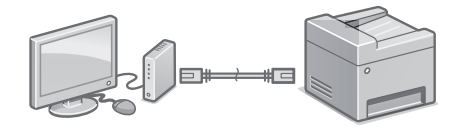

Mesin ini tidak disertakan dengan kabel LAN. Sila sediakan, jika perlu.

- 1. Pastikan bahawa komputer disambungkan kepada penghala dengan betul.
- 2. Periksa tetapan rangkaian pada komputer.
- 3. Sambungkan kabel LAN.

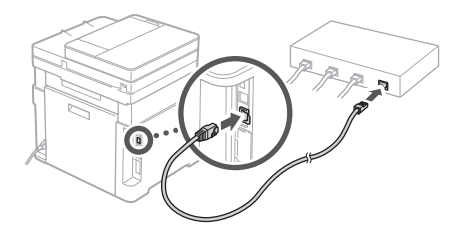

- Selepas menyambung kabel, tunggu beberapa minit (sehingga alamat IP ditetapkan secara automatik).
- Jika alamat IP statik telah ditetapkan pada komputer, tetapkan alamat IP mesin secara manual.
- 4. Pasang pemacu dan perisian. "Memasang perisian" di P.26

**Sekarang anda sudah selesai dengan konfigurasi bagi tetapan awal.**

**Teruskan mengkonfigurasi tetapan faks. P.27**

**Ms**

# Persediaan Pantas

# **Mengkonfigurasi Mesin**

## **Untuk menyambung melalui USB**

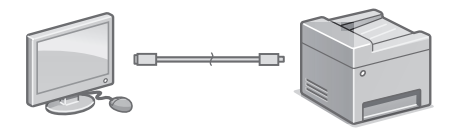

Jangan sambung kabel USB sebelum memasang pemacu. Jika anda telah lakukannya, cabut kabel USB daripada komputer, tutup kotak dialog, dan kemudian jalankan prosedur berikut daripada langkah 1.

- 1. Pasang pemacu dan perisian.
- "Memasang perisian" di P.26
- Apabila skrin untuk menyambung kabel USB ke mesin dipaparkan, tanggalkan penutup yang melindungi port USB.

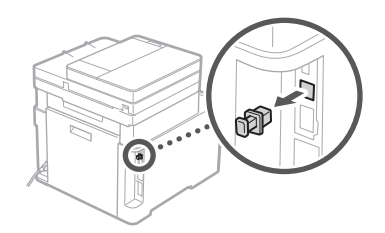

**Sekarang anda sudah selesai dengan konfigurasi bagi tetapan awal.**

**Teruskan mengkonfigurasi tetapan faks. P.27**

### **Memasang perisian**

- Prosedur yang diterangkan di sini hanya tersedia apabila komputer anda menggunakan Windows OS. Untuk butiran lanjut mengenai prosedur pemasangan perisian, lihat manual pemacu.
- Untuk pemasangan apabila komputer anda menggunakan Mac OS, lihat manual pemacu.
- Mesin anda mungkin tidak disediakan dengan pemacu untuk Mac OS, bergantung pada masa pembelian. Pemacu baru dimuat naik ke laman web Canon, dan anda boleh memuat turun dan menggunakan yang terkini.

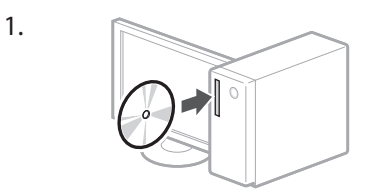

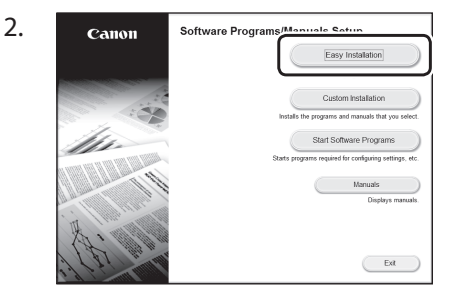

Jika skrin tidak dipaparkan dengan betul, masukkan semula DVD-ROM atau cari "D:\MInst.exe" pada platform Windows (Penerangan ini menganggap bahawa "D:" ialah nama pemacu DVD-ROM).

#### Menggunakan pengimbas dengan mudah Menkonfigurasi tetapan rangkaian dengan "Send Function Setting Tool" membolehkan anda menghantar secara terus salinan asal yang diimbas melalui e-mel atau I-Fax atau menyimpannya dalam folder kongsi atau dalam pelayan FTP. Pada skrin dipaparkan dalam langkah 2, pilih [Mulakan Program Perisian] [Send Function Setting] Tool] untuk memulakan Alat Tetapan Fungsi Hantar.

"Menkonfigurasi Tetapan Awal untuk Fungsi Faks" dalam Panduan Pengguna

# **Menkonfigurasi Tetapan Faks**

Konfigurasikan tetapan faks, mengikut skrin di bawah.

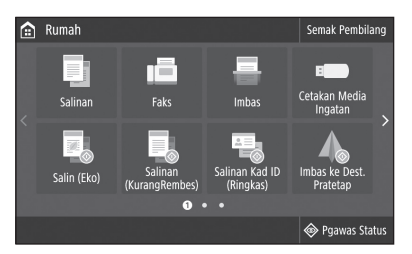

- 1. Tekan <Faks>.
- 2. Tekan <Tetapkan Sekarang>.
- 3. Daftar nombor telefon mesin (nombor faks) dan singkatan nama pengguna.

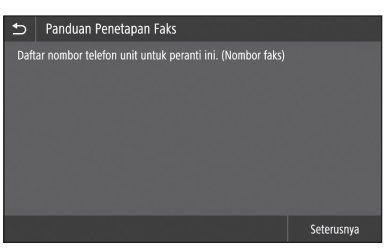

• Maklumat di bawah akan dicetak pada bahagian atas output kertas daripada mesin destinasi sebagai maklumat penghantar.

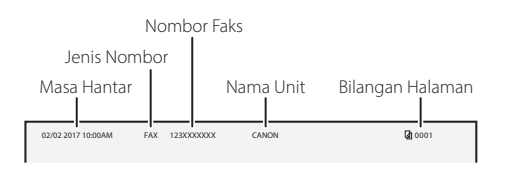

- 4. Tetapkan mod penerimaan.
- Buat tetapan dengan menjawab soalan bagi tujuan anda menggunakan fungsi faks.
- 5. Sambung ke talian telefon.

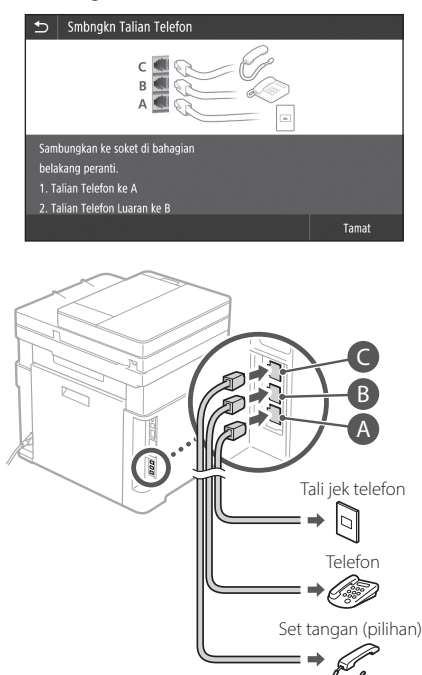

- 6. Tekan <Tamat>.
- 7. Tekan <Ya>.

## **Sekarang anda sudah selesai dengan konfigurasi.**

### **PERHATIAN!**

Apabila anda memuatkan kertas bersaiz selain daripada A4, tukar tetapan kertas. Langkah 5 dan 6 dalam "Memuatkan dalam Laci Kertas" di P.64

**Ms**

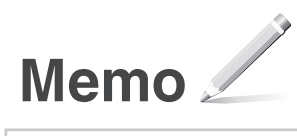

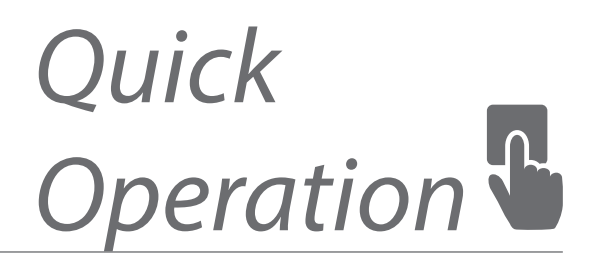

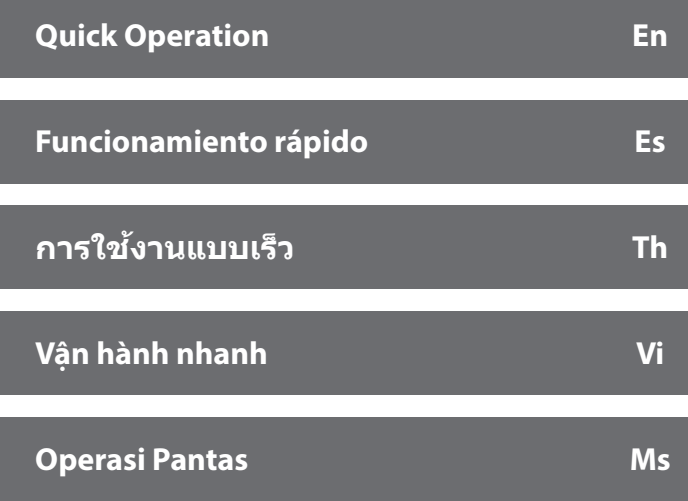

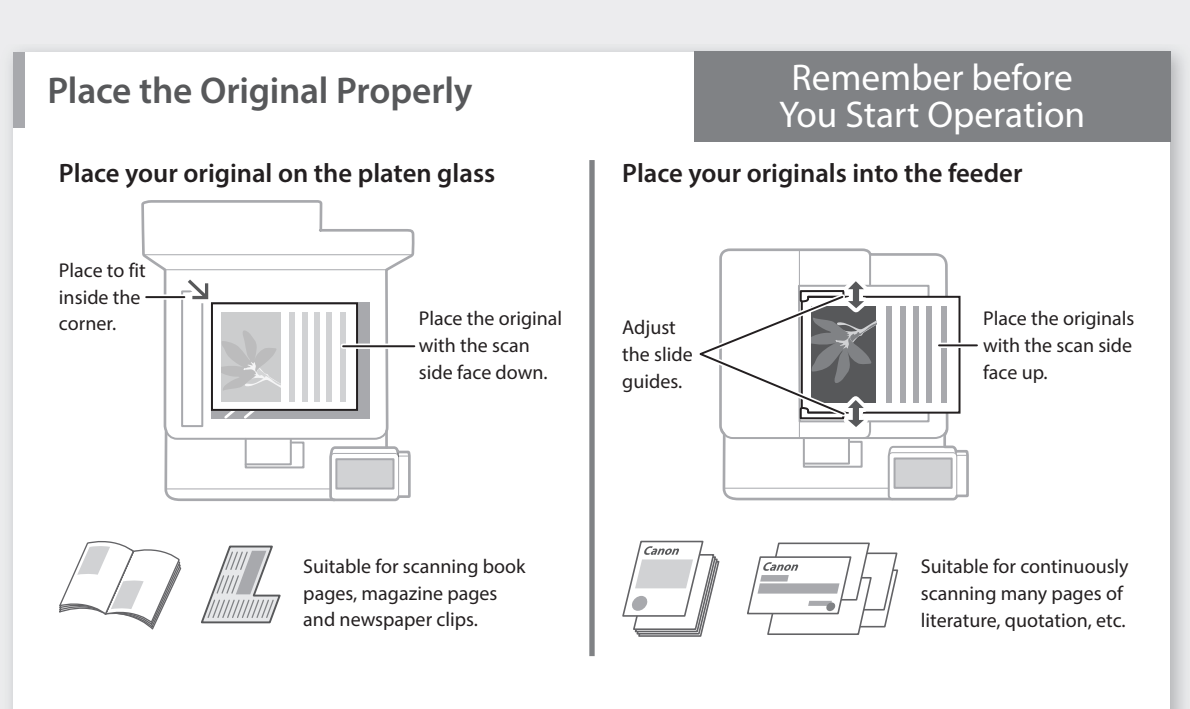

# **Start the Operation from the Operation Panel**

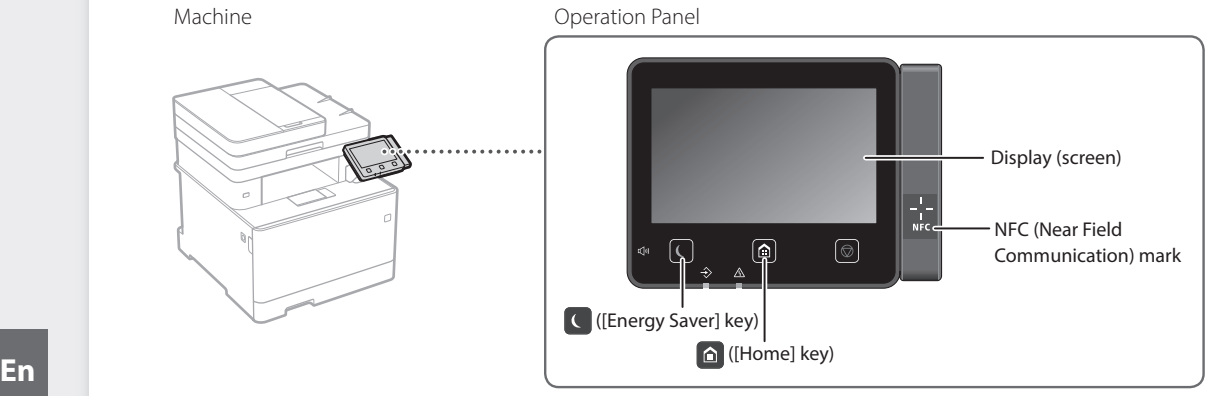

# **Scanning**

- 1. Place the original.
- 2. Press **e**, and select <Scan>.
- 3. Select the type of scan, and enter the necessary information.
- 4. Select <Start>, <B&W Start> or <Color Start>.

## Types of scan

To scan from a computer

- Store in USB memory device ■ Send e-mail
- Send to file server
- 
- MF Scan Utility For details "Scanning" in the User's Guide

 $\bullet$  I-Fax EH Fil

 $\overline{\phantom{a}}$  Scan Select a scan type Computer

**Home** USB Memor **E-Mail** 

# **Copying**

- 1. Place the original.
- 2. Press  $\oplus$ , and then select <Copy>.
- 3. Specify the copy settings, as necessary.
- 4. Enter the desired number of copies.
- 5. Select <B&W Start> or <Color Start>.

## Useful copy settings

- N on 1
- 2-Sided or 1-Sided
- Enlarging or reducing
- Copying ID cards

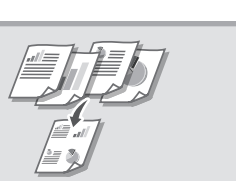

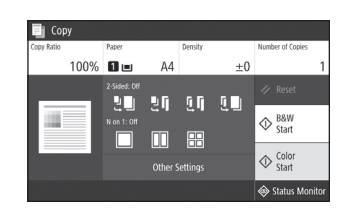

For details  $\bigcirc$  "Copying" in the User's Guide

# Test.

# 1. Place the original.

**Faxing**

- 2. Press  $\bigcirc$ , and select <Fax>.
- 3. Enter the destination information.
- 4. Specify the fax settings, as necessary.
- 5. Select <Start>.

### Useful fax functions

- Sequential Broadcast
- Memory Reception
- PC Fax

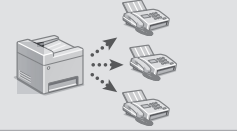

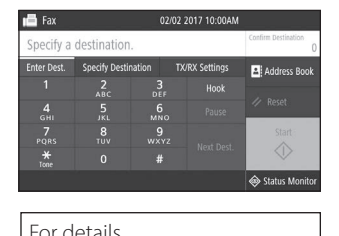

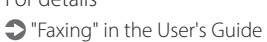

# **Printing**

- 1. Open the document to print, and select the print function of the application.
- 2. Select the printer driver for the machine, and select [Preferences] or [Properties].
- 3. Specify the paper size.
- 4. Specify the paper source and paper type.
- 5. Specify the print settings, as necessary.
- 6. Select [OK].
- 7. Select [Print] or [OK].

### Useful print settings

- 2-sided
- N on 1
- Booklet Printing

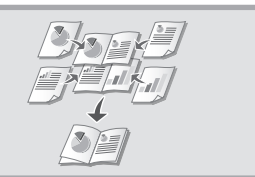

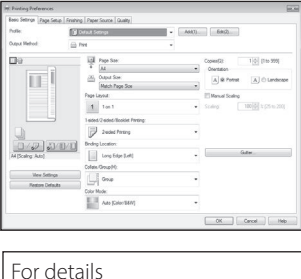

"Printing" in the User's Guide

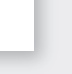

# Quick Operation

# **Loading Paper**

For details

"Loading Paper" in the User's Guide

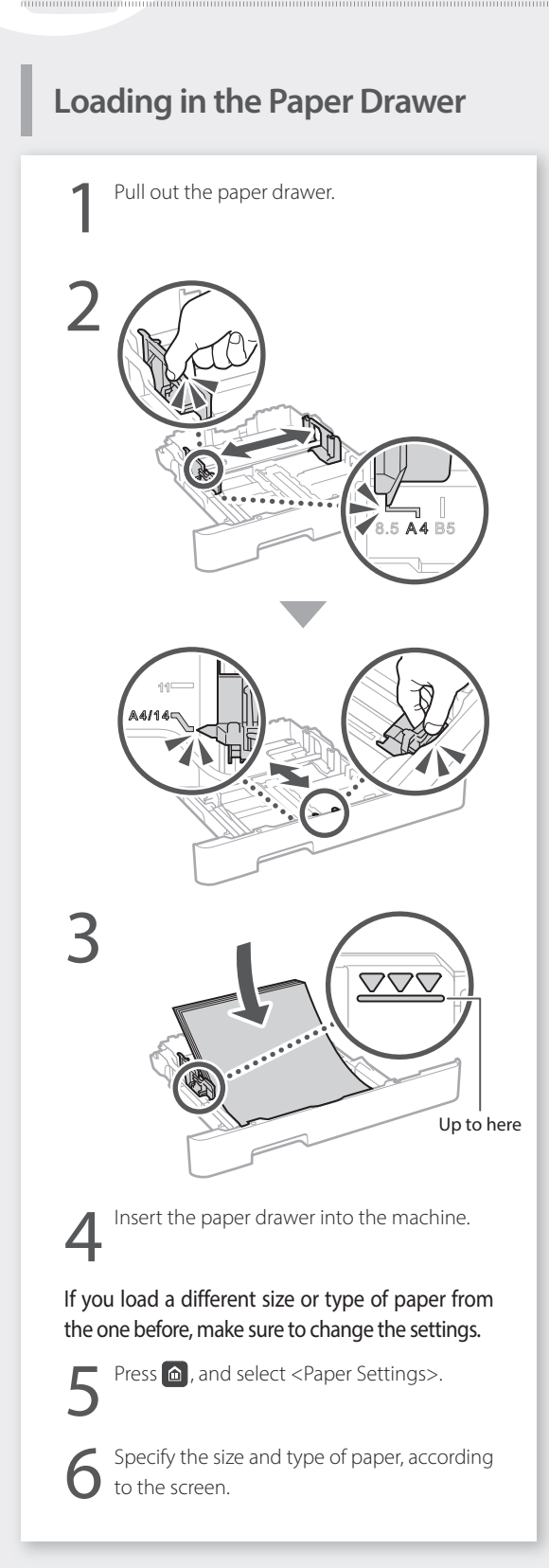

# **Loading in the Multi-Purpose**

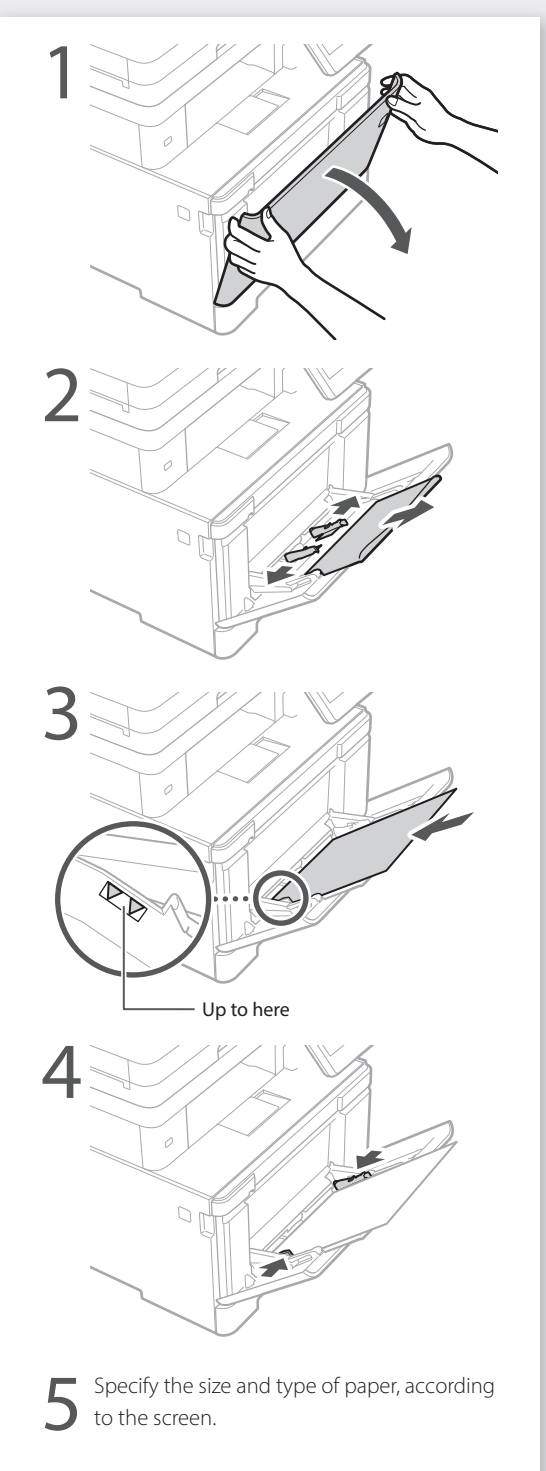

# **If a Problem Has Occurred** For details

"Troubleshooting" in the User's Guide

# **The Machine Does Not Seem to**

Check the following.

- Is the power turned ON?
- Is the machine out of sleep mode?

If both the display and  $\Box$  are not lit, press the power switch.

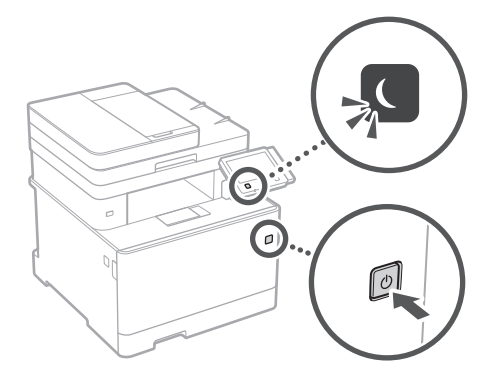

• Is the power cord connected correctly ?

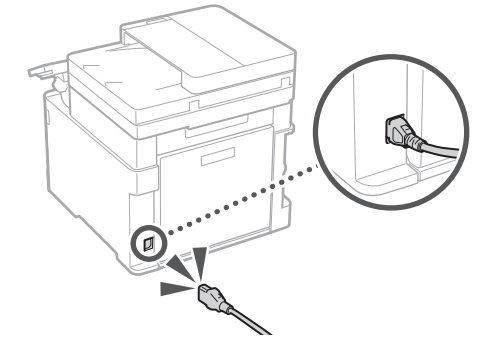

If the problem persists, see the User's Guide.

# **Paper Jams Have Occurred**

When paper is jammed, a screen, as shown below appears.

Clear the paper jams, according to the on-screen instructions.

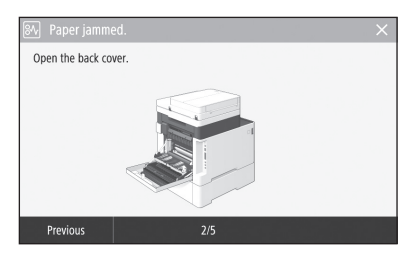

# **Replacing the Toner Cartridge**

Replace the toner cartridge, according to the onscreen instructions.

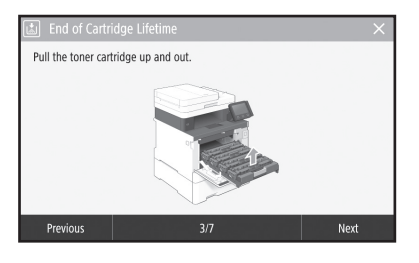

## Model number of replacement toner cartridge

- Canon Cartridge 046 Black
- Canon Cartridge 046 Cyan
- Canon Cartridge 046 Magenta
- Canon Cartridge 046 Yellow
- Canon Cartridge 046 H Black
- Canon Cartridge 046 H Cyan
- Canon Cartridge 046 H Magenta
- Canon Cartridge 046 H Yellow

# **Appendix**

# **Important Safety Instructions**

This chapter describes important safety instructions for the prevention of injury to users of this machine and others, and damage to property. Read this chapter before using the machine, and follow the instructions to use the machine properly. Do not perform any operations not described in this manual. Canon will not be responsible for any damages resulting from operations not described in this manual, improper use, or repair or changes not performed by Canon or a third party authorized by Canon. Improper operation or use of this machine could result in personal injury and/or damage requiring extensive repair that may not be covered under your Limited Warranty.

#### **WARNING**

Indicates a warning concerning operations that may lead to death or injury to persons if not performed correctly. To use the machine safely, always pay attention to these warnings.

#### **ACAUTION**

Indicates a caution concerning operations that may lead to injury to persons if not performed correctly. To use the machine safely, always pay attention to these cautions.

#### **O**IMPORTANT

Indicates operational requirements and restrictions. Be sure to read these items carefully to operate the machine correctly and avoid damage to the machine or property.

#### **Installation**

To use this machine safely and in a trouble-free way, carefully read the following precautions and install the machine in an appropriate location.

#### **AWARNING**

#### Do not install in a location that may result in a fire or electrical shock

- A location where the ventilation slots are blocked (too close to walls, beds, sofas, rugs, or similar objects)
- A damp or dusty location
- A location exposed to direct sunlight or outdoors
- A location subject to high temperatures
- A location exposed to open flames
- Near alcohol, paint thinners or other flammable substances

#### Other warnings

- Do not connect unapproved cables to this machine. Doing so may result in a fire or electrical shock.
- Do not place necklaces and other metal objects or containers filled with liquid on the machine. If foreign substances come in contact with electrical parts inside the machine, it may result in a fire or electrical shock.
- When installing and removing the optional accessories, be sure to turn OFF the power, unplug the power plug, and then disconnect all the interface cables and power cord from the machine. Otherwise, the power cord or interface cables may be damaged, resulting in a fire or electrical shock.
- If any foreign substance falls into this machine, unplug the power plug from the AC power outlet and contact your local authorized Canon dealer.

#### Do not install in the following locations The machine may drop or fall, resulting in injury.

- An unstable location
- A location exposed to vibrations

#### **ACAUTION**

Do not install in the following locations Doing so may result in damage to the machine.

- A location subject to temperature and humidity extremes, whether low or high
- A location subject to dramatic changes in temperature or humidity
- A location near equipment that generates magnetic or electromagnetic waves
- A laboratory or location where chemical reactions occur
- A location exposed to corrosive or toxic gases • A location that may warp from the weight of the machine or where the machine is liable to sink (a carpet, etc.)

#### Avoid poorly ventilated locations

This machine generates a slight amount of ozone and other emissions during normal use. These emissions are not harmful to health. However, they may be noticeable during extended use or long production runs in poorly ventilated rooms. To maintain a comfortable working environment, it is recommended that the room where the machine operates be appropriately ventilated. Also avoid locations where people would be exposed to emissions from the machine.

#### Do not install in a location where condensation occurs

Water droplets (condensation) may form inside the machine when the room where the machine is installed is heated rapidly, and when the machine is moved from a cool or dry location to a hot or humid location. Using the machine under these conditions may result in paper jams, poor print quality, or damage to the machine. Let the machine adjust to the ambient temperature and humidity for at least 2 hours before use.

#### In altitudes of above sea level 3,000 m or higher Machines with a hard disk may not operate properly when used at high altitudes of about

3,000 meters above sea level, or higher. Leveling feet (only for products with leveling feet)

Do not remove the machine's leveling feet after the machine has been installed, as this may cause the machine to fall or tip over, resulting in personal injury.

#### Connecting the Telephone Line (Only for Products with a Fax Function)

This machine conforms to a analog telephone line standard. The machine can be connected to the public switched telephone network (PSTN) only. If you connect the machine to a digital telephone line or a dedicated telephone line, it might impede proper operation of the machine and could be the cause of damage. Make sure to confirm a type of telephone line before connecting the machine. Contact your optical fiber line or IP telephone line service providers if you want to connect the machine to those .<br>telephone lines.

#### When using wireless LAN (only for products with a wireless LAN function)

- Install the machine at a distance of 50 meters or less from the wireless LAN router.
- As far as possible, install in a location where communication is not blocked by intervening objects. The signal may be degraded when passing through walls or floors.
- Keep the machine as far as possible from digital cordless phones, microwave ovens, or other equipment that emits radio waves.
- Do not use near medical equipment. Radio waves emitted from this machine may interfere with medical equipment, which may result in malfunctions and accidents.

# **Power Supply**

### **AWARNING**

- Use only a power supply that meets the specified voltage requirements. Failure to do so may result in a fire or electrical shock.
- Do not use power cords other than the one provided, as this may result in a fire or electrical shock.
- The provided power cord is intended for use with this machine. Do not connect the power cord to other devices.
- Do not modify, pull, forcibly bend, or perform any other act that may damage the power cord. Do not place heavy objects on the power cord. Damaging the power cord may result in a fire or electrical shock.
- Do not plug in or unplug the power plug with wet hands, as this may result in an electrical shock.
- Do not use extension cords or multi-plug power strips with the machine. Doing so may result in a fire or electrical shock.
- Do not wrap the power cord or tie it in a knot, as this may result in a fire or electrical shock.
- Insert the power plug completely into the AC power outlet. Failure to do so may result in a fire or electrical shock.
- Remove the power plug completely from the AC power outlet during a thunder storm. Failure to do so may result in a fire, electrical shock, or damage to the machine. • Make sure that the power supply for the
- machine is safe, and has a steady voltage.
- Keep the power cord away from a heat source; failure to do this may cause the power cord coating to melt, resulting in a fire or electrical shock.
- If excessive stress is applied to the connection part of the power cord, it may damage the power cord or the wires inside the machine may disconnect. This could result in a fire. Avoid the following situations:
	- Connecting and disconnecting the power cord frequently.
	- Tripping over the power cord.
	- The power cord is bent near the connection part, and continuous stress is being applied to the power outlet or the connection part.
	- Applying excessive force on the power plug.

#### **ACAUTION**

Install this machine near the power outlet and leave sufficient space around the power plug so that it can be unplugged easily in an emergency.

#### **O** IMPORTANT

- When connecting power
	- Do not connect the power cord to an uninterruptible power source. Doing so may result in malfunction of or damage to the machine at power failure.
	- If you plug this machine into an AC power outlet with multiple sockets, do not use the remaining sockets to connect other devices.
	- Do not connect the power cord to the auxiliary AC power outlet on a computer.

#### Other precautions

Electrical noise may cause this machine to malfunction or lose data.

**En**

# **Handling**

## **AWARNING**

- Immediately unplug the power plug from the AC power outlet and contact an authorized Canon dealer if the machine makes an unusual noise, emits an unusual smell, or emits smoke or excessive heat. Continued use may result in a fire or electrical shock.
- Do not disassemble or modify this machine. There are high-voltage and high-temperature components inside the machine. Disassembly or modification may result in a fire or electrical shock.
- Place the machine where children will not come in contact with the power cord and other cables or gears and electrical parts inside the machine. Failure to do so may result in unexpected accidents.
- Do not use flammable sprays near this machine. If flammable substances come into contact with electrical parts inside this machine, it may result in a fire or electrical shock.
- When moving this machine, be sure to turn OFF the power of this machine, and then unplug the power plug and interface cables. Failure to do so may damage the power cord or interface cables, resulting in a fire or electrical shock.
- When plugging or unplugging a USB cable when the power plug is plugged into an AC power outlet, do not touch the metal part of the connector, as this may result in an electrical shock.
- Use a modular cable that is shorter than 3 meters.
- Use a USB cable that is shorter than 3 meters.

#### If the operating noise concerns you

Depending on the use environment and operating mode, if the operating noise is of concern, it is recommended that the machine be Installed in a place other than the office.

#### If you are using a cardiac pacemaker

This machine generates a low level magnetic flux. If you use a cardiac pacemaker and feel abnormalities, please move away from this machine and consult your physician immediately.

#### **ACAUTION**

- Do not place heavy objects on this machine as they may fall, resulting in injury.
- For safety, unplug the power plug if the machine will not be used for a long period of time.
- Use caution when opening and closing covers to avoid injury to your hands.
- Keep hands and clothing away from the rollers in the output area. If the rollers catch your hands or clothing, this may result in personal injury.
- The inside of the machine and the output slot are very hot during and immediately after use. Avoid contact with these areas to prevent burns. Also, printed paper may be hot immediately after being output, so use caution when handling it. Failure to do so may result in burns.

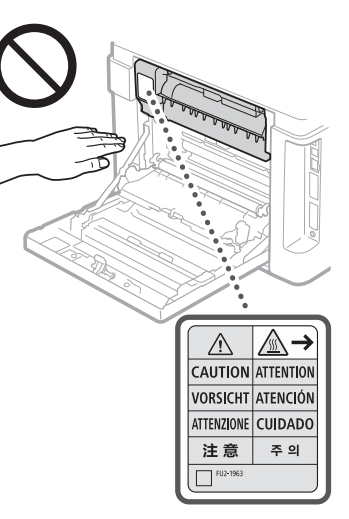

- Be careful not to drop a heavy object, such as a dictionary, on the platen glass. Doing so may damage the platen glass and result in injury.
- Do not carry the machine with the optional paper drawer installed. Otherwise, the paper drawer may fall and result in injury.

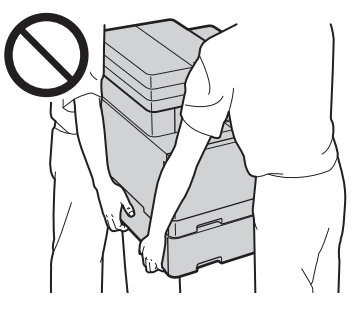

#### Feeder (only for products with a feeder)

- Do not press down hard on the feeder when using the platen glass to make copies of thick books. Doing so may damage the platen glass and result in personal injury.
- Close the feeder gently to avoid catching your hands, as this may result in personal injury.
- Close the feeder gently to avoid catching your hands in the back of the feeder, as this may result in personal injury.

#### Finisher (only for products with a finisher)

• Do not place your hands in the part of the tray where stapling is performed (near the rollers), especially pay careful attention to the sharp staples, as this may result in personal injury.

#### Paper drawer (only for products with a paper drawer)

• Do not insert your hand into the machine while the paper drawer is removed, as this may result in personal injury.

#### Energy Saver key (only for products with an Energy Saver key)

• Press  $\overline{O}$  (Energy Saver) for safety when the machine will not be used for a long period of time, such as overnight. Also, turn OFF the main power switch, and disconnect the power cord for safety when the machine will not be used for an extended period of time, such as during consecutive holidays.

#### Laser Safety

This product is confirmed as a Class 1 laser product in IEC60825-1:2014 and EN60825-1:2014.

CLASS 1 LASER PRODUCT LASER KLASSE 1 APPAREIL À LASER DE CLASSE 1 APPARECCHIO LASER DI CLASSE 1 PRODUCTO LÁSER DE CLASE 1 APARELHO A LASER DE CLASSE 1 LUOKAN 1 LASER-TUOTE LASERPRODUKT KLASS 1

The laser beam can be harmful to human bodies. Since radiation emitted inside the product is completely confined within protective housings and external covers, the laser beam cannot escape from the machine during any phase of user operation. Read the following remarks and instructions for safety.

- Never open covers other than those instructed in the manuals for this machine.
- If the laser beam should escape and enter your eyes, exposure may cause damage to your eyes.

#### **A**CAUTION

Use of controls, adjustments, or performance of procedures other than those specified in this manual may result in hazardous radiation exposure.

#### Other precautions

- Follow the instructions on the caution label attached to this machine.
- Do not subject the machine to strong shocks or vibration.
- Do not forcibly open and close doors, covers, and other parts. Doing so may result in damage to the machine.
- Do not touch the toner cartridge contacts ( $\odot$ ). Doing so may result in damage to the
	- machine.

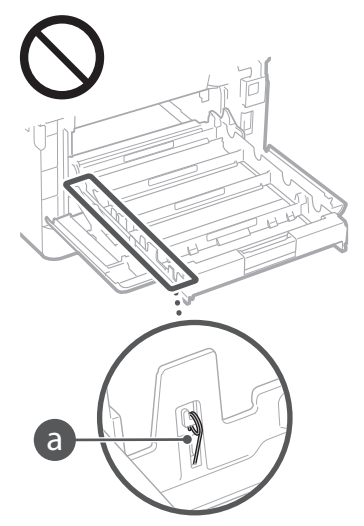

• Do not turn the main power switch OFF or open the covers while the machine is in operation. This may result in paper jams.

### **When transporting the machine**

- To prevent damage to the machine during transport, perform the following.
- Remove the toner cartridges. • Securely pack the machine in the original box
- with packing materials.

# **Appendix**

#### **Maintenance and Inspections**

Clean this machine periodically. If dust accumulates, the machine may not operate properly. When cleaning, be sure to observe the following. If a problem occurs during operation, see Troubleshooting. If the problem cannot be resolved or you feel the machine requires an inspection, see When a Problem Cannot Be Solved.

#### **AWARNING**

- Before cleaning, turn OFF the power and unplug the power plug from the AC power outlet. Failure to do so may result in a fire or electrical shock.
- Unplug the power plug periodically and clean with a dry cloth to remove dust and grime. Accumulated dust may absorb humidity in the air and may result in a fire if it comes into contact with electricity.
- Use a damp, well wrung-out cloth to clean the machine. Dampen cleaning cloths with water only. Do not use alcohol, benzenes, paint thinners, or other flammable substances. Do not use tissue paper or paper towels. If these substances come into contact with electrical parts inside the machine, they may generate static electricity or result in a fire or electrical shock.
- Check the power cord and plug periodically for rust, bent prongs, fraying, cracks, or excessive heat generation. Use of poorlymaintained power cord or plug may result in a fire or electrical shock.

#### **CAUTION**

- The inside of the machine has hightemperature and high-voltage components. Touching these components may result in injury or burns. Do not touch any part of the machine that is not indicated in the manual.
- When loading paper or removing jammed paper, be careful not to cut your hands with the edges of the paper.

#### **Legal Limitations on the Usage of Your Product and the Use of Images**

Using your product to scan, print or otherwise reproduce certain documents, and the use of such images as scanned, printed or otherwise reproduced by your product, may be prohibited by law and may result in criminal and/or civil liability. A non-exhaustive list of these documents is set forth below. This list is intended to be a guide only. If you are uncertain about the legality of using your product to scan, print or otherwise reproduce any particular document, and/or of the use of the images scanned, printed or otherwise reproduced, you should consult in advance with your legal advisor for guidance.

- Paper Money
- Travelers Checks
- Money Orders
- Food Stamps
- Certificates of Deposit
- Passports
- Postage Stamps (canceled or uncanceled)
- Immigration Papers
- Identifying Badges or Insignias • Internal Revenue Stamps (canceled or
- uncanceled)
- Selective Service or Draft Papers
- Bonds or Other Certificates of Indebtedness
- Checks or Drafts Issued by Governmental Agencies
- Stock Certificates
- Motor Vehicle Licenses and Certificates of Title
- Copyrighted Works/Works of Art without Permission of Copyright Owner

### **Safety-Related Symbols**

- Power switch: "ON" position
- Power switch: "OFF" position
- Power switch: "STAND-BY" position
- **①** Push-push switch "ON" "OFF"
- Protective earthing terminal
- Dangerous voltage inside. Do not open A covers other than instructed.
- A CAUTION: Hot surface. Do not touch.
- **口** Class II equipment
- Moving parts: Keep body parts away from  $\frac{\sqrt{a}}{m}$  moving parts

#### [NOTE]

Some of symbols shown above may not be affixed depending on the product.

v1602\_00\_en-GB

# **Laser Safety Label**

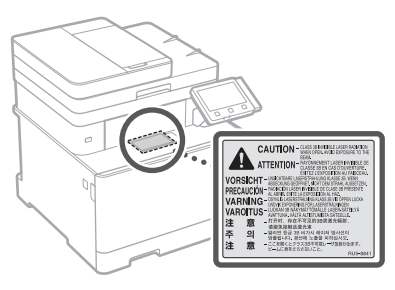

# **Consumables**

## **WARNING**

- Do not dispose of used toner cartridges in open flames. This may cause an ignition, and result in burns or fire.
- If you accidentally spill or scatter toner, carefully wipe up the loose toner with a damp, soft cloth and avoid inhaling any toner dust. Never use a vacuum cleaner to clean up loose toner. Doing so may cause a malfunction in the vacuum cleaner or result in a dust explosion due to static discharge.

#### **ACAUTION**

- Keep the toner cartridges and other consumables out of the reach of small children. If toner is ingested, consult a physician or poison control center immediately.
- Do not attempt to disassemble the toner cartridge. The toner may scatter and get into your eyes or mouth. If toner gets into your eyes or mouth, wash them immediately with cold water and consult a physician.
- If toner spills from the toner cartridge, avoid inhaling it or allowing it to come into contact with your skin. If the toner comes into contact with your skin, wash immediately with soap. If you inhale the toner or your skin becomes irritated due to contact with the toner, consult a physician or poison control center immediately.

# **O** IMPORTANT

### Handling the toner cartridge

• Be sure to hold the toner cartridge using the handle.

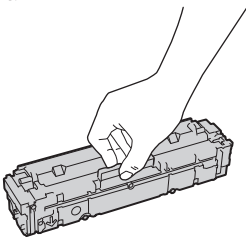

• Do not scratch the drum surface  $\left( \bullet \right)$  or expose it to light. Do not touch the electrical contacts ( $\bigcirc$ ) or the toner cartridge memory  $($ 

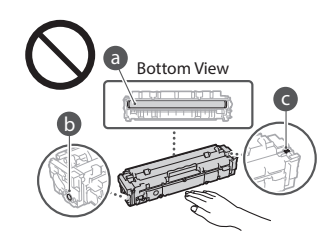

- Do not remove the toner cartridge from this machine or from the protective bag unnecessarily.
- The toner cartridge is a magnetic product. Do not move it close to products susceptible to magnetism including floppy disks and disk drives. Doing so may result in data corruption.

#### Storing the toner cartridge

- Store in the following environment to ensure safe and satisfactory use.
- Storage temperature range: 0 to 35°C Storage humidity range: 35 to 85% RH (relative humidity/no condensation)\*
- Store without opening until the toner cartridge is to be used.
- When removing the toner cartridge from this machine for storage, attach the protective cover for the drum, and then place the removed toner cartridge into the original protective bag or wrap it with a thick cloth.
- When storing the toner cartridge, do not store it upright or upside down. The toner will solidify and may not return to its original condition even if it is shaken.
- \* Even within the storable humidity range, water droplets (condensation) may develop inside the toner cartridge if there is a difference of temperature inside and outside the toner cartridge. Condensation will adversely affect the print quality of toner cartridges.

#### Do not store the toner cartridge in the following locations

- Locations exposed to open flames
- Locations exposed to direct sunlight or bright light for five minutes or more
- Locations exposed to excessive salty air
- Locations where there are corrosive gases (i.e. aerosol sprays and ammonia)
- Locations subject to high temperature and high humidity
- Locations subject to dramatic changes in temperature and humidity where condensation may easily occur
- Locations with a large amount of dust
- Locations within the reach of children

## Be careful of counterfeit toner cartridges

• Please be aware that there are counterfeit Canon toner cartridges in the marketplace. Use of counterfeit toner cartridge may result in poor print quality or machine performance. Canon is not responsible for any malfunction, accident or damage caused by the use of counterfeit toner cartridge.

For more information, see **[http://canon.](http://canon.com/counterfeit)** [com/counterfeit.](http://canon.com/counterfeit)

#### Availability period of repairing parts and toner cartridges

• The repairing parts and toner cartridges for the machine will be available for at least seven (7) years after production of this machine model has been discontinued.

### Toner cartridge packing materials

- Save the protective bag for the toner cartridge and protective cover for the drum. They are required when transporting this machine.
- The packing materials may be changed in form or placement, or may be added or removed without notice.
- Dispose of the removed sealing tape according to local regulations.

## When disposing of a used toner cartridge

• Attach the protective cover for the drum, place the toner container into its protective bag to prevent the toner from scattering, and then dispose of the toner cartridge according to local regulations.

## **Notice**

#### Product Name

Safety regulations require the product's name to be registered.

In some regions where this product is sold, the following name(s) in parentheses ( ) may be registered instead.

### imageCLASS MF735Cx (F170402)

## EMC requirements of EC Directive

This equipment conforms with the essential EMC requirements of EC Directive. We declare that this product conforms with the EMC requirements of EC Directive at nominal mains input 230 V, 50 Hz although the rated input of the product is 220 to 240 V, 50/60 Hz. Use of shielded cable is necessary to comply with the technical EMC requirements of EC Directive.

#### E-Waste Rule

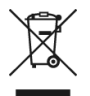

You can see the information about proper handling equipment after use in the latest User's Guide (HTML manual) from the Canon website (http://canon.com/oip-manual).

Regulatory information for users in Argentina Incluye módulo Wireless LAN Module Marca AzureWave, Modelo AW-NM383, CNC C-13282

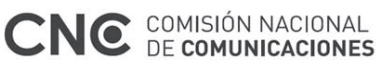

Regulatory information for users in Uruguay imageCLASS MF735Cx contains URSEC approved Wireless LAN Module (Model name: AW-NM383).

### Regulatory information for users in Singapore

Complies with IMDA Standards DB00671

## Regulatory information for users in Thailand

imageCLASS MF735Cx includes approved Wireless LAN Module (Model name: AW-NM383). This telecommunication equipment conforms to NTC technical requirement.

#### Disclaimers

- The information in this document is subject to change without notice.
- CANON INC. MAKES NO WARRANTY OF ANY KIND WITH REGARD TO THIS MATERIAL, EITHER EXPRESS OR IMPLIED, EXCEPT AS PROVIDED HEREIN, INCLUDING WITHOUT LIMITATION, THEREOF, WARRANTIES AS TO MARKETABILITY, MERCHANTABILITY, FITNESS FOR A PARTICULAR PURPOSE OF USE, OR NON-INFRINGEMENT. CANON INC. SHALL NOT BE LIABLE FOR ANY DIRECT, INCIDENTAL, OR CONSEQUENTIAL DAMAGES OF ANY NATURE, OR LOSSES OR EXPENSES RESULTING FROM THE USE OF THIS MATERIAL.
- The following applies in California, USA only: The battery included with your product contains Perchlorate Material and may require special handling. See

[http://www.dtsc.ca.gov/hazardouswaste/](http://www.dtsc.ca.gov/hazardouswaste/perchlorate/) [perchlorate/](http://www.dtsc.ca.gov/hazardouswaste/perchlorate/) .<br>for details

## **About This Manual**

#### Keys and Buttons Used in This Manual

The following symbols and key names are a few examples of how keys to be pressed are expressed in this manual.

- Operation panel keys: [Key icon] Example: **a**
- 
- Display: <Specify destination.> • Buttons and items on the computer display: [Preferences]

Illustrations and Displays Used in This Manual Illustrations and displays used in this manual are

which of imageCLASS MF735Cx unless specified.

#### **Trademarks**

Mac is a trademark of Apple Inc. Microsoft, Windows, Windows Vista, Windows Server, Internet Explorer, Excel, and PowerPoint are either registered trademarks or trademarks of Microsoft Corporation in the United States and/ or other countries.

Other product and company names herein may be the trademarks of their respective owners.

## **Third Party Software**

This Canon product (the "PRODUCT") includes third-party software modules. Use and distribution of these software modules, including any updates of such software modules (collectively, the "SOFTWARE") are subject to license conditions (1) through (9) below.

- (1) You agree that you will comply with any applicable export control laws, restrictions or regulations of the countries involved in the event that this PRODUCT including the SOFTWARE is shipped, transferred or exported into any country.
- (2) Rights holders of the SOFTWARE retain in all respects the title, ownership and intellectual property rights in and to the SOFTWARE. Except as expressly provided herein, no license or right, expressed or implied, is hereby conveyed or granted by rights holders of the SOFTWARE to you for any intellectual property of rights holders of the SOFTWARE.
- (3) You may use the SOFTWARE solely for use with the PRODUCT.
- (4) You may not assign, sublicense, market, distribute, or transfer the SOFTWARE to any third party without prior written consent of rights holders of the SOFTWARE.
- (5) Notwithstanding the foregoing, you may transfer the SOFTWARE only when (a) you assign all of your rights to the PRODUCT and all rights and obligations under the license conditions to transferee and (b) such transferee agrees to be bound by all these conditions.
- (6) You may not decompile, reverse engineer, disassemble or otherwise reduce the code of the SOFTWARE to human readable form.
- (7) You may not modify, adapt, translate, rent, lease or loan the SOFTWARE or create derivative works based on the SOFTWARE.
- (8) You are not entitled to remove or make separate copies of the SOFTWARE from the PRODUCT.
- (9) The human-readable portion (the source code) of the SOFTWARE is not licensed to you.

Notwithstanding (1) through (9) above, the PRODUCT includes third-party software modules accompanying the other license conditions, and these software modules are subject to the other license conditions.

Please refer to the other license conditions of third-party software modules described in Appendix of Manual for the corresponding the PRODUCT. This Manual is available at *http://canon.com/oip-manual*.

By using the PRODUCT, you shall be deemed to have agreed to all applicable license conditions. If you do not agree to these license conditions, please contact your service representative.

## **Coloque el original correctamente**

## **Coloque el original en el cristal de la platina**

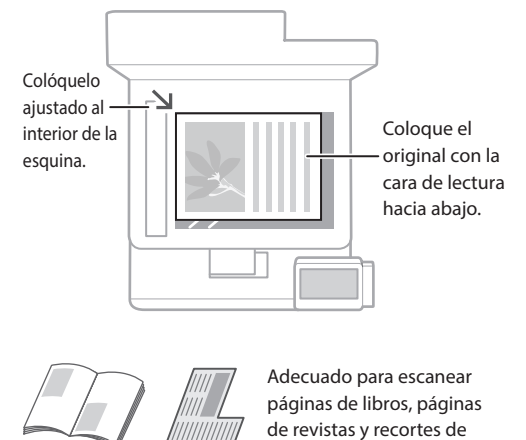

periódico.

## Recuérdelo antes de iniciar el funcionamiento

## **Coloque los originales en el alimentador**

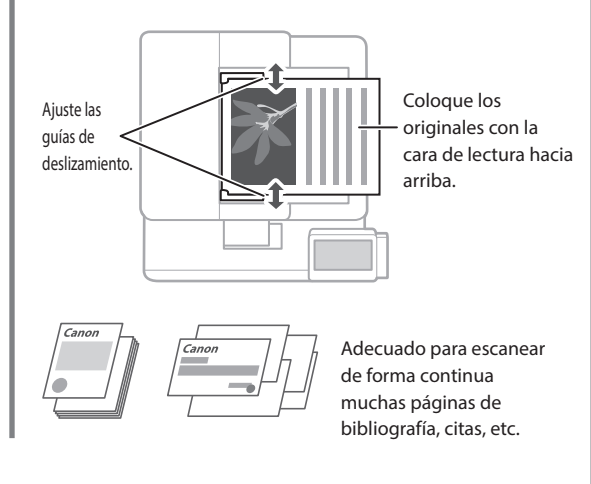

## **Inicie el funcionamiento desde el panel de control**

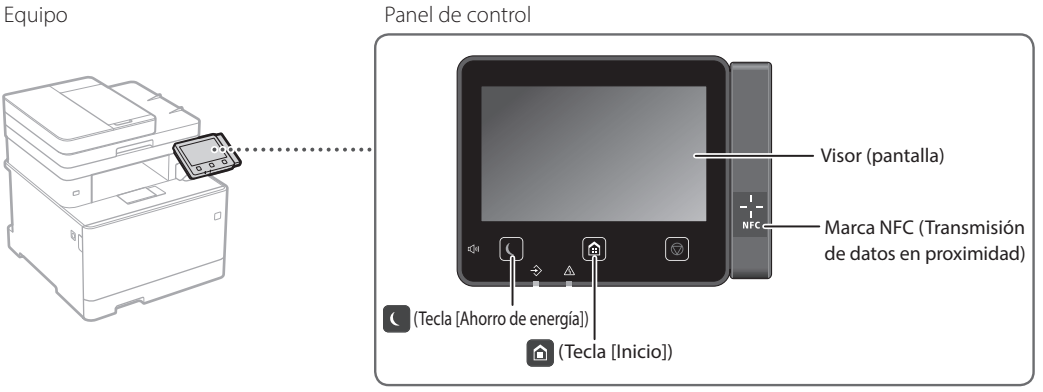

**Es**

## **Escaneado**

- 1. Coloque el original.
- 2. Pulse @ y seleccione <Lectura>.
- 3. Seleccione el tipo de lectura e introduzca la información necesaria.
- 4. Seleccione <Iniciar>, <B/N Iniciar> o <Color Iniciar>.

## Tipos de lectura

Para escanear desde un ordenador

## ■ Almacenar en dispositivo de memoria USB ■ MF Scan Utility

- Enviar correo electrónico
- Enviar a servidor de archivos

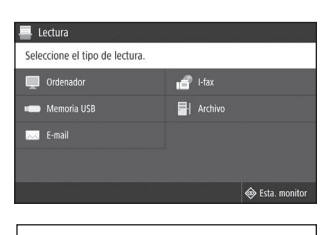

Para obtener más detalles "Escaneado" en la Guía de usuario

## **Copia**

- 1. Coloque el original.
- 2. Pulse e y seleccione <Copia>.
- 3. Especifique las opciones de copia según sea necesario.
- 4. Introduzca el número deseado de copias.
- 5. Seleccione <B/N Iniciar> o <Color Iniciar>.

## Opciones de copia útiles

- N en 1
- Doble cara o una cara
- Ampliar o reducir
- Copiar carnés

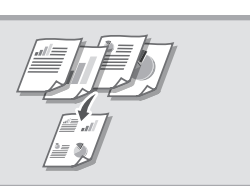

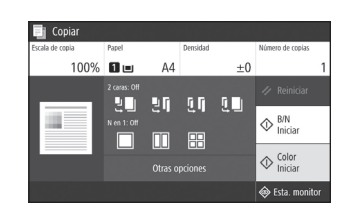

Para obtener más detalles "Copia" en la Guía de usuario

#### **Fax**  $\mathbb{R}^n$

- 1. Coloque el original.
- 2. Pulse  $\oplus$  y seleccione <Fax>.
- 3. Introduzca la información de destino.
- 4. Especifique las opciones de fax según sea necesario.
- 5. Seleccione <Iniciar>.

## Funciones útiles de fax

- Retransmisión secuencial
- Recepción en memoria
- Fax de PC

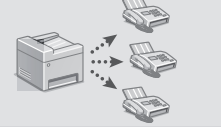

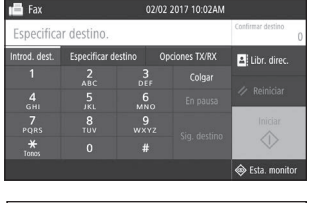

Para obtener más detalles "Fax" en la Guía de usuario

## **Impresión**

- 1. Abra el documento para imprimir y seleccione la función de impresión de la aplicación.
- 2. Seleccione el controlador de impresora para el equipo y elija [Preferencias] o [Propiedades].
- 3. Especifique el tamaño de papel.
- 4. Especifique el origen de papel y el tipo de papel.
- 5. Especifique las opciones de impresión según sea necesario.
- 6. Seleccione [Aceptar].
- 7. Seleccione [Imprimir] o [Aceptar].

## Opciones útiles de impresión

- Doble cara
- N en 1
- Impresión en cuadernillo

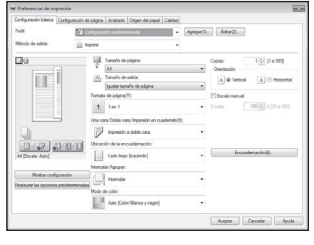

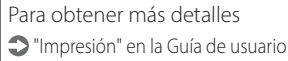

## Funcionamiento rápido

## **Cargar papel**

Para obtener más detalles

"Cargar papel" en la Guía de usuario

# **Cargar en el casete de papel Cargar en la bandeja multiuso** 1 Extraiga el casete de papel. 2 巨兵  $\prec$  $\overline{\nabla\nabla\nabla}$ Hasta aquí 4 Introduzca el casete de papel en el equipo. Si carga papel de tamaño o tipo distintos a los anteriores, recuerde cambiar las opciones. 5 Pulse  $\textcircled{a}$  y seleccione <Opciones papel>. 6 Especifique el tamaño y el tipo de papel

según la pantalla.

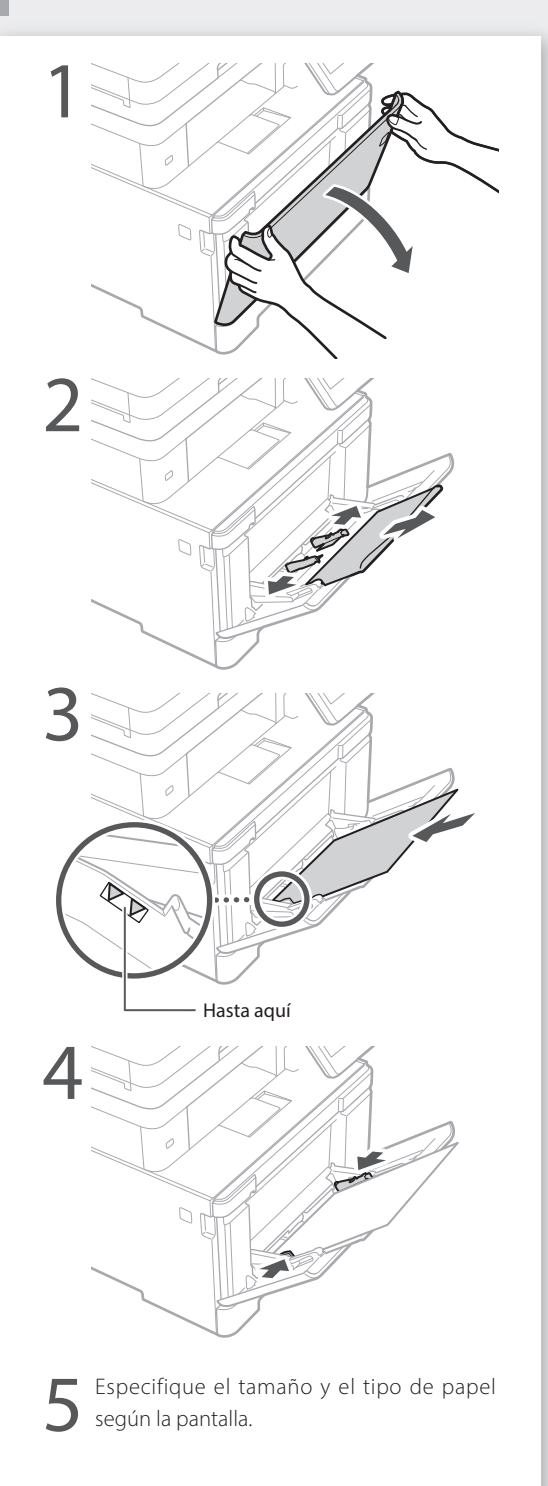

## Si se ha producido un problema **Para obtener más detalles**

 "Solución de problemas" en la Guía de usuario 

Compruebe lo siguiente.

- ¿Está encendida la alimentación?
- ¿Está el equipo fuera del modo de reposo?

Si la pantalla y  $\Box$  no están iluminados, pulse el botón de encendido.

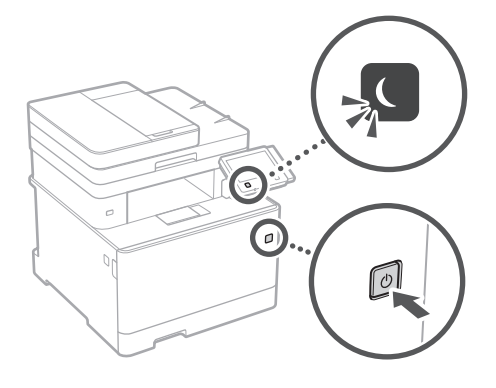

• ¿Está bien conectado el cable de alimentación?

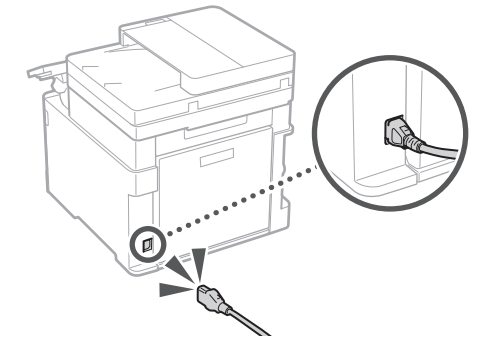

Si el problema persiste, consulte la Guía de usuario.

## **El equipo no parece funcionar Se ha quedado papel atascado**

Si se queda papel atascado, aparecerá una pantalla como la de más abajo. Retire el papel atascado siguiendo las instrucciones en pantalla.

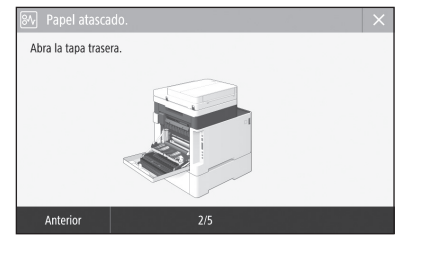

## **Sustituir el cartucho de tóner**

Sustituya el cartucho de tóner siguiendo las instrucciones en pantalla.

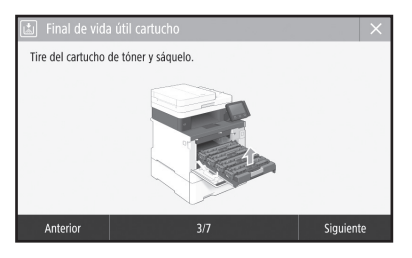

## Número de modelo del cartucho de tóner de repuesto

- Canon Cartridge 046 Black (Negro)
- Canon Cartridge 046 Cyan (Cian)
- Canon Cartridge 046 Magenta (Magenta)
- Canon Cartridge 046 Yellow (Amarillo)
- Canon Cartridge 046 H Black (Negro)
- Canon Cartridge 046 H Cyan (Cian)
- Canon Cartridge 046 H Magenta (Magenta)
- Canon Cartridge 046 H Yellow (Amarillo)

## **Apéndice**

## **Instrucciones de seguridad importantes**

En este capítulo se describen instrucciones de seguridad importantes para evitar que se produzcan lesiones, entre otros, a los usuarios de este equipo, o daños en la propiedad. Antes de comenzar a utilizarlo, lea este capítulo y siga sus instrucciones para poder utilizar el equipo correctamente. No realice operaciones que no se describan en este manual. Canon no se responsabilizará de aquellos daños provocados por usos no descritos en este manual, usos inadecuados o reparaciones/cambios no realizados por Canon o por una tercera persona autorizada por Canon. El uso o funcionamiento inadecuado del equipo podría provocar lesiones personales y/o daños que requieran reparaciones importantes que podrían no estar cubiertas por la Garantía limitada.

## **AADVERTENCIA**

Indica una advertencia relativa a operaciones que pueden ocasionar la muerte o lesiones personales si no se ejecutan correctamente. Para utilizar el equipo de forma segura, preste atención siempre a estas advertencias.

### **AATENCIÓN**

Indica una precaución relativa a operaciones que pueden ocasionar lesiones personales si no se ejecutan correctamente. Para utilizar el equipo de forma segura, preste atención siempre a estas precauciones.

#### **IMPORTANTE**

Indica requisitos y limitaciones de uso. Lea estos puntos atentamente para utilizar correctamente el equipo y evitar así su deterioro o el de otros elementos.

#### **Instalación**

Para utilizar este equipo de un modo seguro y sin problemas, lea atentamente las siguientes precauciones e instálelo en un lugar adecuado.

### **A**ADVERTENCIA

#### No lo instale en lugares que puedan producir descargas eléctricas o incendios

- Lugares donde las ranuras de ventilación queden tapadas (cerca de paredes, camas, sofás, alfombras u objetos similares)
- Lugares húmedos o polvorientos
- Lugares expuestos a la luz solar directa o a la intemperie
- Lugares sujetos a altas temperaturas
- Lugares expuestos a llamas
- Cerca de alcohol, disolventes de pintura u otras sustancias inflamables

## Otras advertencias

- No conecte cables no aprobados en este equipo. De lo contrario, podrían producirse descargas eléctricas o incendios.
- No coloque collares, otros objetos metálicos ni recipientes llenos de líquido sobre el equipo. Si alguna sustancia extraña entra en contacto con las piezas eléctricas del equipo, podrían producirse descargas eléctricas o incendios.
- Cuando se disponga a instalar o a desmontar los accesorios opcionales no olvide apagar la alimentación principal, saque el enchufe de la toma eléctrica y, a continuación, desconecte todos los cables de interfaz y el cable de alimentación del equipo. De lo contrario, el cable de alimentación o los cables de interfaz podrían sufrir desperfectos y esto podría provocar un incendio o una descarga eléctrica.
- Si alguna sustancia extraña cae sobre este equipo, desenchufe la clavija de toma de corriente del receptáculo de alimentación de CA y póngase en contacto con su distribuidor de Canon local autorizado.

## No instale el equipo en los siguientes lugares

Lugares en los que el equipo pueda caerse y provocar lesiones. • Un lugar inestable

## **AATENCIÓN**

No instale el equipo en los siguientes lugares Podría causar daños en el equipo si lo hiciera.

- Lugar sometido a niveles extremos (muy altos o muy bajos) de temperatura y humedad.
- Lugares sujetos a cambios drásticos de temperatura o de humedad
- Lugares situados cerca de equipos que generen ondas magnéticas o electromagnéticas
- Laboratorios o lugares en los que se produzcan reacciones químicas
- Lugares expuestos a gases corrosivos o tóxicos
- Lugares que puedan deformarse debido al peso del equipo o lugares en los que el equipo pueda hundirse (alfombras, etc.)

#### Evite los lugares con poca ventilación

Este equipo genera una pequeña cantidad de ozono y otras emisiones durante el uso normal que no son perjudiciales para la salud. No obstante, podrían ser percibidas durante el uso prolongado o durante los ciclos de producción largos en salas mal ventiladas. Para que el entorno de trabajo sea cómodo se recomienda que la sala en la que vaya a utilizarse el equipo esté bien ventilada. Evite también lugares donde pueda haber personas expuestas a las emisiones del equipo.

#### No instale el equipo en lugares en los que se produzca condensación

Pueden formarse gotas de agua (condensación) en el interior del equipo si la sala en la que se ha instalado se calienta rápidamente o si el equipo se traslada de un lugar fresco o seco a un lugar cálido o húmedo. El uso del equipo en estas condiciones puede producir atascos de papel, una mala calidad de impresión o incluso daños en el equipo. Deje que el equipo se adapte a la humedad y a la temperatura ambiente durante un mínimo de dos horas antes de utilizarlo.

#### En altitudes de 3.000 m o más sobre el nivel del mar

Las máquinas que llevan incorporado un disco duro podrían no funcionar correctamente si se utilizan en altitudes elevadas, de unos 3.000 metros o más por encima del nivel del mar.

#### Patas niveladoras (solo en productos con patas niveladoras)

No quite las patas de nivelación del equipo una vez instalado, dado que el equipo podría volcar y provocar lesiones personales.

#### Conexión de la línea telefónica (solo en productos con una función de fax)

Este equipo está en conformidad con la normativa sobre líneas telefónicas analógicas y únicamente podrá conectarse a una red telefónica pública conmutada (Public Switched Telephone Network, PSTN). La conexión del equipo a una línea telefónica digital o a una línea telefónica dedicada podría impedir el funcionamiento adecuado del equipo y causar daños. Asegúrese de comprobar el tipo de línea telefónica antes de conectar el equipo. Antes de conectar el equipo a una línea de fibra óptica o de telefonía a través de IP, póngase en contacto con el proveedor de servicio.

#### Conexión de red inalámbrica (solo en productos con una función de red inalámbrica)

- Instale el equipo a una distancia de 50 m o menos con respecto al router de red inalámbrica.
- En la medida de lo posible, instale el equipo en lugares donde la comunicación no esté bloqueada por objetos intermedios. La señal podría debilitarse al traspasar paredes o suelos.
- Mantenga el equipo lo más alejado posible de teléfonos inalámbricos digitales, hornos microondas u otros aparatos que emitan ondas de radio.
- No utilice el equipo cerca de equipos médicos. Las ondas de radio que emite podrían afectar al equipo médico, lo que a su vez podría provocar errores de funcionamiento y accidentes.

### **Fuente de alimentación AADVERTENCIA**

- Utilice solo fuentes de alimentación que cumplan los requisitos de voltaje especificados. De lo contrario, podrían producirse descargas eléctricas o incendios.
- No utilice cables de alimentación que no sean los incluidos, ya que podrían producirse descargas eléctricas o incendios.
- El cable de alimentación suministrado es para uso con este equipo. No conecte el cable de alimentación a otros dispositivos.
- No modifique, estire, doble con fuerza ni trate el cable de alimentación de forma que pueda dañarlo. No coloque objetos pesados sobre el cable de alimentación. Si se producen daños en el cable de alimentación, podrían producirse descargas eléctricas o incendios.
- No enchufe ni desenchufe la clavija de toma de corriente con las manos mojadas, ya que podrían producirse descargas eléctricas.
- No utilice alargaderas ni bases múltiples con el equipo. De lo contrario, podrían producirse descargas eléctricas o incendios.
- No enrolle el cable de alimentación ni lo anude, ya que podrían producirse descargas eléctricas o incendios.
- Inserte la clavija de toma de corriente por completo en el receptáculo de alimentación de CA. De lo contrario, podrían producirse descargas eléctricas o incendios.
- Quite la clavija de toma de corriente por completo del receptáculo de alimentación de CA durante las tormentas eléctricas. De lo contrario, podrían producirse descargas eléctricas, incendios o daños en el equipo.
- Asegúrese de que la alimentación eléctrica del equipo es segura, y tiene una tensión sin fluctuaciones.
- Mantenga el cable de alimentación alejado de fuentes de calor; si no lo hace, el aislante del cable se puede fundir y producir un incendio o descarga eléctrica.
- Si se aplica una tensión excesiva a la parte de conexión del cable de alimentación, se puede dañar éste o se pueden desconectar los cables del interior del equipo. Esto puede producir un incendio. Evite las siguientes situaciones:
- Conectar y desconectar el cable de alimentación con frecuencia.
- Tropezar con el cable de alimentación.
- El cable de alimentación está doblado cerca de la parte de conexión y se está aplicando una tensión continua al enchufe o la parte de conexión.
- Aplicar una fuerza excesiva a la clavija de alimentación.

### **AATENCIÓN**

Instale este equipo cerca de la clavija de alimentación y deje espacio suficiente alrededor de la clavija de alimentación de modo que pueda desconectarse fácilmente en caso de emergencia.

#### **O** IMPORTANTE

#### Conexión de la alimentación

- No conecte el cable de alimentación a una fuente de alimentación ininterrumpida. De lo contrario, el equipo podría no funcionar correctamente o podría averiarse al cortarse el suministro eléctrico.
- Si conecta este equipo a un receptáculo de alimentación de CA con varios enchufes, no utilice los enchufes restantes para conectar otros dispositivos.
- No conecte el cable de alimentación al receptáculo de alimentación de CA auxiliar de un ordenador.

### Otras precauciones

La perturbación eléctrica puede provocar errores de funcionamiento o pérdidas de datos.

42

## **Manipulación**

## **A**ADVERTENCIA

- Desenchufe inmediatamente el cable de alimentación del receptáculo de alimentación de CA y póngase en contacto con un distribuidor de Canon autorizado si el equipo hace algún ruido inusual, despide olores extraños o emite humo o demasiado calor. El uso continuado podría provocar descargas eléctricas o incendios.
- No desmonte ni modifique este equipo, ya que su interior contiene componentes de alta tensión y alta temperatura. Su desmontaje o modificación ,<br>pueden producir descargas eléctricas o incendios.
- Coloque el equipo en lugares en los que los niños no puedan acceder al cable de alimentación, a otros cables, a motores o a componentes eléctricos internos. De lo contrario, podrían producirse accidentes inesperados.
- No utilice pulverizadores inflamables cerca de este equipo. Si alguna sustancia inflamable entra en contacto con las piezas eléctricas del equipo, podrían producirse descargas eléctricas o incendios.
- A la hora de trasladar este equipo, asegúrese de desconectar la alimentación del equipo y, a continuación, desenchufe la clavija de toma de corriente y los cables de interfaz. De lo contrario, el cable de alimentación o los cables de interfaz podrían resultar dañados, lo que a su vez podría producir descargas eléctricas o incendios.
- A la hora de enchufar o desenchufar un cable USB cuando la clavija de toma de corriente está conectada a un receptáculo de alimentación de CA, no toque la parte metálica del conector, ya que podrían producirse descargas eléctricas.
- Utilice un cable modular de longitud inferior a 3 metros.
- Utilice un cable USB de longitud inferior a 3 metros.

## Si el ruido de funcionamiento le preocupa

Según el entorno de uso y el modo de funcionamiento, si el ruido de funcionamiento le preocupa, le recomendamos que instale el equipo en un lugar que no sea la oficina.

#### Si utiliza un marcapasos cardíaco

Esta máquina genera un flujo magnético de bajo nivel. Si utiliza un marcapasos cardíaco y detecta anomalías, aléjese de la máquina y acuda inmediatamente a un médico.

### **AATENCIÓN**

- No coloque objetos pesados sobre este equipo, ya que podrían caerse y provocar lesiones.
- Por su seguridad, desenchufe la clavija de toma de corriente si no va a utilizar el equipo durante un periodo de tiempo prolongado.
- Tenga cuidado cuando abra y cierre las tapas para no lastimarse las manos.
- Mantenga las manos y la ropa alejadas de los rodillos del área de salida. Si sus manos o su ropa quedan atrapadas entre los rodillos, podrían producirse lesiones personales.
- La parte interna del equipo y la ranura de impresión se calientan mucho durante e inmediatamente después de su uso. Evite tocar estas zonas para evitar quemaduras. Asimismo, el papel impreso puede estar caliente justo después de salir, por lo que debe tener cuidado a la hora de tocarlo. De lo contrario, podría sufrir quemaduras.

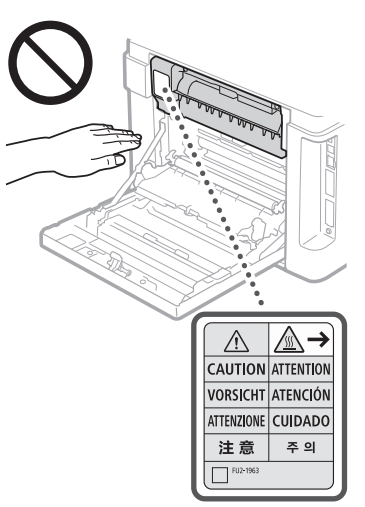

- Procure no dejar caer objetos pesados, como por ejemplo un diccionario, sobre el cristal de la platina. De lo contrario, podrían producirse daños en el cristal de la platina que a su vez podrían provocar lesiones.
- No traslade el equipo con el casete de papel opcional instalado. De lo contrario, el casete de papel podría caerse y provocar lesiones.

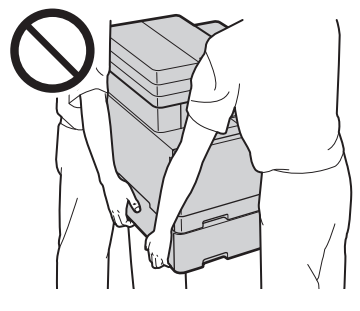

### Alimentador (solo en productos con un alimentador)

- No presione con fuerza la tapa del alimentador cuando utilice el cristal de copia para realizar copias de libros gruesos. Si lo hace, podría dañar el cristal de copia y podrían producirse lesiones personales. • Cierre con cuidado el alimentador para evitar
- lesionarse la mano. • Cierre con cuidado el alimentador para evitar
- pillarse la mano con la parte posterior del .<br>alimentador.

#### Unidad de acabado (solo en productos con una unidad de acabado)

• No coloque las manos en la parte de la bandeja donde se realiza el grapado (cerca de los rodillos) y preste especial atención a las afiladas grapas, ya que podría sufrir lesiones personales.

#### Casete de papel (solo en productos con un casete de papel)

• Para evitar lesiones personales, no ponga la mano dentro de la máquina mientras retira el casete de papel.

#### Tecla de Ahorro de energía (solo en productos con una tecla de Ahorro de energía)

• Pulse (Ahorro de energía) como medida de seguridad cuando no vaya a utilizar el equipo durante un período de tiempo prolongado, por ejemplo, por la noche. Asimismo, apague el interruptor de alimentación principal y desenchufe el cable de alimentación cuando no vaya a utilizar el equipo durante varios días.

#### Seguridad de láser

Este equipo se considera un producto láser de clase 1 según las normas IEC60825-1:2014 y EN60825-1:2014. CLASS 1 LASER PRODUCT

LASER KLASSE 1

APPAREIL À LASER DE CLASSE 1 APPARECCHIO LASER DI CLASSE 1 PRODUCTO LÁSER DE CLASE 1 APARELHO A LASER DE CLASSE 1 LUOKAN 1 LASER-TUOTE LASERPRODUKT KLASS 1

El haz de láser puede ser perjudicial para el cuerpo humano. Como la radiación que emite el aparato está completamente confinada bajo tapas protectoras y cubiertas externas, no existe peligro de que el haz de láser escape durante ninguna de las fases de utilización del equipo por parte de usuario. Lea las siguientes observaciones e instrucciones para garantizar la seguridad.

- No abra nunca tapas que no se indiquen en los manuales de este equipo.
- Si el haz de láser escapara y entrara en contacto con sus ojos, la exposición al mismo podría causarle daños oculares.

## **AATENCIÓN**

El uso de controles, ajustes o procedimientos que no se especifiquen en este manual podría tener como resultado una exposición a radiación peligrosa.

#### Otras precauciones

- Siga las instrucciones de la etiqueta de precaución que encontrará en el equipo.
- No exponga el equipo a impactos fuertes o vibraciones.
- No abra ni cierre puertas, tapas u otras piezas a la fuerza. De lo contrario, podrían producirse daños en el equipo.
- No toque los contactos de los cartuchos de tóner  $\left( \bullet \right)$ ). De lo contrario, podrían producirse daños en el equipo.

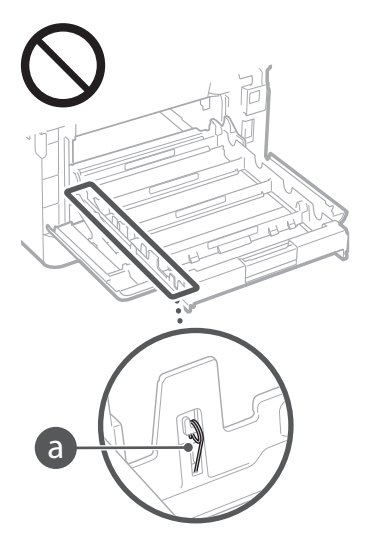

• No apague el interruptor de alimentación principal ni abra las tapas durante el funcionamiento del equipo. Si lo hace, pueden producirse atascos de papel.

## **Transporte del equipo**

Para evitar que se produzcan daños en el equipo durante el transporte, siga los pasos que se indican a continuación.

- Quite los cartuchos de tóner.
- Introduzca el equipo en su caja original con el material de embalaje.

**Es**

## **Apéndice**

## **Mantenimiento e inspecciones**

Limpie este equipo periódicamente. Si se acumula el polvo, es posible que el equipo no funcione correctamente. Durante la limpieza, asegúrese de tener en cuenta lo siguiente. Si se produce algún problema durante el funcionamiento, consulte Solución de problemas. Si el problema no se resuelve o cree que el equipo necesita una revisión, consulte Cuando no puede solucionarse un problema.

## **A**ADVERTENCIA

- Antes de la limpieza, desconecte la alimentación y desenchufe la clavija de toma de corriente del receptáculo de alimentación de CA. De lo contrario, podrían producirse descargas eléctricas o incendios.
- Desenchufe la clavija de toma de corriente periódicamente y límpiela con un paño seco para eliminar el polvo y la suciedad. El polvo acumulado puede absorber la humedad del aire y provocar un incendio si entra en contacto con electricidad.
- Utilice un paño húmedo y bien escurrido para limpiar el equipo. Humedezca los paños de limpieza únicamente con agua. No utilice alcohol, bencenos, disolventes de pintura ni ninguna otra sustancia inflamable. No utilice papel de seda ni toallitas de papel. Si estas sustancias entran en contacto con las piezas eléctricas del interior del equipo, podrían generar electricidad estática o provocar descargas eléctricas o incendios.
- Revise el cable de alimentación y la clavija periódicamente para controlar óxido, puntas dobladas, desgaste, grietas o una excesiva generación de calor en el equipo. Las clavijas de toma de corriente o los cables de alimentación que no están sometidos a un buen proceso de mantenimiento pueden producir descargas eléctricas o incendios.

## **ATENCIÓN**

- El equipo incluye en su interior componentes de alta tensión y alta temperatura. Si los toca podrían producirse lesiones o quemaduras. No toque ninguna parte del equipo que no se indique en el manual.
- A la hora de cargar papel o de quitar papel atascado, tenga cuidado de no cortarse las manos con los bordes del papel.

#### **Limitaciones legales sobre el uso de su producto y sobre el empleo de imágenes**

El uso de su producto para escanear, imprimir o reproducir determinados documentos, así como el uso de dichas imágenes escaneadas, impresas o reproducidas con la ayuda de su producto, podría estar prohibido por ley e incurrir en responsabilidad penal y/o civil. A continuación se ha preparado una lista no exhaustiva de dichos documentos. Esta lista solo pretende orientarle a este respecto. Si tiene dudas sobre la legalidad del uso de su producto para escanear, imprimir o reproducir cualquier documento específico, y/o del uso de las imágenes escaneadas, impresas o reproducidas, debe ponerse en contacto previamente con su asesor legal para obtener consejo.

- Billetes de curso legal
- Cheques de viaje
- Giros postales
- Cupones de alimentos
- Certificados de depósitos
- Pasaportes
- Sellos postales (matasellados o no)
- Documentos de inmigración
- Chapas o insignias de identificación
- Sellos de ingresos fiscales (matasellados o no) • Documentos del Servicio Selectivo o de
- conscripción • Bonos u otros certificados de endeudamiento
- Cheques o letras de cambio emitidos por
- agencias gubernamentales • Certificados de acciones
- Licencias de vehículos motorizados y certificados de titularidad
- Obras protegidas por los derechos de la propiedad intelectual/Obras de arte sin permiso del propietario de los derechos de autor

## **Símbolos relacionados con la seguridad**

- Interruptor de alimentación: posición "ON" (encendido)
- Interruptor de alimentación: posición "OFF" ◠ (apagado)
- Interruptor de alimentación: posición  $\triangle$ "STAND-BY" (en espera)
- Interruptor pulsador "ON" "OFF"  $\bigcirc$ (encendido/apagado)
- Terminal de conexión a tierra de protección
- Tensión peligrosa en el interior. No abra las A terrisión penyebbe en ...
- A ATENCIÓN: superficie caliente. No toque.
- Equipo de Clase II

Piezas móviles: mantenga las partes del cuerpo **2** alejadas de las piezas en movimiento

### [NOTA]

Algunos de los símbolos mostrados anteriormente podrían no estar fijados en función del producto. v1602\_00\_es-ES

## **Etiqueta de seguridad láser**

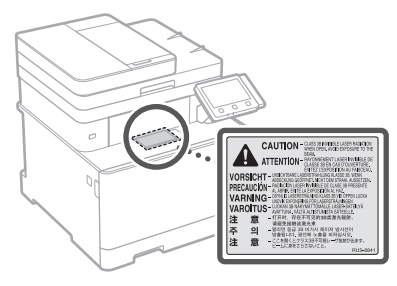

## **Consumibles A**ADVERTENCIA

- No tire los cartuchos de tóner usados al fuego. Podrían prender fuego y producir quemaduras o un incendio.
- Si el tóner se derramara o dispersara accidentalmente, limpie cuidadosamente el tóner derramado con un paño suave y húmedo y evite inhalar las partículas del mismo. No utilice nunca un aspirador para limpiar el tóner suelto. Esto podría provocar fallos de funcionamiento del aspirador o una explosión del polvo debido a las descargas de electricidad estática.

## **AATENCIÓN**

- Mantenga los cartuchos de tóner y otros consumibles fuera del alcance de los niños. Si ingiere tóner, acuda inmediatamente al médico o a un centro de control toxicológico.
- No intente desmontar el cartucho de tóner. El tóner podría dispersarse y entrarle en los ojos o en la boca. Si el tóner le entra en los ojos o en la boca, lávese inmediatamente con agua fría y acuda al médico.
- Si el tóner se derramara del cartucho de tóner, evite inhalarlo o que entre en contacto con la piel. Si el tóner entrara en contacto con la piel, lávese inmediatamente con agua y jabón. Si inhalara el tóner o se le irritara la piel debido al contacto con el tóner, acuda inmediatamente al médico o al centro de toxicología más próximo.

## **C**IMPORTANTE

## Manipulación del cartucho de tóner

• Sujete siempre el cartucho de tóner por el asa.

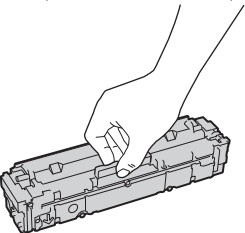

 $\cdot$  No arañe la superficie del tambor ( $\odot$ ) ni lo exponga a la luz. No toque los contactos eléctricos (  $\bigodot$  ) ni la memoria del cartucho de tóner  $\left($   $\bullet$  ).

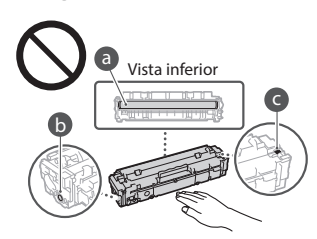

- No extraiga el cartucho de tóner del equipo ni de la bolsa protectora sin necesidad.
- El cartucho de tóner es un producto magnético. No lo acerque a productos que reaccionan al magnetismo, tales como disquetes y unidades de disco. Si lo hace, podría dañar los datos.

## Almacenamiento del cartucho de tóner

- Guárdelo en algún lugar que cumpla los siguientes requisitos para que el uso sea seguro y satisfactorio en todo momento. Intervalo de temperatura de almacenamiento: 0 a 35 °C
- Intervalo de humedad de almacenamiento: del 35 al 85% de HR (humedad relativa/sin condensación)\*
- Guarde el cartucho de tóner sin abrir hasta que vaya a utilizarlo.
- Cuando extraiga el cartucho de tóner del equipo para guardarlo, coloque la tapa protectora para el tambor y, a continuación, coloque el cartucho de tóner extraído en su bolsa protectora original o envuélvalo con un paño grueso.
- Cuando guarde el cartucho de tóner, no lo haga en posición vertical ni al revés. El tóner se solidificará y no podrá volver a su estado original aunque se agite.
- \* Incluso dentro del intervalo de humedad de almacenamiento, si existen diferencias de temperatura dentro y fuera del cartucho de tóner, podrían formarse gotas de agua (condensación) dentro del mismo. La condensación afectará negativamente a la calidad de impresión de los cartuchos de tóner.

### No guarde el cartucho de tóner en los siguientes lugares

- Lugares expuestos a llamas abiertas
- Lugares expuestos a la luz solar directa o a luz brillante durante cinco minutos o más
- Lugares expuestos a aire demasiado salado • Lugares en los que haya gases corrosivos (por ejemplo, aerosoles y amoniaco)
- Lugares sujetos a altas temperaturas y altos niveles de humedad
- Lugares sujetos a cambios drásticos de temperatura o humedad en los que pueda producirse condensación
- Lugares con una gran cantidad de polvo • Lugares que estén al alcance de niños

### Tenga cuidado con los cartuchos de tóner falsificados

• Le informamos que existen cartuchos de tóner Canon falsificados en el mercado. El uso de cartuchos de tóner falsificados puede producir mala calidad de impresión o un funcionamiento deficiente de la máquina. Canon no se hace responsable de posibles defectos de funcionamiento, accidentes o daños ocasionados por el uso de cartuchos de tóner falsificados. Para más información, consulte

http://canon.com/counterfeit.

#### Período de disponibilidad de los repuestos y los cartuchos de tóner

• Los repuestos y los cartuchos de tóner para el equipo se encontrarán disponibles durante un mínimo de siete (7) años tras la interrupción de la producción de este modelo de equipo.

### Materiales de embalaje de los cartuchos de tóner

- Guarde la bolsa protectora del cartucho de tóner y la tapa protectora del tambor. Las necesitará para transportar el equipo.
- La forma y la colocación de los materiales de embalaje podrían sufrir cambios, o podrían añadirse o eliminarse materiales sin previo aviso.
- Deshágase de la cinta selladora extraída según la normativa local.

## Eliminación de los cartuchos de tóner utilizados

• Coloque la tapa protectora del tambor, coloque el recipiente de tóner en su bolsa protectora para evitar que el tóner se derrame y, a continuación, deshágase del cartucho de tóner según la normativa local.

## **Aviso**

## Nombre del producto

Las normativas sobre seguridad requieren que el nombre del producto esté registrado. En algunas regiones donde se vende este producto, podría(n) estar registrado(s) en su lugar el (los) siguiente(s) nombre(s) entre paréntesis ( ).

imageCLASS MF735Cx (F170402)

### Directiva de la CE sobre compatibilidad electromagnética

Este equipo cumple con los requisitos esenciales de la Directiva de la CE sobre compatibilidad electromagnética. Declaramos que este producto cumple con los requisitos de compatibilidad electromagnética de la Directiva de la CE cuando la tensión de entrada nominal es de 230 V y 50 Hz aunque la tensión de entrada prevista para el producto va de 220 V a 240 V y de 50 a 60 Hz. El empleo de cables apantallados es necesario para cumplir con los requisitos técnicos de la Directiva de compatibilidad electromagnética

Regulatory information for users in Argentina Incluye módulo Wireless LAN Module Marca AzureWave, Modelo AW-NM383, CNC C-13282

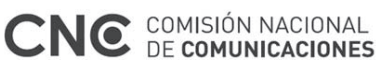

Regulatory information for users in Uruguay imageCLASS MF735Cx contains URSEC approved Wireless LAN Module (Model name: AW-NM383).

Regulatory information for users in Singapore

Complies with IMDA Standards DB00671

## Regulatory information for users in Thailand

imageCLASS MF735Cx includes approved Wireless LAN Module (Model name: AW-NM383). This telecommunication equipment conforms to NTC technical requirement.

### Aviso legal

• La información de este documento puede ser modificada sin previo aviso.

• CANON INC. NO OFRECE GARANTÍAS DE NINGÚN TIPO EN RELACIÓN CON ESTE MATERIAL, YA SEAN EXPRESAS O IMPLÍCITAS, EXCEPTO EN LA MEDIDA EN QUE SE DESCRIBE EN ESTE DOCUMENTO, INCLUIDAS, SIN LIMITACIÓN, LAS RESPECTIVAS GARANTÍAS DE PUBLICIDAD, COMERCIABILIDAD, ADECUACIÓN A UN FIN CONCRETO O AUSENCIA DE INFRACCIÓN. CANON INC. NO ASUME NINGUNA RESPONSABILIDAD EN CUANTO A LOS DAÑOS DIRECTOS, FORTUITOS O RESULTANTES, INDEPENDIENTEMENTE DE LA NATURALEZA DE ÉSTOS, O EN CUANTO A LAS PÉRDIDAS O GASTOS QUE SE DERIVEN DEL USO DE ESTE MATERIAL.

## **Acerca de este manual**

#### Teclas y botones utilizados en este manual Los siguientes nombres de teclas y símbolos son

algunos ejemplos de cómo se expresa en este manual cómo deben pulsarse las teclas.

• Teclas del panel de control: [Icono de tecla] Ejemplo:

- Pantalla: <Especificar destino.>
- Botones y elementos en la pantalla del ordenador: [Preferencias]

Teclas y pantallas utilizadas en este manual Las ilustraciones y las pantallas que se utilizan en este manual pertenecen a imageCLASS MF735Cx a menos que se especifique lo contrario.

#### Marcas comerciales

Mac es una marca comercial de Apple Inc. Microsoft, Windows, Windows Vista, Windows Server, Internet Explorer, Excel y PowerPoint son marcas comerciales o registradas de Microsoft Corporation en Estados Unidos y otros países. El resto de nombres de productos y compañías citados son marcas comerciales propiedad de sus respectivos compañías.

## **Software de otros fabricantes**

Este producto Canon (el "PRODUCTO") incluye módulos de software de terceros. El uso y la distribución de dichos módulos de software, incluidas las actualizaciones de los mismos (en conjunto, el "SOFTWARE") están sujetos a las condiciones de licencia (1) a (9) que se presentan a continuación.

- (1) Usted acepta cumplir todas las leyes, restricciones o normativas aplicables relativas al control de las exportaciones de los países implicados en caso de que este PRODUCTO que contiene el SOFTWARE sea enviado, transferido o exportado a cualquier país.
- (2) Los titulares de los derechos del SOFTWARE conservan en todos los aspectos la titularidad, la propiedad y los derechos de la propiedad intelectual inherentes y relativos al SOFTWARE. Salvo que aquí se indique expresamente, mediante el presente documento los titulares de los derechos del SOFTWARE no le transfieren ni otorgan ninguna licencia o derecho, ni expresos ni implícitos, relativos a la propiedad intelectual del SOFTWARE.
- (3) Puede utilizar el SOFTWARE únicamente para utilizarlo con el PRODUCTO.
- (4) No podrá ceder, otorgar sublicencias, comercializar, distribuir o transferir el SOFTWARE a ningún tercero sin el consentimiento previo por escrito de los titulares de los derechos del SOFTWARE.
- (5) Sin perjuicio de lo anterior, podrá transferir el SOFTWARE únicamente cuando (a) ceda todos sus derechos respecto al PRODUCTO y todos los derechos y obligaciones establecidos en las condiciones de licencia al receptor y (b) el receptor acepte acatar la totalidad de dichas condiciones.
- (6) No podrá descompilar, invertir la ingeniería, desensamblar o reducir de cualquier otro modo el código del SOFTWARE a una forma legible por el ser humano.
- (7) No podrá modificar, adaptar, traducir, alquilar, arrendar o prestar el SOFTWARE ni crear obras derivadas basadas en el SOFTWARE.
- (8) No tendrá derecho a eliminar o a efectuar copias independientes del SOFTWARE del PRODUCTO.
- (9) No se le otorga ninguna licencia sobre la parte del SOFTWARE que resulta legible para el ser humano (el código fuente).

Sin perjuicio de lo establecido en los puntos (1) a (9) precedentes, el PRODUCTO incluye módulos de software de terceros que van acompañados de otras condiciones de licencia, y dichos módulos de software estarán sujetos a esas otras condiciones de licencia.

Consulte las demás condiciones de licencia de los módulos de software de terceros descritas en el Apéndice del Manual del PRODUCTO correspondiente. Este Manual está disponible en *http://canon.com/oip-manual*.

Al utilizar el PRODUCTO, se considera que usted ha aceptado todas las condiciones de licencia vigentes. En caso de que no las acepte, póngase en contacto con su representante del servicio técnico.

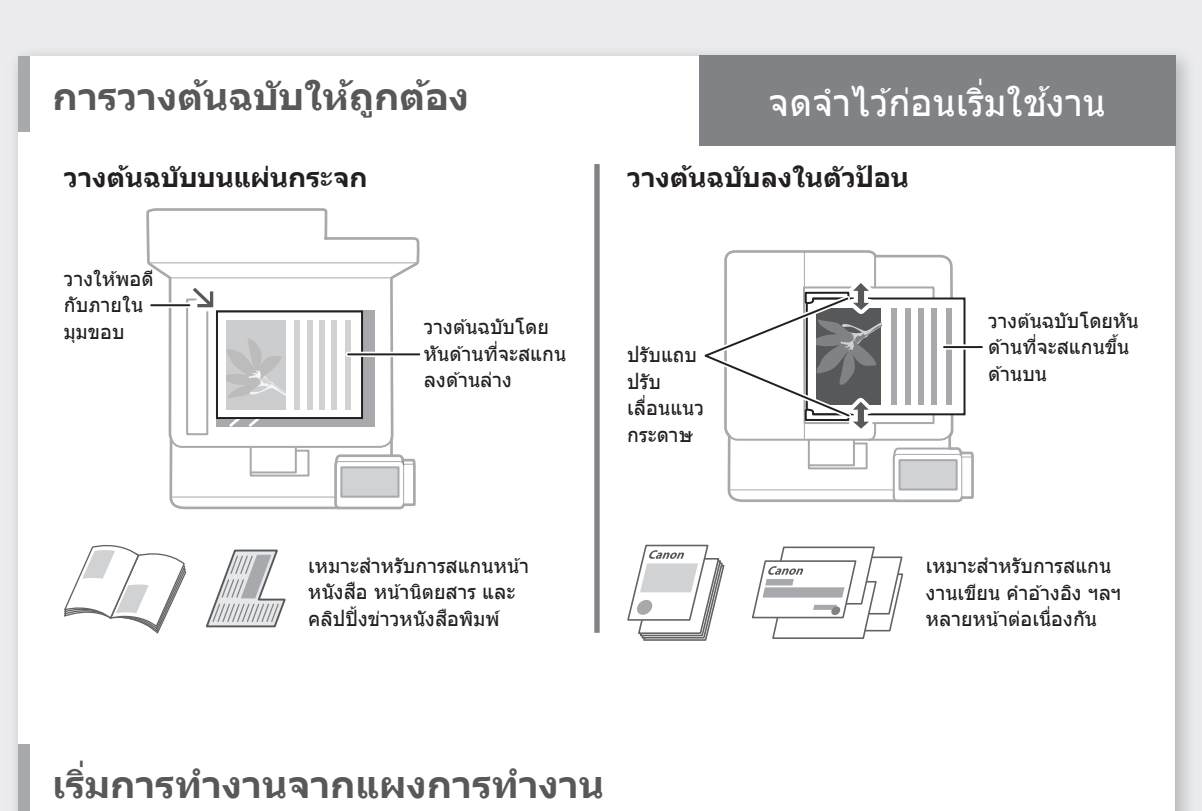

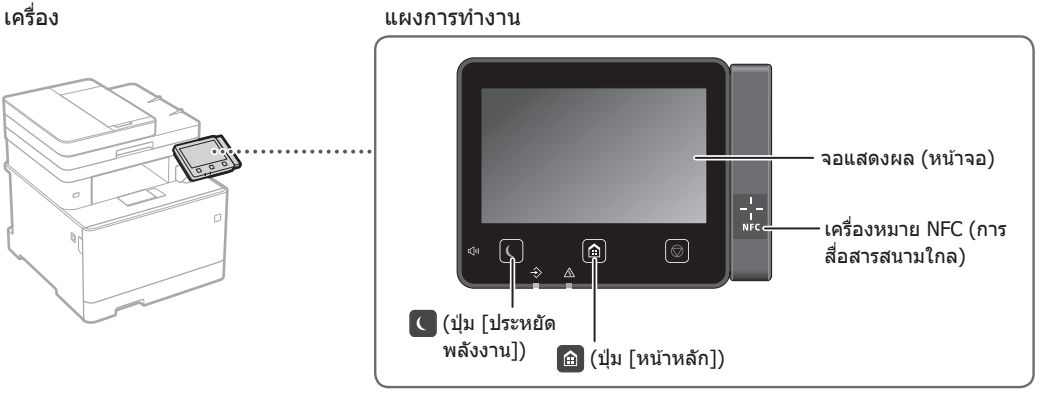

## **การสแกน**

- 1. วางต้นฉบับ
- 2. กด และเลือก <สแกน>
- 3. เลือกประเภทของการสแกน และป้อนข้อมูลที่จำเป็น
- $4.$  เลือก  $\langle$ เริ่ม $\rangle$ ,  $\langle$ ขาวดำ เริ่ม $>$  หรือ  $\langle$ สึ เริ่ม $\rangle$

## ประเภทของการสแกน

การสแกนจากคอมพิวเตอร์

- จัดเก็บในอุปกรณ์หน่วยความจ�ำ USB MF Scan Utility ส�
- $\blacksquare$  ส่งอีเมล
- ส่งไปยังเซิร์ฟเวอร์ไฟล์

**EL** eagle  $\bullet$  1-Fax 副  $\overline{\phantom{1}}$   $\overline{\phantom{1}}$   $\overline{\$ 

ำหรับรายละเอียด0 "การสแกน" ในคู่มือการใชงาน ้

 $\overline{a}$ 

 $\Phi^{\text{rms}}$ 

 $\circledcirc$   $\overset{\text{\tiny{d}}}{\circ}$ 

## **การทำ� สำ� เนา**

- 1. วางต้นฉบับ
- 2. กด <mark>©</mark> แล้วเลือก <ทำสำเนา>
- 3. ระบุการตั้งค่าสำเนาที่จำเป็น
- 4. ป้อนจำนวนสำเนาที่ต้องการ
- 5. เลือก <ขาวดำ เริ่ม> หรือ <สี เริ่ม>

## การตั้งค่าสำเนาที่มีประโยชน์

- N แผ่นบน 1 หน้า
- 2 หน้า หรือ 1 หน้า
- การขยายหรือการย่อ
- การทำสำเนาบัตรประจำตัว

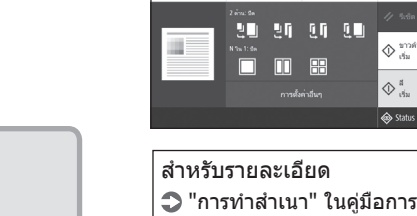

ใช้งาน

 $100\%$  **m**  $=$ 

 $AA$ 

้∥⊞ะ

## **การสงแฟกซ ่ ์**

- 1. วางต้นฉบับ
- 2. กด  $\bigcirc$  และเลือก  $\lt$ แฟกซ์ $>$
- 3. ป้อนข้อมูลปลายทาง
- 4. ระบการตั้งค่าแฟกซ์ที่จำเป็น
- 5. เลือก <เริ่ม>

## ฟังก์ชันแฟกซ์ที่มีประโยชน์

- การกระจายสัญญาณต่อเนื่อง
- การรับไว้ในหน่วยความจำ
- แฟกซ์ทางพีซี

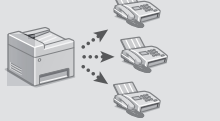

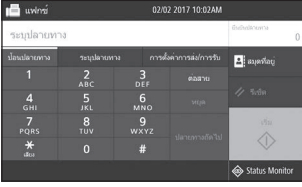

สำหรับรายละเอียด ึ่⊃ "การส่งแฟกซ์" ในคู่มือการ ใช้งาน

## **การพิมพ์**

€

- 1. เปิดเอกสารที่จะพิมพ์ และเลือกฟังก์ชันพิมพ์ของ แอปพลิเคชัน
- 2. เลือกไดรเวอร์เครื่องพิมพ์สำหรับเครื่อง และเลือก [กำหนดลักษณะ] หรือ [คุณสมบัติ]
- 3. ระบุขนาดกระดาษ
- 4. ระบุแหล่งที่มากระดาษและประเภทกระดาษ
- 5. ระบุการตั้งค่าพิมพ์ที่จำเป็น
- 6. เลือก [ตกลง]
- 7. เลือก [พิมพ์] หรือ [ตกลง]

## การตั้งค่าพิมพ์ที่มีประโยชน์

- 2 หน้า
- N แผ่นบน 1 หน้า
- การพิมพ์หนังสือเล่มเล็ก

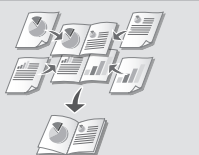

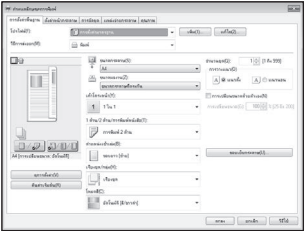

สำหรับรายละเอียด "การพิมพ์" ในคู่มือการใชงาน ้

## การใชงานแบบเร็ว ้

## **การโหลดกระดาษ**

ี<br>สำหรับรายละเอีย<mark>ด</mark>

"การโหลดกระดาษ" ในคู่มือการใชงาน ้

## **การโหลดลิ้นชกเก็บกระดาษ ั เข้าไป**

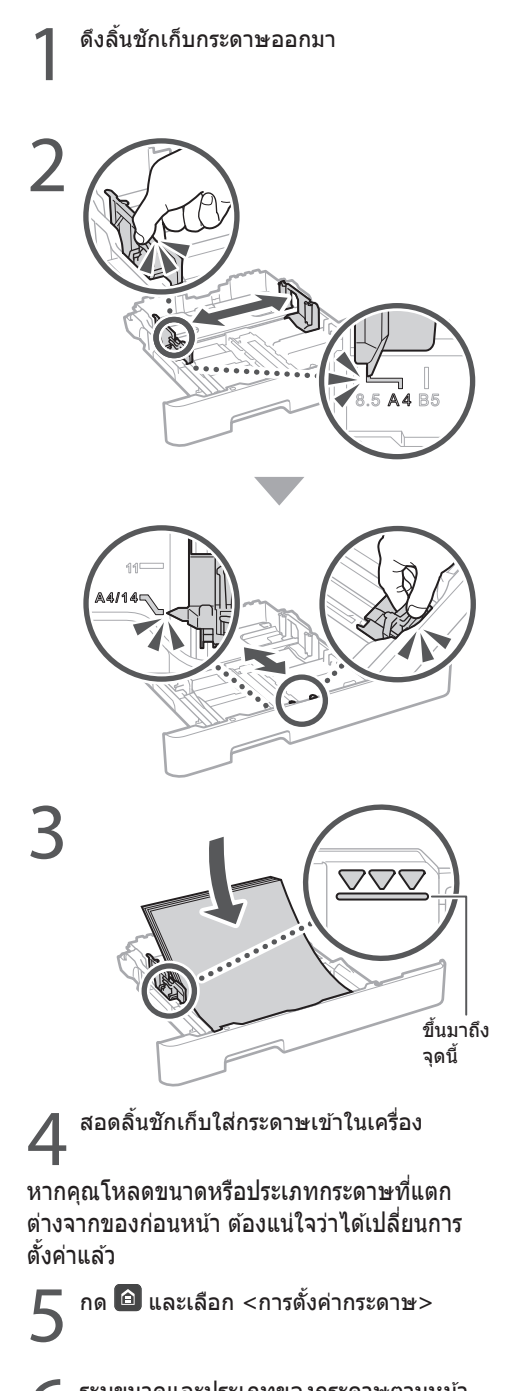

ระบุขนาดและประเภทของกระดาษตามหน้า จอ

## **การโหลดถาดอเนกประสงค์ เข้าไป**

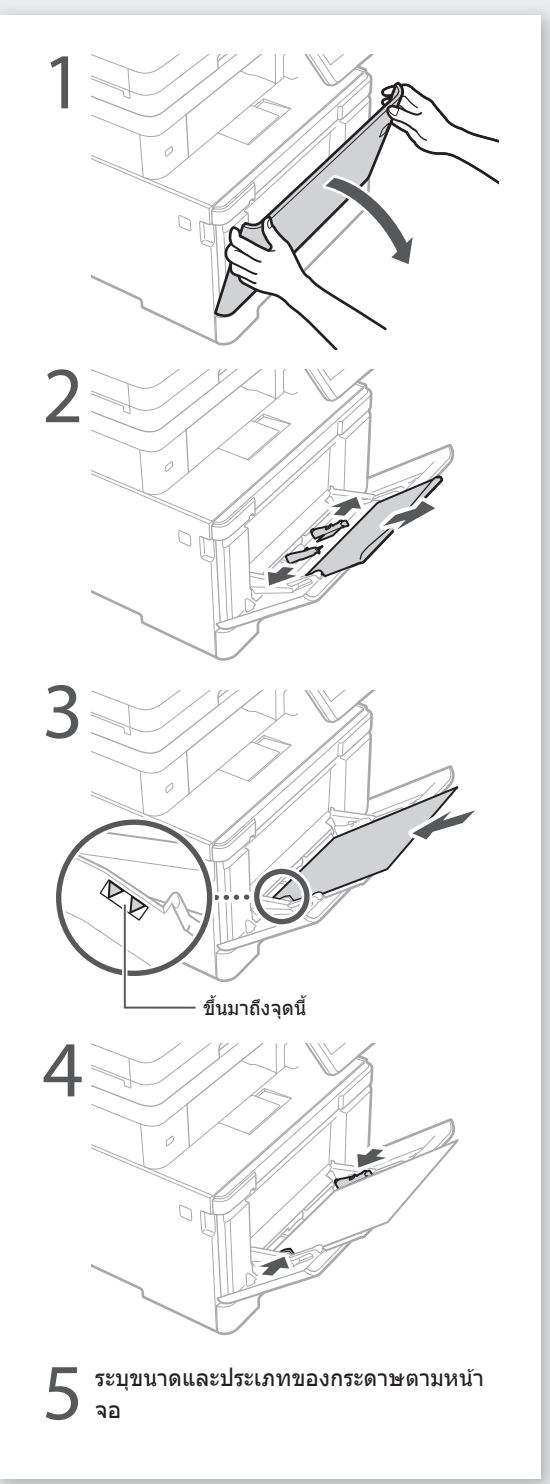

<u>ሰ</u>

# **หากเกิดปัญหาขึน้** ส�

ำหรับรายละเอียด

● "การแก้ไขปัญหา" ในคู่มือการใช้งาน

## **เครื่องดูเหมือนจะไม่ท�ำงาน มีกระดาษติดอยู่**

## ตรวจสอบดังต่อไปนี้

- เปิดเครื่องอยู่หรือไม่
- เครื่องออกจากโหมดพักเครื่องแล้วหรือไม่

หากทั้งจอแสดงผลและ ( ไม่สว่างขึ้น ให้กด สวิตช์เปิดปิดเครื่อง

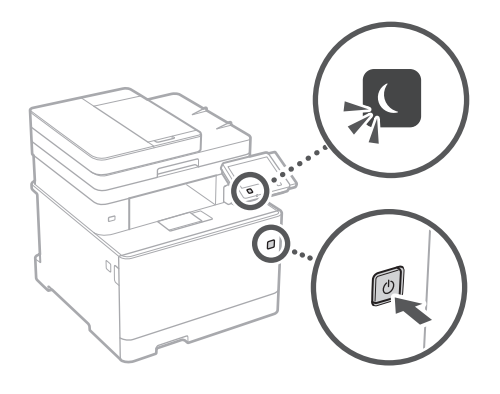

## • เชื่อมต่อสายไฟถูกต้องหรือไม่

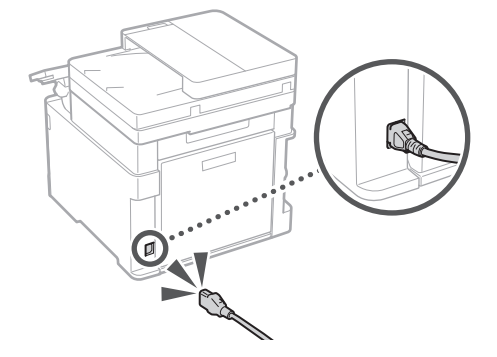

## หากยังมีปัญหาอยู่ ให ้ดูคู่มือการใชงาน ้

เมื่อกระดาษติด หน้าจอที่แสดงอย่ด้านล่างนี้จะ ปรากฏขึ้น

นำกระดาษที่ติดอยู่ออกตามคำแนะนำบนหน้าจอ

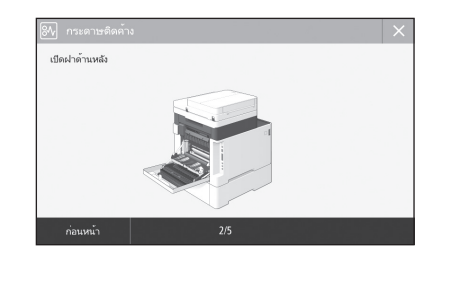

## **การเปลี่ยนตลับหมึกพิมพ์**

## เปลี่ยนตลับหมึกพิมพ์ตามคำแนะนำบนหน้าจอ

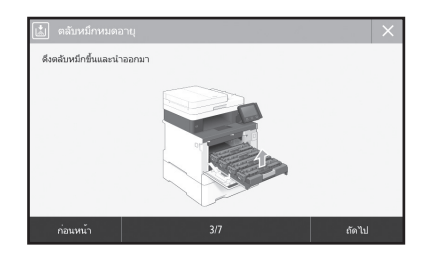

## หมายเลขรุ่นของอะไหล่ตลับหมึกพิมพ์

- Canon Cartridge 046 Black (สีดำ)
- Canon Cartridge 046 Cyan (สฟ้า) ี
- Canon Cartridge 046 Magenta (สีบานเย็น)
- Canon Cartridge 046 Yellow (สเหลือง) ี
- Canon Cartridge 046 H Black (สีดำ)
- Canon Cartridge 046 H Cyan (สีฟ้า)
- Canon Cartridge 046 H Magenta (สบานเย็น) ี
- Canon Cartridge 046 H Yellow (สเหลือง) ี

## **ภาคผนวก**

## **ค�ำแนะน�ำด้านความ ปลอดภัยที่สำ� คัญ**

้ำเทนี้จะอธิบายถึงคำแนะนำด้านความปลอดภัยที่ สำคัญ เพื่อป้องกันไม่ให้ผู้ใช้อปกรณ์เครื่องนี้และ ผ่อื่นได้รับบาดเจ็บ และไม่ให้เกิดความเสียหาย ขึ้นกับทรัพย์สิน ควรอ่านเนื้อหาในบทนี้ก่อนใช้ ึ่งานอุปกรณ์ และปฏิบัติตามคำแนะนำในการใช้ ึงานอุปกรณ์อย่างถูกต้อง อย่าใช้งานอื่นใดที่ไม่ได้ อธิบายไว ้ในคู่มือนี้ Canon จะไม่รับผิดชอบใดๆ ต่อความเสียหายที่เป็นผลจากการใช้งานที่ไม่ได้ ือธิบายไว้ในค่มือนี้ การใช้งานที่ไม่ถูกต้อง หรือการ ี่ซ่อมแซมหรือการเปลี่ยนแปลงที่ไม่ได้ดำเนินการ โดย Canon หรือบุคคลที่สามซึ่งได*้*รับอนุญาตจาก Canon การทำงานหรือการใช้งานเครื่องนี้อย่างไม่ เหมาะสมอาจก่อให ้เกิดการบาดเจ็บและ/หรือความ ้ เสียหายที่ต้องได้รับการซ่อมแซม ซึ่งไม่รวมอยู่ใน การรับประกันแบบจำกัดของคุณ

## **คำเตือน**

ระบุคำเตือนเกี่ยวกับการใช้งานที่อาจก่อให้ เกิดอันตรายถึงชวิตหรือการบาดเจ็บต่อตัว ี ิบุคคล หากไม่ปฏิบัติตามอย่างถูกต้อง ใน ้การใช้อปกรณ์ให้ปลอดภัย ขอให้เอาใจใส่ ต่อค�ำเตือนเหล่านี้

## **ข้อควรระวัง**

้ระบุข้อควรระวังเกี่ยวกับการใช้งานที่อาจก่อให้ เกิดการบาดเจ็บต่อตัวบุคคล หากไม่ปฏิบัติ ิตามอย่างถูกต้อง ในการใช้อุปกรณ์ให้ ้ปลอดภัย ขอให้เอาใจใส่ต่อข้อควรระวังเหล่านี้

### $<sup>0</sup>$ ข้อสำคัญ</sup>

ระบุข้อกำหนดและข้อจำกัดในการใช้งาน โปรด อ่านข้อมูลเหล่านี้อย่างรอบคอบเพื่อใชงาน อุปกรณ์ได ้อย่างถูกต ้องและหลีกเลี่ยงความ เสียหายที่อาจเกิดขึ้นกับอปกรณ์หรือทรัพย์สิน

## **การติดตั้ง**

ในการใช้อุปกรณ์นี้ให้ปลอดภัยและไร้ปัญหา ขอให้ อ่านข้อคว*รระวังเ*บื้องต*้*นต่อไปนี้อย่างรอบคอบและ ติดตั้งเครื่องในบริเวณที่เหมาะสม

## **คำเตือน**

#### **อย่าติดตั้งในบริเวณที่อาจสงผลให้เกิดเพลิง ่ ลุกไหม้หรือไฟฟ้ าดูด**

- บริเวณที่ปิดขวางชองระบายอากาศ (อยู่ใกล ้ ่ ผนัง เตียง นอน โซฟา พรม หรือวัตถ<sup>ุ</sup>สิ่งของที่ คล ้ายกันมากเกินไป)
- บริเวณที่ชื้นหรือเต็ม*ใ*ปด*้*วยฝุ่นละออง
- บริเวณที่ได ้รับแสงแดดโดยตรงหรืออยู่กลางแจ ้ง
- บริเวณที่อุณหภูมิอาจเปลี่ยนแปลงสูงขึ้นได ้
- บริเวณที่อย่ใกล้เปลวไฟ
- ใกล ้แอลกอฮอล์ ทินเนอร์ผสมส หรือวัตถุไวไฟ ี อื่น ๆ

## **ค�ำเตือนอื่น ๆ**

- อย่าเชื่อมต่อสายเคเบิลที่ไม่ได้รับการอนุมัติเข้า ึกับอปกรณ์นี้ การปฏิบัติเช่นนี้อาจส่งผลให้เกิด ้เพลิงลุกไหม้หรือไฟฟ้าดูดู
- ือย่าวางสร้อยคอ และวัตถ<sup>ุ</sup>โลหะอื่น ๆ หรือภาชนะ ที่บรรจุของเหลวบนอุปกรณ์นี้ หากสารแปลก ้ ปลอมสัมผัสกับชิ้นส่วนทางไฟฟ้าภายในเครื่อง อาจส่งผลให้เกิดเพลิงลกไหม้หรือไฟฟ้าดูด
- เมื่อจะติดตั้งและถอดอปกรณ์เสริม ต้องแน่ใจว่า ปิดเครื่อง ถอดปลั๊กไฟออก แล้วปลดสายเชื่อม ต่อและสายไฟทั้งหมดออกจากเครื่อง ไม่เช่น นั้น สายไฟหรือสายเชื่อมต่ออาจชำรุดเสียหาย จนส่งผลให้เกิดเพลิงลุกไหม้หรือไฟฟ้าดูด
- หากสารแปลกปลอมตกหล่นลงในอุปกรณ์นี้ ให ้ ถอดปลั๊กไฟออกจากเต ้ารับไฟฟ้า AC และติดต่อ ี ด้วแทนจำหน่ายของ Canon ที่ได้รับอนุญาต

## **อย่าติดตั้งในบริเวณต่อไปนี้**

้เครื่องอาจตกหรือร่วงหล่นจนส่งผลให้ได้รับบาด เจ็บได้

- บริเวณที่ไม่มั่นคง
- สถานที่ที่ได*้*รับแรงสั่นสะเทือน

## **ข้อควรระวัง**

**อย่าติดตั้งในบริเวณต่อไปนี้ การปฏิบัติเชนนี ่ อาจส ้งผลให้เครื่องเกิดความ ่ เสยหายได้ ี**

- บริเวณที่อาจได ้รับอุณหภูมิและความชนแบบ ื้ ี่สุดขีด ไม่ว่าจะต่ำหรือสูงก็ตาม
- บริเวณที่มีการเปลี่ยนแปลงอุณหภูมิหรือ ดาาบชื้บลย่างราดเร็า
- บริเวณที่ใกล ้อุปกรณ์ที่ก่อให ้เกิดคลื่นแม่เหล็ก หรือคลื่นแม่เหล็กไฟฟ้า
- …−……………………………………<br>• ในห้องทดลองหรือบริเวณที่มีปฏิกิริยาทางเคมี เกิดขึ้น
- บริเวณที่มีก๊าซกัดกร่อนหรือเป็นพิษ
- บริเวณที่อาจแอ่นหรือโค้งงอได้เนื่องจากน้ำ หนักของเครื่อง หรือบริเวณที่อาจยุบตัวลงได ้ เมื่อวางเครื่องลงไป (เช่น พรม เป็นต้น)

**หลีกเลี่ยงบริเวณที่มีการระบายอากาศไม่ดี** เครื่องนี้ก่อให ้เกิดโอโซนและการปล่อยสารอื่น ๆ ในปริมาณเล็กน้อยระหว่างการใชงานตามปกติ ้ การปล่อยสารเหล่านี้ไม่เป็นอันตรายต่อสุขภาพ อย่างไรก็ตาม อาจสังเกตเห็นสารเหล่านี้ได้ระหว่าง การใช้งานต่อเนื่องกันนานหรือมีการทำงาน ยาวนานในห ้องที่มีการระบายอากาศไม่ดี เพื่อ รักษาสภาพแวดล้อมในการทำงานให้ปลอดโปร่ง ้ ขอแบะบำให้ใชเ้เครื่องทำงาบใบห้องที่บีการก่ายเท อากาศอย่างเหมาะสม นอกจากนี้ โปรดหลีกเลี่ยง สถานที่ที่ผัคนจะสัมผัสกับการปล่อยสารจากเครื่อง

**อย่าติดตั้งในบริเวณที่เกิดการควบแน่นขึน้** หยดน�้ำ (การควบแน่น) อาจเกิดขึ้นภายในเครื่อง ้ .......<br>เมื่อห้องที่ติดตั้งเครื่องนั้นเกิดความร้อนขึ้นอย่าง ้รวดเร็ว และเมื่อมีการย้ายเครื่องจากบริเวณที่แห้ง หรือเย็นไปสู่บริเวณที่ร้อนหรือชื้น การใช่เครื่อง ภายใต้สภาพเหล่านี้อาจส่งผลให้กระดาษติด คุณภาพการพิมพ์ค้อยลง หรือเครื่องพิมพ์เสียหาย ได้ ปล่อยให้เครื่องปรับสภาพเข้ากับอณหภูมิและ ้ความชื้นโดยรอบอย่างน้อย 2 ชั่วโมงก่อนจะใช่งาน

### **ที่ความสูงเหนือระดับน�้ำทะเล 3,000 เมตร หรือสูงกว่า**

เครื่องที่ติดตั้งฮาร์ดดิสก์อาจท�ำงานผิดพลาดหาก ่ ใช้ที่ความสูงประมาณ 3,000 เมตรเหนือระดับน้ำ ทะเลหรือมากกว่านี้

#### ขาปรับระดับ (เฉพาะสำหรับผลิตภัณฑ์ที**่มี**ขา **ปรับระดับ)**

ห ้ามถอดขาปรับระดับของเครื่องออก หลังจากที่ ่มีการติดตั้งเครื่องแล้ว เนื่องจากอาจเป็นสาเหต ให้เครื่องตกหรือพลิกคว่ำ และส่งผลให้ได้รับบาด เจ็บได ้

#### **การเชอมต่อกับสายโทรศ ื่ พท์ (เฉพาะส ั � ำหรับ ผลิตภัณฑ์ที่มีฟังก์ชนแฟกซ ั )์**

เครื่องนี้สามารถใช่ได้กับมาตรฐานสายโทรศัพท์ แบบอนาล็อก โดยต้องเชื่อมต่อกับเครือข่าย โทรศัพท์สาธารณะ (PSTN) เท่านั้น หากคุณเชื่อม ต่อเครื่องเข้ากับสายโทรศัพท์ระบบดิจิทัลหรือสาย โทรศัพท์แบบเฉพาะ อาจทำให้เครื่องไม่สามารถ ทำงานได้อย่างเหมาะสมและเป็นเหตุให้เกิดความ เสียหายได้ โปรดตรวจสอบให้แน่ใจถึงประเภทสาย โทรศัพท์ที่ถูกต้องก่อนที่จะเชื่อมต่อเครื่อง โปรด ติดต่อผู้ให ้บริการสายไฟเบอร์ออปติกหรือสาย โทรศัพท์ IP หากคุณต้องการเชื่อมต่อเครื่องกับ สายโทรศัพท์เหล่านั้น

#### **เมื่อใชระบบ LAN แบบไร้สาย (เฉพาะส ้ � ำหรับ ผลิตภัณฑ์ที่มีฟังก์ชนระบบ LAN แบบไร้ ั สาย)**

• ติดตั้งเครื่องภายในระยะ 50 เมตร จากเราเตอร์ LAN แบบไร้สาย

• ติดตั้งในบริเวณที่ไม่มีวัตถุแทรกกลางปิดขวาง การสื่อสารเท่าที่เป็นไปได้ เพราะสัญญาณอาจ ด ้อยลงเมื่อทะลุผ่านผนังหรือพื้น

- วางเครื่องให้ห่างเท่าที่ทำได้จากโทรศัพท์ไร้ สายดิจิทัล เตาไมโครเวฟ หรืออุปกรณ์อื่น ๆ ที่ ปล่อยคลื่นวิทยุออกมา
- อย่าใช้งานใกล*้*อปกรณ์ทางการแพทย์ คลื่นวิทยุที่ปล่อยออกจากเครื่องนี้อาจรบกวน ื่อปกรณ์ทางการแพทย์ ซึ่งอาจส่งผลให้การ ท�ำงานผิดปกติและอุบัติเหตุ

## **แหล่งจ่ายไฟ**

## **คำเตือน**

- ใช้แหล่งจ่ายไฟที่ตรงตามข้อกำหนดแรงดัน ้ เมื่อมีการการการการการการการการการ<br>ไฟฟ้าที่ระบุเท่านั้น หากไม่ทำเช่นนั้น อาจส่ง ้ผลให้เกิดเพลิงลุกไหม้หรือไฟฟ้าดูดได้
- อย่าใช้สายไฟอื่นนอกจากสายที่จัดส่งให้พร้อม ่กับเครื่องพิมพ์ เพราะอาจส่งผลให้เกิดเพลิงลุก ไหม*้*หรือไฟฟ้าดูดได*้*
- สายไฟที่บีให้บั้น บีไว้เพื่อใช้กับเครื่องบี้เท่าบั้น ห้ามนำสายไฟไปใช้กับอุปกรณ์อื่น
- อย่าดัดแปลง ดึง ใช้แรงบิดงอ หรือดำเนินการ จึงเใคที่จาจทำให้สายไฟเกิดความเสียหาย อย่าวางของหนักทับสายไฟ การทำให้สาย ใฟเสียหายอาจส่งผลให้เกิดเพลิงลุกไหม้หรือ ไฟฟ้าดูดได้
- อย่าใช้มือเปียกเสียบหรือถอดปลั๊กไฟ เพราะ อาจส่งผลให้ถูกไฟฟ้าดูดได้
- อย่าใช้สายไฟต่อพ่วงหรืออุปกรณ์เต้าเสียบสาย ้ไฟหลายช่อง การปฏิบัติเช่นนี้อาจส่งผลให้เกิด ้เพลิงลุกไหม้หรือไฟฟ้าดูด
- อย่าห่อสายไฟหรือมัดรวมกันเป็นกระจุก เพราะ ือาจส่งผลให้เกิดเพลิงลุกไหม้หรือไฟฟ้าดูด
- เสียบปลั๊กไฟในเต๋ารับไฟฟ้า AC ให้สุด หาก ้ไม่ปฏิบัติตามเช่นนั้น อาจส่งผลให้เกิดเพลิงลก ไหม ้หรือไฟฟ้าดูด
- ดึงปลั๊กไฟออกจากเต ้ารับไฟฟ้า AC จนหมด ระหว่างเกิดพายุฟ้าคะนอง หากไม่ปฏิบัติตาม ้ เช่นนั้น อาจส่งผลให้เกิดเพลิงลุกไหม่ ไฟฟ้า ุดด หรือเครื่องพิมพ์เสียหายได้
- ตรวจสอบให ้แน่ใจว่าแหล่งจ่ายไฟของเครื่องมี ความปลอดภัย และมีแรงดันไฟฟ้าคงที่
- เก็บสายไฟให้ห่างจากแหล่งความร้อน มิเช่น นั้นอาจเป็นสาเหตุให ้วัสดุหุ้มสายไฟละลาย ่และส่งผลให้เกิดเพลิงไหม่หรือไฟฟ้าดูดได้
- หากส่วนเชื่อมต่อของสายไฟได้รับแรงกดมาก ี เกิบไป อาจทำให้สายไฟเสียหายหรือสาย ภายในเครื่องหลุดออกจากกัน ซึ่งส่งผลให้เกิด ้ เพลิงไหม้ โปรดหลีกเลี่ยงมิให้เกิดเหตุการณ์ ดังต่อไปนี้:
	- การเสียบหรือถอดสายไฟบ่อยครั้ง
	- การเดินสะดุดสายไฟ
	- สายไฟหักงอใกล้กับส่วนเชื่อมต่อ และมีแรงกด
	- ื่อย่างต่อเนื่องบริเวณปลั๊กไฟหรือส่วนเชื่อมต่อ – ใชแรงมากเก ้ ินไปกับปลั๊กไฟ
- 

## **ข้อควรระวัง**

ติดตั้งเครื่องไว ้ใกล ้กับเต ้ารับไฟฟ้า โดยเว ้นพื้นที่ ว่างรอบ ๆ ปลั๊กไฟไว้ เพื่อให้สามารถถอดได้อย่าง สะดวกในกรณีฉุกเฉิน

### $<sup>0</sup>$ ข้อสำคัญ</sup>

- **เมื่อเสยบสายไฟ ี**
- อย่าเสียบสายไฟกับเครื่องสำรองไฟฟ้า การ ่ ปฏิบัติเช่นนี้อาจส่งผลให้เครื่องทำงานผิดปกติ หรือเกิดความเสียหายได้เมื่อไฟดับ
- หากเสียบปลั๊กเครื่องเข้ากับเต*้*ารับไฟฟ้า AC ที่ มีช่องเสียบหลายช่อง อย่าใช้งานช่องเสียบอื่น ...<br>ที่เหลือเพื่อเชื่อมต่ออุปกรณ์อื่นอีก
- อย่าเสียบสายไฟกับเต้ารับไฟฟ้า AC เสริมบน เครื่องคอมพิวเตอร์

## **ข้อควรระวังเบืองต้นอื่น ๆ ้**

การรบกวนทางไฟฟ้าอาจเป็นสาเหตุให ้เครื่องนี้ ทำงานผิดปกติหรือสูญเสียข้อมูล

## **การจัดการ**

## **คำเตือน**

- ถอดปลั๊กไฟจากเต ้ารับไฟฟ้า AC ทันที และ ติดต่อตัวแทนจ�ำหน่ายของ Canon ที่ได ้รับ อนุญาตหากเครื่องมีเสียงดังผิดปกติ มีกลิ่นผิด ปกติ์ มีควันหรือร้อนจัดเกินไป การใช่งานต่อไป อาจส่งผลให้เกิดเพลิงลุกไหม้หรือไฟฟ้าดูดได้
- อย่าถอดสวนประกอบหรือดัดแปลงเครื่องนี้ ่ สวนประกอบภายในเครื่องพิมพ์มีแรงดันไฟฟ้า ่ และอุณหภูมิสูง การถอดส่วนประกอบหรือการ ดัดแปลงอาจส่งผลให้เกิดเพลิงลุกไหม้หรือ ไฟฟ้าคูคได้
- วางเครื่องไว้ในบริเวณที่เด็กจะไม่สัมผัสถูกสาย ไฟและสายเคเบิลหรือเฟืองอื่นๆ และชิ้นส่วน ทางไฟฟ้าภายในเครื่อง หากไม่ปฏิบัติตามเชน่ ้นั้น อาจส่งผลให้เกิดอุบัติเหตุโดยไม่คาดคิด
- ห้ามใช้สเปรย์ที่ลกติดไฟได้ใกล้กับเครื่อง นี้ หากวัตถุไวไฟสัมผัสกับชิ้นส่วนทางไฟฟ้า ้ภายในเครื่องนี้ อาจส่งผลให้เกิดเพลิงลุกไหม้ หรือไฟฟ้าดูด
- เมื่อเคลื่อนย้ายเครื่อง ต้องแน่ใจว่าคุณได้ปิด ้ เครื่องแล้ว จากนั้นให้ถอดปลั๊กไฟ และสายอิน เทอร์เฟซออก หากไม่ปฏิบัติตามเชนนั้น อาจ ่ ทำให้สายไฟหรือสายอินเทอร์เฟซชำรดเสีย ้หาย ส่งผลให้เกิดเพลิงไหม้หรือไฟฟ้าดดได้
- เมื่อเสยบหรือถอดสาย USB ขณะที่เส ี ยบปลั๊ก ี ้ไฟของเครื่องเข้ากับเต*้*ารับไฟฟ้า AC เอาไว้ ื่อย่าสัมผัสชิ้นส่วนที่เป็นโลหะของขั้วต่อ เพราะ ื่อาจทำให้ถูกไฟฟ้าดูดได้
- ใช้สายแบบถอดแยกส่วนได้ (Modular Cable) ที่สั้นกว่า 3 เมตร
- ใช้สาย USB ที่สั้นกว่า 3 เมตร

### **หากคุณกังวลเกี่ยวกับเสยงรบกวนขณะ ี ปฏิบัติงาน**

ขึ้นอยู่กับสภาพแวดล้อมการใช้งานและโหมดการ ปฏิบัติงาน หากคุณกังวลเกี่ยวกับเสียงรบกวนขณะ ปฏิบัติงาน ขอแนะนำให้ติดตั้งเครื่องในสถานที่อื่น ที่ไม่ใช่สำนักงาน

## **หากคุณก�ำลังใชเครื่องกระตุ้นหัวใจ ้**

้เครื่องนี้สร้างฟลักซ์แม่เหล็กอ่อนๆ ขึ้น หากคุณใช้ เครื่องกระตุ้นหัวใจและรู้สึกผิดปกติ โปรดถอยห่าง จากเครื่องนี้และปรึกษาแพทย์ทันที

### **ข้อควรระวัง**

- อย่าวางของหนักทับเครื่องนี้ เพราะของและ ้เครื่องอาจตกหล่น ส่งผลให้ได้รับบาดเจ็บได้
- เพื่อความปลอดภัย โปรดถอดปลั๊กไฟหากไม่ ้าเอ็กว่านเครื่องเป็นเวลานาน
- ใชความระมัดระวังขณะเปิดและปิดฝาครอบเพื่อ ้ ไม่ให ้มือของคุณได ้รับบาดเจ็บ
- ระวังอย่าให้มือและเสื้อผ้าสัมผัสกับลูกกลิ้งตรง ึบริเวณทางออก หากลูกกลิ้งหนีบมือหรือเสื้อผ้า ของคุณ อาจทำให้ได้รับบาดเจ็บ
- ด้านในของเครื่องและช่องกระดาษออกจะ ร้อบบากระหว่างและใบทับทีหลังจากการใช้ งาบ อย่าสับผัสบริเวณเหล่าบี้เพื่อป้องกับ บาดแผลพุพอง นอกจากนี้ กระดาษที่พิมพ์ ื่อาจมีความร้อนในทันทีที่ส่งออกมา จึงควรใช้ ความระมัดระวังขณะจัดการกับกระดาษ หากไม่ ีปฏิบัติตามเช่นนั้น อาจส่งผลให้เกิดบาดแผล พุพอง

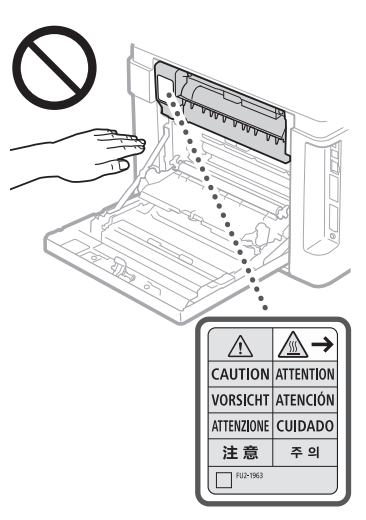

• ต้องระวังอย่าให้ของหนัก เช่น พจนานุกรม หล่บทับบนแผ่บกระจก เพราะอาจทำให้แผ่บ กระจกเสียหายและส่งผลให้ได้รับบาดเจ็บ • อย่ายกเครื่องนี้ขณะติดตั้งลิ้นชักเก็บกระดาษ ้ เสริมอยู่ ไม่เช่นนั้น ลิ้นชักเก็บกระดาษอาจ ิตกหล่นและทำให้ได้รับบาดเจ็บ

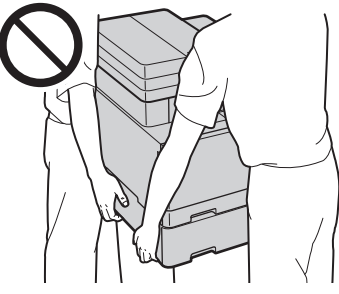

ถาดป้อนกระดาษ (เฉพาะสำหรับผลิตภัณฑ์ที**่ มีถาดป้ อนกระดาษ)**

- อย่ากดแรงๆ ลงบนถาดป้อนกระดาษ เมื่อใช ้ ้แท่นกระจกเพื่อถ่ายสำเนาหนังสือที่มีความหนา การทำเช่นนั้นอาจทำให้แท่นกระจกเสียหาย และได้รับบาดเจ็บ
- ปิดถาดป้อนกระดาษอย่างเบามือเพื่อไม่ให ้มือ เข้าไปติดในอุปกรณ์ เนื่องจากอาจทำให้ได้รับ บาดเจ็บได้
- ปิดถาดป้อนกระดาษอย่างเบามือเพื่อไม่ให ้ มือเข้าไปติดที่ด*้*านหลังของถาดป้อนกระดาษ ้เนื่องจากอาจทำให้ได้รับบาดเจ็บได*้*

#### ื่อุปกรณ์เข้าเล่ม (เฉพาะสำหรับผลิตภัณฑ์ที**่ม**ี **อุปกรณ์เข้าเล่ม)**

•์ ห้ามวางมือไว้บนส่วนใดของถาดตรงตำแหน่ง ที่ทำการเย็บเล่ม (ใกล้กับลูกกลิ้ง) ใช้ความ ระมัดระวังเป็นพิเศษกับที่เย็บกระดาษที่ แหลมคม เนื่องจากอาจทำให้ได้รับบาดเจ็บได้

#### **ถาดใสกระดาษ (เฉพาะส ่ � ำหรับผลิตภัณฑ์ที่มี ถาดใสกระดาษ) ่**

• อย่าสอดมือเข้าไปในเครื่อง ขณะที่ดึงถาดใส่ กระดาษออกมา เนื่องจากอาจทำให้ได้รับบาด เจ็บได้

ปุ่ม ประหยัดพลังงาน (เฉพาะ**สำหรั**บ **ผลิตภัณฑ์ที่มีปุ่ มประหยัดพลังงาน)**

 $\,\cdot\,$  กดปุ่ม  $\mathbb O$  (ประหยัดพลังงาน) เพื่อความ ปลอดภัยเมื่อจะไม่ใชเครื่องเป็นเวลานาน เช่น ี่ช่วงกลางคืน นอกจากนั้น ให้ปิดสวิตช์เครื่อง และถอดปลั๊กเพื่อความปลอดภัย เมื่อจะไม่ได้ ใช้งานเป็นระยะเวลานานๆ เช่น ระหว่างวันหยุด ติดต่อกัน

## **ความปลอดภัยด้านเลเซอร์**

ผลิตภัณฑ์นี้ได ้รับการยืนยันว่าเป็นผลิตภัณฑ์ เลเซอร์ Class 1 ใน IEC60825-1:2014 และ EN60825-1:2014

CLASS 1 LASER PRODUCT LASER KLASSE 1 APPAREIL À LASER DE CLASSE 1 APPARECCHIO LASER DI CLASSE 1 PRODUCTO LÁSER DE CLASE 1 APARELHO A LASER DE CLASSE 1 LUOKAN 1 LASER-TUOTE LASERPRODUKT KLASS 1

ล�ำแสงเลเซอร์อาจเป็นอันตรายต่อร่างกายมนุษย์ เนื่องจากรังสที่แผ่ออกมาจากภายในผลิตภัณฑ์ ี นั้นจะถูกจ�ำกัดไว ้ภายในตัวเครื่องและฝาครอบ ภายนอกอย่างมิดชิด ลำแสงเลเซอร์จะไม่สามารถ ้ เล็ดรอดออกจากเครื่องมาได้ ในทุกช่วงการใช้งาน ของผู้ใช้ โปรดอ่านหมายเหตุและคำแนะนำต่อไปนี้ เพื่อการรักษาความปลอดภัย

- อย่าเปิดฝาครอบนอกเหนือจากเป็นการท�ำตาม คำแนะนำในคู่มือของเครื่องนี้
- หากมีแสงเลเซอร์หลดออกมาและเข้าตาคณ อาจเป็นอันตรายต่อดวงตาของคุณได ้

### **ข้อควรระวัง**

การใช้การควบคุม การปรับเปลี่ยน หรือการปฏิบัติ ตามขั้นตอนใดนอกเหนือจากที่ระบไว่ในค่มือฉ<sup>ั</sup>บับ นี้ อาจก่อให้เกิดความเสี่ยงต่อการแผ่รังสี่ที่เป็น อับตรายได้

### **ข้อควรระวังเบืองต้นอื่นๆ ้**

- ปฏิบัติตามค�ำแนะน�ำบนป้ายแสดงข ้อควรระวังที่ ติดอยู่บนเครื่องนี้
- อย่าให้เครื่องได*้*รับแรงกระแทกหรือแรงสั่น สะเทือนรุนแรง
- $\cdot$  อย่าใช้แรงเปิดและปิดประตู ฝาครอบ และชิ้น สวนอื่น ๆ การปฏิบัติเช ่ นนี้อาจส ่ งผลให ้เครื่อง ่ เกิดความเสียหายได้
- $\cdot$  อย่าสัมผัสหน้าสัมผัสของตลับหมึกพิมพ์ (  $\textcircled{a}$  ) ี การปฏิบัติเช่นนี้อาจส่งผลให้เครื่องเกิดคว<sup>่</sup>าม เสียหายได้

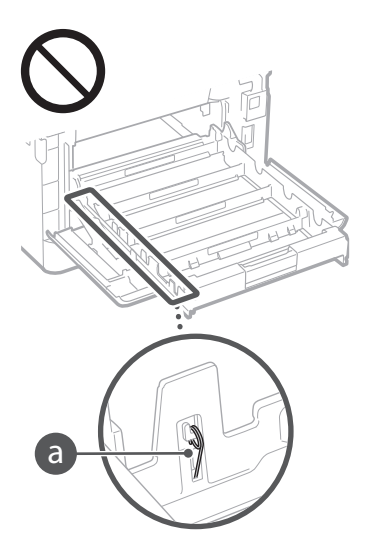

• ห้ามปิดสวิตช์เครื่องหรือเปิดฝาครอบขณะ ที่เครื่องกำลังทำงาน เนื่องจากอาจทำให้ กระดาษติดได้

## **เมื่อท�ำการเคลื่อนย้ายเครื่อง**

- เพื่อป้องกันไม่ให้เครื่องเกิดความเสียหายระหว่าง การขนสง ให ้ปฏิบัติดังต่อไปนี้ ่
- น�ำตลับหมึกพิมพ์ออก
- บรรจุเครื่องลงในกล่องเดิมพร้อมวัสดบรรจ ภัณฑ์ให ้แน่นหนา

## **ภาคผนวก**

## **การบ�ำรุงรักษาและการตรวจสอบ**

ท�ำความสะอาดเครื่องนี้เป็นระยะ หากฝุ่ นละออง สะสมตัว เครื่องอาจทำงานไม่ถูกต้อง ขณะ ้ทำความสะอาด ดูให้แน่ใจว่าได้ปฏิบัติตามดังนี้ หากเกิดปัญหาขึ้นในระหว่างการใช้งาน โปรด ดู การแก ้ไขปัญหา หากไม่อาจแก ้ไขปัญหานั้น ได้ หรือคุณรู้สึกว่าเครื่องต้องได้รับการตรวจสอบ โปรดดู เมื่อแก่ปัญหาไม่ได้

## **คำเตือน**

- —<br>• ก่อนทำความสะอาด ให้ปิดเครื่องและถอดปลั๊ก ไฟออกจากเต ้ารับไฟฟ้า AC หากไม่ปฏิบัติ ็ตามเช่นนั้น อาจส่งผลให้เกิดเพลิงลุกไหม้หรือ ไฟฟ้าดูด
- ถอดปลั๊กไฟออกเป็นประจำและใช่ผ้าแห้ง ้าความสะอาดเพื่อให้ไม่มีฝุ่นหรือเศษสกปรก ติดอยู่ ฝุ่นละอองที่สะสมตัวอยู่อาจดูดซับ ความชื้นในอากาศและอาจส่งผลให้เกิดเพลง ลุกไหม่ได้หากสัมผัสกับกระแสไฟฟ้า
- ใช้ผ้าชบบุบ้ากิดหมาดทำความสะอาดเครื่อง ้ชบผ้าทำความสะอาดกับน้ำเท่านั้น อย่าใช้ ้แอลกอฮอล์ เบนซิน ทินเนอร์ผสมสี หรือวัตถุ ไวไฟอื่นๆ อย่าใช้เยื่อกระดาษหรือกระดาษเชื้ด ้ เนื้อหนา หากวัสดเหล่านี้สัมผัสกับชิ้นส่วนทาง ไฟฟ้าภายในเครื่อง อาจทำให้เกิดไฟฟ้าสถิต หรือส่งผลให้เกิดเพลิงลุกไหม้หรือไฟฟ้าดูด
- ตรวจสอบสายไฟและปลั๊กไฟเป็นประจ�ำเพื่อ หาสนิม ขาปลั๊กงอ สายขาดหลุดลุ่ย ขึ้นส่วน ี่ แตกหัก หรือการเกิดความร้อนจัดเกินไป การ ใช้งานสายไฟหรือปลั๊กไฟที่บำรงรักษาไม่ดี อาจส่งผลให้เกิดเพลิงลุกไหม้หรือไฟฟ้าดูด

## **ข้อควรระวัง**

- ด ้านในของเครื่องมีสวนประกอบอุณหภูมิและ ่ แรงดันไฟฟ้าสูง การสัมผัสส่วนประกอบเหล่านี้ อาจส่งผลให้ได้รับบาดเจ็บและบาดแผลพพอง
- เมื่อโหลดกระดาษหรือน�ำกระดาษติดออก โปรดระวังอย่าให ้ขอบกระดาษบาดมือ

### **ข้อจ�ำกัดทางกฎหมายเกี่ยวกับการใช้ งานผลิตภัณฑ์และการใชรูปภาพต่างๆ ้**

การใช้ผลิตภัณฑ์ของคุณในการสแกน, พิมพ์ หรือ คัดลอกเอกสารบางประเภท และการใช้รูปภาพที่ ี่สแกน. พิมพ์ หรือคัดลอกด้วยผลิตภัณฑ์ของคุณ อาจมีความผิดตามประมวลกฎหมายอาญาและ/ หรือกฎหมายแพ่ง รายการเอกสารที่แสดงไว้ดำน ่ล่างเหล่านี้ไม่ใช่รายการเอกสารทั้งหมด รายการ นี้มีวัตถุประสงค์เพื่อเป็นเพียงแนวทางเท่านั้น หาก คุณไม่แน่ใจเกี่ยวกับสิทธิ์ในการใช้ผลิตภัณฑ์ของ คุณในการสแกน, พิมพ์ หรือคัดลอกเอกสารบาง ประเภท และ/ หรือการใชรูปภาพที่สแกน, พิมพ์ ้ หรือคัดลอกขึ้น คุณควรปรึกษากับที่ปรึกษาดำน กฎหมายของคุณก่อนเพื่อขอรับคำแนะนำในการ ด�ำเนินการ

- ธนบัตร
- เช็ดเดิบทาง
- ธนาณัติ
- บัตรแลกอาหาร
- ตั๋วเงินฝาก
- หนังสอเดินทาง ื
- ตราไปรษณียากร (เลิกใช้หรือยังไม่เลิกใช้) • ใบต่างด ้าว
- หนังสอแสดงเหรียญตราหรือเครื่องราช ื อิสริยาภรณ์
- อากรแสตมป์ ในประเทศ (เลิกใชหรือยังไม่ ้ เลิกใช้)
- ใบเกณฑ์ทหารหรือราชการเฉพาะ
- พันธบัตรหรือหนังสอรับรองหนี้อื่นๆ ื
- เช็คหรือดร๊าฟที่ออกโดยตัวแทนภาครัฐบาล
- ใบหุ้น
- ใบอนุญาตขับขี่และทะเบียนรถ
- -<br>• ใบแสดงสิทธิ์ในผลงาน/ ผลงานศิลปะโดยไม่ ต้องรับอนุญาตจากเจ้าของ

## **สญลักษณ์เกี่ยวกับความปลอดภัย ั**

- ี่ สวิตช์เครื่อง: ตำแหน่ง "เปิด"
- $\bigcap$  สวิตช์เครื่อง: ตำแหน่ง "ปิด"
- (<sup>|</sup>) สวิตช์เครื่อง: ตำแหน่ง "สแตนด์บาย″
- $\bigcap$  สวิตช์ป่บกด  $\blacksquare$  "เปิด"  $\blacksquare$  "ปิด"
- ขั้วต่อสายดินป้องกันไฟดูด
- มีแรงดันไฟฟ้าที่เป็นอันตรายอย่ภายใน ห้าม W เปิดฝาครอบนอกเหนือจากที่แนะนำไว้
- $\triangle$  ข้อควรระวัง: ผิวหน้าร้อน ห้ามสัมผัส
- $\Box$  อุปกรณ์ Class II
- ้ชิ้นส่วนที่เคลื่อนไหวได้: ระวังไม่ให้ส่วนต่างๆ  $\mathbb{A}$ ของร่างกายเข ้าใกล ้ชนสิ้ วนที่เคลื่อนไหวได ้ ่

## **[หมายเหตุ]**

สญลักษณ์บางอย่างที่แสดงข ้างบนนี้อาจไม่ ั ้ปรากฏบนเครื่อง ขึ้นอยู่กับผลิตภัณฑ์ที่ใช้งาน

v1602\_00\_th-TH

## **ป้ ายแสดงความ ปลอดภัยด้านเลเซอร์**

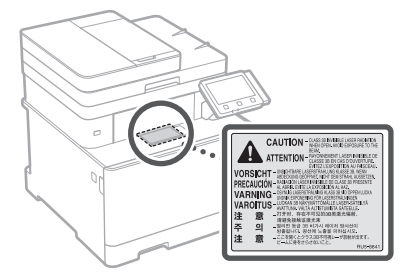

## **วัสดุสนเปลือง ิ้ คำเตือน**

- ื่อย่าทิ้งตลับหมึกพิมพ์ใช้แล้วลงในเปลวไฟ เพราะอาจทำให้จุดติดไฟ และส่งผลให้เกิด บาดแผลพุพองหรือเพลิงลุกไหม่ได้
- หากบังเอิญทำหมึกพิมพ์หกหรือหล่นกระจาย ให้เช็ดหนึกพิมพ์ผงร่วนอย่างระบัดระวังด้วย ้ผ้าเนื้อนุ่มชุบน้ำหมาด และหลีกเลี่ยงการสูด หายใจผงหมึกพิมพ์เข้าไป ห้ามใช้เครื่องด<sup>ั</sup>ด ฝุ่ นท�ำความสะอาดหมึกพิมพ์ผงร่วน เพราะอาจ ทำให้เครื่องดูดฝุ่นทำงานผิดปกติหรือส่งผลให้ เกิดระเบิดฝุ่ นเนื่องจากการคายประจุไฟฟ้าสถิต

## **ข้อควรระวัง**

- เก็บตลับหมึกพิมพ์และวัสดุสนเปลืองอื่นๆ ให ้ ิ้ พ้นจากมือเด็กเล็ก หากกลืนกินผงหมึกพิมพ์ เข ้าไป ให ้ไปพบแพทย์หรือศูนย์พิษวิทยาทันที
- อย่าพยายามแยกสวนประกอบตลับหมึกพิมพ์ ่ หมึกพิมพ์อาจฟุ้งกระจายและเข้าตาหรือปาก ้ของคุณ หากหมึกพิมพ์เข้าตาหรือปาก ให้ล้าง ืออกทั้นทีด้วยน้ำเย็น และไปพบแพทย์
- หากหมึกพิมพ์หกออกจากตลับหมึกพิมพ์ ให ้ หลีกเลี่ยงการสุดหายใจเข้าไปหรือปล่อย ให้สัมผัสถูกผิวหนัง หากหมึกพิมพ์สัมผัส ถูกผิวหนัง ให้ล้างออกทันทีด้วยสบ่ หากสุด หายใจเอาหมึกพิมพ์เข้าไปหรือผิวหนังเกิด ้ระคายเคืองเนื่องจากสัมผัสถูกหมึกพิมพ์ ให้ไป พบแพทย์และหรือศูนย์พิษวิทยาทันที

## ข้อสำคัญ

## **การหยิบจับตลับหมึกพิมพ์**

• ตรวจสอบให ้แน่ใจว่าถือตลับหมึกพิมพ์โดย ใช้ที่อฉับ

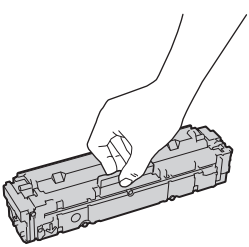

• อย่าทำให้ผิวดรัม ( อ ) เป็นรอยขีดข่วน หรือ ปล่อยให้โดนแสง อย่าแตะหน้าสัมผัสทาง ไฟฟ้า ( ❺ ) หรือหน่วยความจำของตลับหมึก  $\hat{w}$ มพ์  $(\hat{\mathbf{G}})$ 

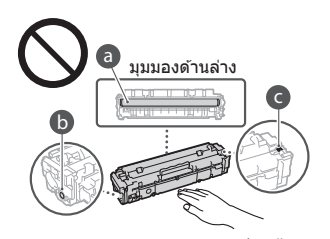

- อย่าน�ำตลับหมึกพิมพ์ออกจากเครื่องนี้หรือจาก ถุงป้องกันโดยไม่จ�ำเป็น
- ตลับหมึกพิมพ์เป็นผลิตภัณฑ์แม่เหล็ก อย่า ้เคลื่อนย้ายไปอย่ใกล้ผลิตภัณฑ์ที่ไวต่อสนาม แม่เหล็ก รวมถึงฟลอปปีดิสก์และดิสก์ไดรฟ์ การปฏิบัติเช่นนี้อาจส่งผลให้ข้อมูลเสียหาย

## **การจัดเก็บตลับหมึกพิมพ์**

- จัดเก็บในสภาพแวดล ้อมต่อไปนี้เพื่อให ้มั่นใจ ได ้ว่ามีการใชงานที่ปลอดภัยและน่าพอใจ ้ ชวงอุณหภูมิในการจัดเก็บ: 0 ถึง 35°C ่ ช่วงความชื้นในการจัดเก็บ: 35 ถึง 85% RH (ความชื้นสัมพัทธ์/ไม่มีการควบแน่น) $^*$
- จัดเก็บโดยไม่เปิดจนกว่าจะใชงานตลับหมึก ้ พิมพ์
- เมื่อจะน�ำตลับหมึกพิมพ์ออกจากเครื่องนี้เพื่อ จัดเก็บ ให้ใส่ฝาครอบป้องกันสำหรับดรัม แล้ว ่ ใส่ตลับหมึกพิมพ์ที่นำออกมาไว้ในถงป้องกัน ้เดิมหรือห่อไว้ด้วยผ้าเนื้อหนา
- เมื่อจะจัดเก็บตลับหมึกพิมพ์ อย่าจัดเก็บในแนว ตั้งหรือคว�่ำลง เพราะหมึกพิมพ์จะแข็งตัวและ อาจไม่กลับคืนสู่สภาพเดิมแม้ว่าจะถูกเขย่า
- $\ast$ แม้จะอยู่ภายในช่วงความชื้นในการจัดเก็บ หยด น�้ำ (การควบแน่น) อาจก่อตัวขึ้นภายในตลับ หมึกพิมพ์หากมีความแตกต่างกันของอุณหภูมิ ภายในและภายนอกตลับหมึกพิมพ์ การ ควบแน่นจะส่งผลกระทบในทางลบต่อคุณภาพ การพิมพ์ของตลับหมึกพิมพ์

## **อย่าจัดเก็บตลับหมึกพิมพ์ในบริเวณต่อไปนี้**

- บริเวณที่อยู่ใกล ้เปลวไฟ • บริเวณที่ได*้*รับแสงแดดโดยตรงหรือแสงจ*้*าเกิน ห ้านาทีขึ้นไป
- บริเวณที่มีไอเค็มมากเกินไป
- บริเวณที่มีก๊าซกัดกร่อน (เชน สเปรย์ละออง ่ ลอยและแอมโมเนีย)
- บริเวณที่มีอุณหภูมิสูงและความชนสูง ื้
- บริเวณที่มีการเปลี่ยนแปลงอุณหภูมิหรือ ความชื้นอย่างรวดเร็วซึ่งอาจเกิดการควบแน่น ได ้ง่าย

**Th**

- บริเวณที่มีฝุ่ นละอองเป็นจ�ำนวนมาก
- บริเวณที่อยู่ใกล ้มือเด็ก

## **ระวังตลับหมึกพิมพ์ที่ลอกเลียนแบบ**

• โปรดทราบว่ามีตลับหมึกพิมพ์ Canon ที่ลอก เลียนแบบวางขายในท ้องตลาดทั่วไป การ ใช้ตลับหบึกพิบพ์ที่ลอกเลียบแบบอาจส่ง ผลให ้การพิมพ์ด ้อยคุณภาพลงหรือลดทอน ประสิทธิภาพของอุปกรณ์ Canon ไม่รับผิด ชอบใด ๆ ต่อการทำงานที่ผิดปกติ อุบัติเหต หรือความเสยหายที่เกิดจากตลับหมึกพิมพ์ที่ ี ลอกเลียนแบบ

้.....<br>สำหรับข้อมูลเพิ่มเติม โปรดดู

 $\bigcirc$  http://canon.com/counterfeit.

### **ระยะเวลาที่มีจ�ำหน่ายของชนสิ้ วนเพื่อการ ่ ซอมแซมและตลับหมึกพิมพ์ ่**

• ชิ้นส่วนเพื่อการซ่อมแซมและตลับหมึกพิมพ์ ส�ำหรับเครื่องนี้จะมีจ�ำหน่ายอย่างน้อยเจ็ด (7) ปีหลังจากยุติการผลิตเครื่องรุ่นนี้

### **วัสดุหีบห่อของตลับหมึกพิมพ์**

- เก็บถุงป้องกันส�ำหรับตลับหมึกพิมพ์และฝา ครอบป้องกันสำหรับดรัมไว้ให้ดี เพราะจำเป็น ต*้*องใช้เมื่อจะเคลื่อนย้ายเครื่องนี้
- วัสดุบรรจุภัณฑ์อาจมีการเปลี่ยนแปลงรูปทรง หรืออักษณะการใส่ หรืออาจเพิ่มหรืออ<sup>ั</sup>ดได้โดย ใบ่ต้องแจ้งให้ทราบ
- กำจัดเทปซีลที่แกะออกมาตามระเบียบข้อ ทั้งด้บใบท้องถิ่น

### **เมื่อจะก�ำจัดตลับหมึกพิมพ์ใชแล้ว ้**

• ใส่ฝาครอบป้องกันสำหรับดรัม ใส่กล่องบรรจ หมึกพิมพ์ไว ้ในถุงป้องกันเพื่อป้องกันหมึก พิมพ์ฟุ้งกระจาย แล ้วก�ำจัดตลับหมึกพิมพ์ตาม ระเบียบข้อบังคับในท้องถิ่น

## **ประกาศ**

## **ชอผลิตภัณฑ์ ื่**

กฎระเบียบด้านความปลอดภัยกำหนดให้มีการลง ทะเบียนชื่อผลิตภัณฑ์ ในบางภูมิภาคที่มีการวางจำหน่ายผลิตภัณฑ์นี้ ชื่อ

ต่อไปนี้ใน ( ) อาจถูกลงทะเบียนแทน

imageCLASS MF735Cx (F170402)

#### **ข้อก�ำหนด EMC ของข้อก�ำหนด EC** อุปกรณ์นี้เป็นไปตามข้อกำหนด EMC ที่สำคัญ ของข้อกำหนด EC เราขอประกาศว่าผลิตภัณฑ์ นี้เป็นไปตามข้อกำหนด EMC ของข้อกำหนด

EC ที่บีค่ากระแสไฟเข้าหลักที่กำหนดไว้คือ 230 โวลต์, 50 เฮิรตซ์ แม้ว่าค่ากระแสไฟเข้าที่ระบุไว้ ของผลิตภัณฑ์คือ 220 ถึง 240 โวลต์, 50/60 ี เฮิรตซ์ เพื่อให้เป็นไปตามข้อกำหนดทางด่าน เทคนิค EMC ของข้อกำหนด EC ให้ใช้สายเคเบิล ที่มีฉนวนหุ้ม

### **Regulatory information for users in Argentina**

Incluye módulo Wireless LAN Module Marca AzureWave, Modelo AW-NM383, CNC C-13282

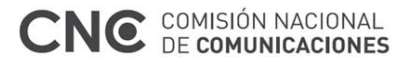

### **Regulatory information for users in Uruguay**

imageCLASS MF735Cx contains URSEC approved Wireless LAN Module (Model name: AW-NM383).

## **Regulatory information for users in Singapore**

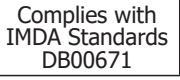

**Regulatory information for users in Thailand**

imageCLASS MF735Cx includes approved Wireless LAN Module (Model name: AW-NM383).

This telecommunication equipment conforms to NTC technical requirement.

### **ค�ำสงวนสทธิ์ ิ**

- ข้อมูลในเอกสารนี้สามารถเปลี่ยนแปลงได้โดย ใม่ต*้*องแจ้งให้ทราบ
- บริษัท CANON INC. ไม่ขอรับประกันใดๆ เกี่ยว กับข ้อมูลในเอกสารฉบับนี้ไม่ว่าจะระบุไว ้อย่าง ี่ชัดแจ้งหรือโดยนัยในทุกกรณี ซึ่งนอกเหนือ จากที่ระบไว ้ในที่นี้ และมิได้จำกัดอยู่ที่การรับ ประดับด้านการตลาด โอกาสด้านการค้า คาาน เหมาะสมในการนำไปใช้งานตามวัตถุประสงค์ เฉพาะ หรือการไม่ละเมิดสทธิ์ใดๆ บริษัท ิ CANON INC. จะไม่ขอรับผิดเกี่ยวกับความ ่เสียหายอันเป็นเหตุบังเอิญหรือเป็นผลสืบเนื่อง ใดๆ ไม่ว่าทางตรงหรือทางอ้อม หรือความสูญ ้เสีย หรือค่าใช้จ่ายใดๆ อันเป็นผลมาจากการใช้ ข้อมลในเอกสารนี้

## **เกี่ยวกับคู่มือนี้**

## **ปุ่ มและปุ่ มกดที่ใชในคู่มือนี ้ ้**

้สัญลักษณ์และชื่อปุ่มต่อไปนี้เป็นตัวอย่างบางส่วน ที่แสดงวิธีกดป่มไว๋ในค่มือนี้

- ปุ่มบนแผง<u>กา</u>รทำงาน: [ไอคอนปุ่ม] ตัวอย่าง:
- จอแสดงผล: <ระบุปลายทาง>
- ปุ่ มกดและรายการบนจอแสดงผลคอมพิวเตอร์: [ก�ำหนดลักษณะ]

**ภาพประกอบและจอแสดงผลที่ใชในคู่มือนี ้ ้** ภาพประกอบและจอแสดงผลที่ใชในคู่มือนี้เป็น ้ ของ imageCLASS MF735Cx หากไม่ได้ระบุไว้

#### **เครื่องหมายการค้า**

Mac เป็นเครื่องหมายการค้าของ Apple Inc. Microsoft, Windows, Windows Vista, Windows Server, Internet Explorer, Excel และ PowerPoint เป็นเครื่องหมายการค้าจด ทะเบียนหรือเครื่องหมายการค้าของ Microsoft Corporation ในสหรัฐอเมริกาและ/หรือประเท ศอื่นๆ

ชื่อผลิตภัณฑ์และบริษัทอื่นๆ ในที่นี้อาจเป็น เครื่องหมายการค้าของเจ้าของผลิตภัณฑ์และ บริษัทนั้นๆ

## **บริการและซอฟต์แวร์ ของบุคคลที่สาม**

ผลิตภัณฑ์ Canon นี้ ("ผลิตภัณฑ์") มีโมดูล ้ ซอฟต์แวร์ของบุคคลที่สามรวมอยู่ด้วย การใช้ งานและการแจกจ่ายโมดูลซอฟต์แวร์เหล่านี้ รวม ถึงการอัพเดตโมดูลซอฟต์แวร์ดังกล่าวใดๆ (รวม เรียกว่า "ซอฟต์แวร์") อยู่ภายใต ้เงื่อนไข (1) ถึง (9) ด้านล่าง

- $(1)$ ท่านตกลงว่าจะปฏิบัติตามกภหมาย ข้อจำกัด หรือระเบียบข้อบังคับว่าMadridยการควบคุม ึการส่งออกที่มีผลบังคับใช่ใดๆ ของประเทศ ที่เกี่ยวข้อง ในกรณีที่ผลิตภัณฑ์นี้รวมถึง ้ซอฟต์แวร์ถูกจัดส่ง ถ่ายโอน หรือส่งออกไปยัง ประเทศใดๆ
- (2)ผู้ทรงสิทธิในซอฟต์แวร์นี้ยังคงรักษากรรมสิทธิ์ ้ความเป็นเจ้าของ และสิทธิในทรัพย์สิ ้นทางปญั ญาทงั้ หลายทงั้ ปวงทมืือยู่ในและ มีตอ่ ซอฟต์แวร์นี้ โดยเอกสารฉบบั นี้ผู้ทรง ์สิทธิของซอฟต์แวร์มิได้ถ่ายทอดหรือมอบใบ ื่อนุญาตหรือสิทธิใดๆ ไม่ว่าโดยชัดแจ้งหรือ โดยนัย แก่ท่านสำหรับทรัพยส ินทางปญั ญา ใดๆ ของผู้ทรงสทธิของซอฟต์แวรน์ ี้ เวน้ แต่ ิ จะระบุไวอ ้ ย่างชัดแจ้งในที่นี้
- (3)ท่านต้องใช้ซอฟต์แวร์นี้เพื่อการใช้งานกับ ผลิตภัณฑ์นี้เท่านั้น
- (4)ท่านจะต้องไม่โอนสิทธิ ให้อนุญาตช่วง ทำการ ตลาด แจกจ่าย หรือถ่ายโอนซอฟต์แวร์นี้ให ้ แก่บุคคลที่สามใดๆ โดยไม่ได ้รับความยินยอม เป็นลายลักษณ์อักษรล่วงหน้าจากผู้ทรงสิทธิ ในซอฟต์แวร์นี้
- (5)โดยไม่คำนึงถึงสิ่งที่กล่าวมาข้างต้น ท่าน ี่สามารถถ่ายโอนซอฟต์แวร์นี้ได*้*เฉพาะเมื่อ (a) ท่านโอนสทธิทั้งหมดที่มีต่อผลิตภัณฑ์ รวมทั้ง ิ สิทธิและภาระผูกพันทั้งหมดภายใต้เงื่อนไข ใบอนุญาตให้แก่ผู้รับโอน และ (b)ผู้รับโอนดัง กล่าวตกลงที่จะผูกพันตามเงื่อนไขทั้งหมดดัง กล่าว
- (6)ท่านจะต้องไม่แปลงรหัสกลับ ทำวิศวกรรม ย้อนกลับ แยกส่วนประกอบ หรือลดรหัสของซอฟต์แวร์ให ้อยู่ในรูปแบบที่ มนุษย์สามารถอ่านได้
- (7)ท่านจะต ้องไม่ดัดแปลง ปรับเปลี่ยน แปล ให ้ เช่า ให้เช่าระยะยาว หรือให้ยืมซอฟต์แวร์ หรือ
- ้สร้างงานสบื เนื่องโดยอาศยั ซอฟต์แวรน*ี้* (8)ท่านไม่ได้รับสิทธิให้นำซอฟต์แวร์ออกจาก ผลิตภัณฑ์หรือท�ำส�ำเนาแยกต่างหากของ ซอฟต์แวร์จากผลิตภัณฑ์
- (9)ไม่มีการมอบใบอนุญาตของสว่ นที่อา่ นไดูโ์ ด ยมนุษย (รหัสตน้ ฉบบั ) ของซอฟต์แวรน์ ี้ให ้ แก่ท่าน

โดยไม่คำนึงถึงข้อ (1) ถึง (9) ข้างต้น ผลิตภัณฑ์ นี้มีโมดลซอฟต์แวร์ของบุคคลที่สามซึ่งมีเงื่อนไข ใบอนุญาตอื่นๆ เพิ่มเติม และโมดูลซอฟต์แวร์ เหล่านี้จะอยู่ภายใต ้เงื่อนไขใบอนุญาตอื่นๆ นั้น โปรดดูเงื่อนไขใบอนุญาตอื่นๆ ของโมดูล ซอฟต์แวร์ของบุคคลที่สามที่อธิบายไว ้ในภาค ้ผนวกของคู่มือสำหรับผลิตภัณฑ์ที่เกี่ยวข้อง คู่มือ นี้มีอยู่ใน http://canon.com/oip-manual

เมื่อใช้ผลิตภัณฑ์นี้ จะถือว่าคุณยอมรับเงื่อนไข ใบอนุญาตที่บังคับใชทั้งหมด หากคุณไม่ยอมรับ ้ เงื่อนไขใบอนุญาตเหล่านี้ โปรดติดต่อตัวแทนผู้ ให้บริการ

## **Đặt Bản gốc Đúng cách**

## **Đặt bản gốc trên kính đặt bản gốc (platen glass)**

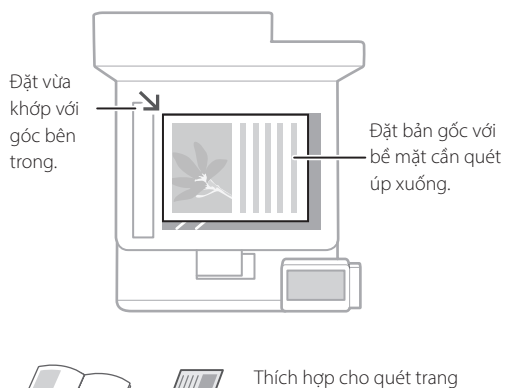

## Vui lòng ghi nhớ trước khi Bạn Bắt đầu Vận hành

## **Đặt bản gốc của bạn vào bộ nạp**

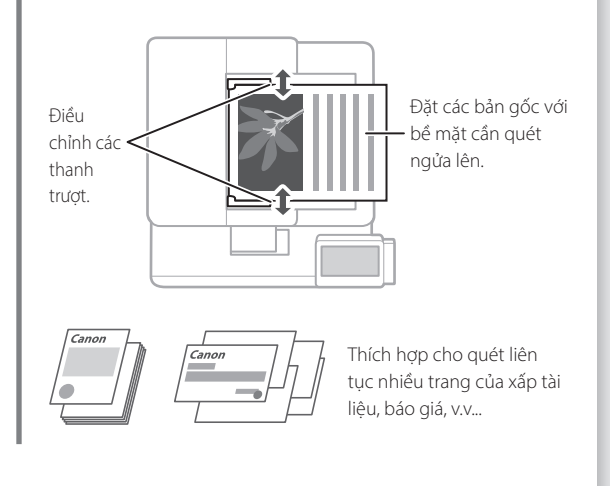

## **Bắt Đầu Vận hành từ Bảng Vận hành**

chí.

sách, trang tạp chí và các phần văn bản cắt từ báo

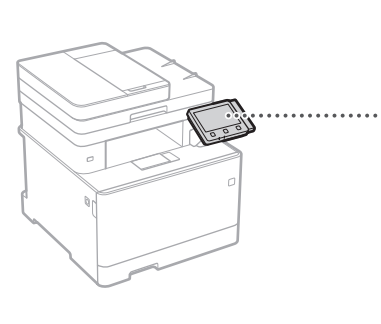

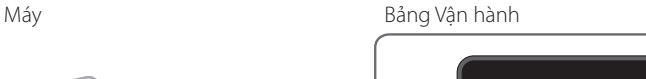

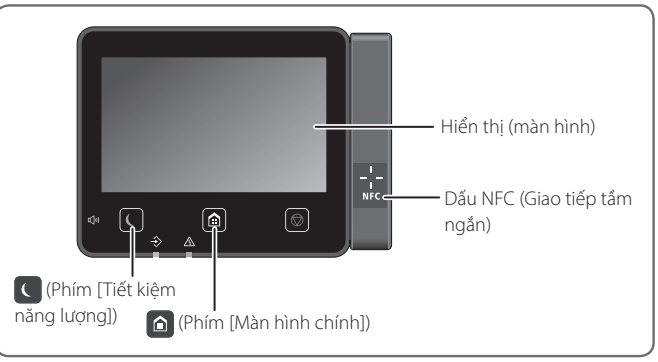

- **Đang quét**
- 1. Đặt bản gốc lên.
- 2. Nhấn e, và chọn <Quét>.
- 3. Chọn loại quét, và nhập thông tin cần thiết.
- 4. Chọn <Bắt Đầu>, <Đen Trắng Bắt Đầu> hoặc <Màu Bắt Đầu>.

## Các loại quét

Quét từ một máy tính

- Lưu trữ trong thiết bị bộ nhớ USB ■ Gửi e-mail
- Gửi đến máy chủ dùng chia sẻ tệp tin

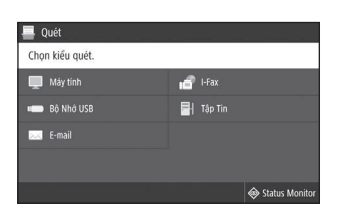

■ MF Scan Utility De biết chi tiết "Đang quét" trong Hướng dẫn người dùng

## **Đang sao chép**

- 1. Đặt bản gốc lên.
- 2. Nhấn e, và chọn <Sao chụp>.
- 3. Quy định cài đặt sao chụp khi cần thiết.
- 4. Nhập số bản sao bạn muốn.
- 5. Chọn <Đen Trắng Bắt Đầu> hoặc <Màu Bắt Đầu>.

## Các cài đặt sao chép hữu ích

- N trên 1 tờ
- 2-mặt hoặc 1-mặt
- Phóng to hoặc thu nhỏ
- Sap chép thẻ ID

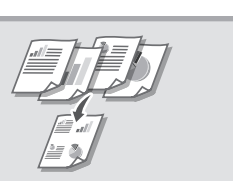

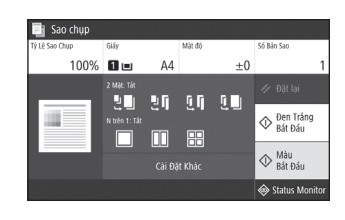

Để biết chi tiết "Đang sao chép" trong Hướng dẫn người dùng

Tas

## **Đang Fax**

- 1. Đặt bản gốc lên.
- 2. Nhấn  $\bigcap$ , và chọn <Fax>.
- 3. Nhấn thông tin điểm đích.
- 4. Quy định cài đặt fax khi cần thiết.
- 5. Chon <Bắt Đầu>.

## Các chức năng fax hữu ích

- Phát thông tin tới nhiều đích cùng một lúc
- Tiếp nhận trong bộ nhớ
- PC Fax

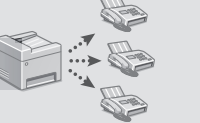

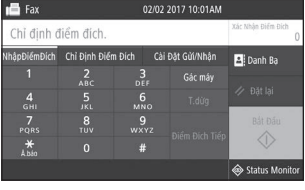

Để biết chi tiết "Đang Fax" trong Hướng dẫn người dùng

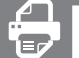

## **In ấn**

- 1. Mở tài liệu cần in và chọn chức năng in trong ứng dụng.
- 2. Chọn trình điều khiển máy in cho máy và chọn [Sở thích] hoặc [Thuộc tính].
- 3. Quy định khổ giấy.
- 4. Quy định nguồn giấy và loại giấy.
- 5. Quy định các cài đặt in khi cần thiết.
- 6. Chon [OK].
- 7. Chọn [In] hoặc [OK].

## Các cài đặt in hữu ích

- 2 mặt
- N trên 1 tờ
- In dạng sách

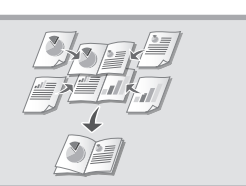

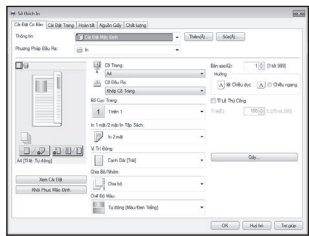

Để biết chi tiết  $\bigcirc$  "In ấn" trong Hướng dẫn người dùng

Vận hành nhanh

**Nạp giấy**

Để biết chi tiết

"Nạp giấy" trong Hướng dẫn người dùng

# 1 Kéo khay đựng giấy ra. 2 **B5** 3 **AAA** Lên đến đây Lắp khay đựng giấy vào máy.  $\Delta$ Nếu bạn nạp một khổ giấy hoặc loại giấy khác trước, hãy đảm bảo thay đổi cài đặt. 5 Nhấn nhà và chọn <Cài Đặt Giấy>. 6 Quy định khổ và loại giấy theo màn hình.

## **Nạp vào Khay đựng giấy Nạp vào Khay giấy Đa Năng**

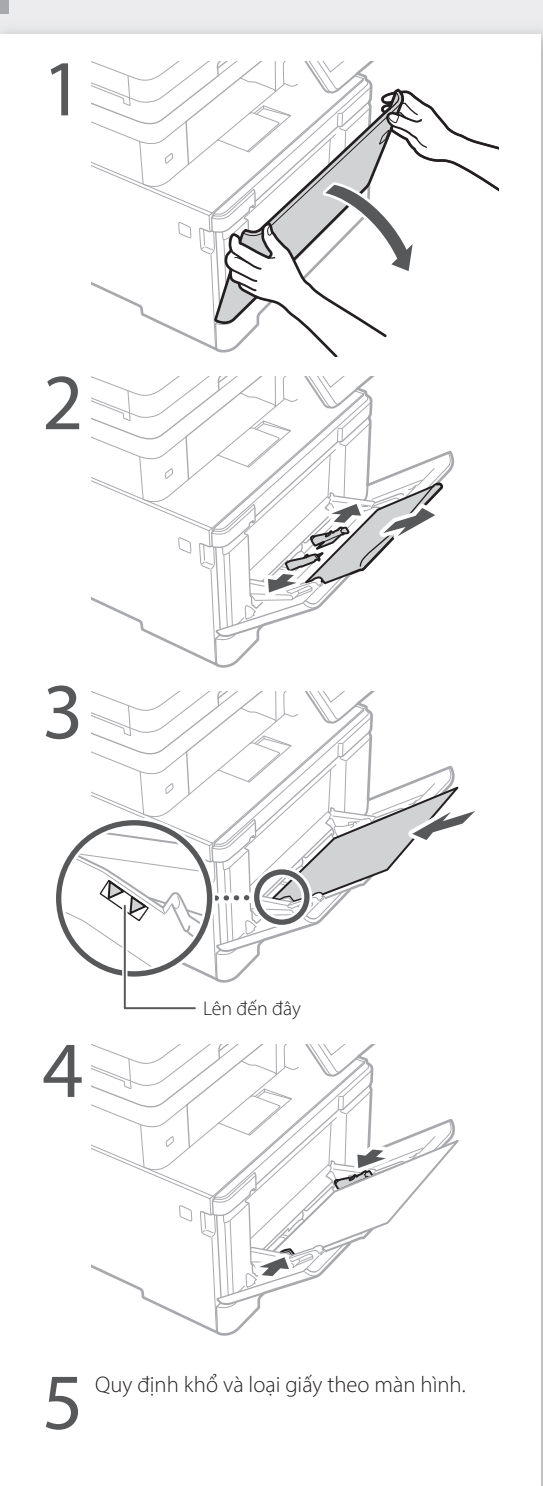

# **Nếu Có Vấn Đề Xảy Ra** Đề Đế biết chi tiết

"Xử lý Sự cố" trong Hướng dẫn người dùng

## **Máy Có Vẻ Không Hoặt Động Lỗi Kẹt Giấy Xảy Ra**

Hãy kiểm tra những điều sau.

- Nguồn đã BẬT chưa?
- Máy đã thoát khỏi chế độ ngủ hay chưa?

Nếu cả màn hình và **không sáng, vui lòng** nhấn công tắc nguồn.

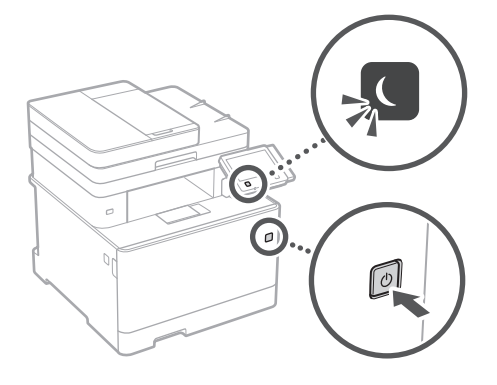

• Dây nguồn đã kết nối đúng cách chưa?

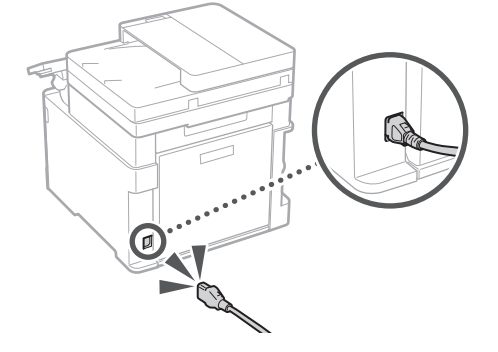

Nếu vấn đề tiếp diễn, vui lòng xem Hướng dẫn người dùng.

Khi giấy bị kẹt, một màn hình như dưới đây xuất hiện.

Loại bỏ kẹt giấy theo hướng dẫn trên màn hình.

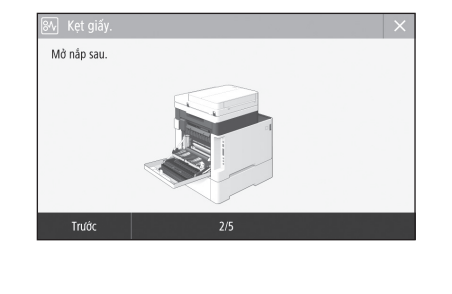

## **Thay Hộp Mực.**

iới Hạn Tuổi Tho l Nhấc hộp mực lên và kéo ra **Trước** Tiết

Thay hộp mực theo hướng dẫn trên màn hình.

Số kiểu hộp mực thay thế

- Canon Cartridge 046 Black (Đen)
- Canon Cartridge 046 Cyan (Lục lam)
- Canon Cartridge 046 Magenta (Tím đỏ)
- Canon Cartridge 046 Yellow (Vàng)
- Canon Cartridge 046 H Black (Đen)
- Canon Cartridge 046 H Cyan (Lục lam)
- Canon Cartridge 046 H Magenta (Tím đỏ)
- Canon Cartridge 046 H Yellow (Vàng)

## **Các Chỉ dẫn An toàn Quan trọng Phụ lục**

Chương này mô tả chỉ dẫn an toàn quan trọng để ngăn chặn gây thương tích cho người sử dụng máy này và những thiết bị khác, và ngăn chặn thiệt hại về tài sản. Đọc kỹ chương này trước khi sử dụng máy, và làm theo các chỉ dẫn để sử dụng máy đúng cách. Không thực hiện bất kỳ vận hành nào không được mô tả trong Hướng dẫn sử dụng này. Canon sẽ không chịu trách nhiệm với bất kỳ hư hỏng nào do vận hành các thao tác không mô tả trong Hướng dẫn sử dụng này, sử dụng không đúng cách, sửa chữa hoặc thay đổi không được thực hiện bởi Canon hoặc bên thứ ba được Canon ủy quyền. Vận hành hoặc sử dụng không đúng cách máy này có thể dẫn đến thương tích cá nhân và/hoặc hư hỏng cần sửa chữa trên diện rộng mà có thể không được bảo hiểm trong Thời Hạn Bảo Hành cho thiết bị của bạn.

## **CẢNH BÁO**

Cho biết cảnh báo về các thao tác có thể dẫn đến tử vong hoặc chấn thương nghiêm trọng nếu không thực hiện đúng cách. Để sử dụng máy một cách an toàn, hãy luôn chú ý đến những cảnh báo này.

## **ATHÂN TRONG**

Cho biết biện pháp thận trọng về các thao tác có thể dẫn đến tử vong hoặc chấn thương nghiêm trọng nếu không thực hiện đúng cách. Để sử dụng máy một cách an toàn, hãy luôn chú ý đến những biện pháp thận trọng này.

## <sup>O</sup> OUAN TRONG

Chỉ ra các yêu cầu và giới hạn hoạt động. Hãy nhớ đọc kỹ những hạng mục này để vận hành máy đúng cách, và tránh làm hư máy hoặc hư hại tài sản.

## **Cài Đặt**

Để sử dụng máy một cách an toàn và không gặp sự cố, hãy đọc kỹ các biện pháp phòng tránh sau và đặt máy ở vị trí thích hợp.

## **CẢNH BÁO**

#### Không đặt ở vị trí có thể gây hỏa hoạn hoặc giật điện

- Vị trí mà khe thông khí bị chặn (quá gần tường, giường, ghế sofa, thảm, hoặc các vật tương tự)
- Vị trí ẩm ướt hoặc bụi
- Vị trí dễ tiếp xúc trực tiếp với ánh nắng mặt trời hoặc vị trí ở ngoài trời
- Vị trí có nhiệt độ cao
- Vị trí dễ tiếp xúc với ngọn lửa
- Gần chất cồn, chất pha loãng sơn hoặc các chất dễ cháy khác

### Cảnh báo khác

- Không kết nối với cáp không được phê chuẩn cho máy này. Làm như vậy có thể gây ra hỏa hoạn hoặc giật điện.
- Không đặt dây chuyền và các vật kim loại khác hoặc thùng chứa chất lỏng lên trên máy. Nếu có vật lạ bên ngoài tiếp xúc với các bộ phận điện bên trong máy, có thể gây ra hỏa hoạn hoặc giật điện.
- Khi lắp đặt và tháo gỡ các phụ kiện tùy chọn của máy, hãy chắc chắc rằng đã TẮT nguồn điện, rút phích cắm điện, và sau đó ngắt kết nối tất cả dây cáp kết nối và dây nguồn từ máy. Nếu không, các dây nguồn hoặc dây cáp kết nối có thể bị hư hỏng, có thể gây ra hỏa hoạn hoặc điện giật.
- Nếu có bất kỳ vật lạ nào rơi vào máy, hãy rút phích cắm ra khỏi ổ cắm điện AC và liên hệ với đại lý được Canon ủy quyền tại địa phương của bạn.

## Không đặt tại các vị trí sau

- Máy có thể bị rơi hoặc rớt, dẫn đến thương tích.
- Vị trí không vững chắc • Vị trí dễ bị rung động

### **ATHÂN TRONG** Không đặt tại các vị trí sau

## Làm như vậy có thể làm hỏng máy.

- Vị trí phụ thuộc vào nhiệt độ và độ ẩm biên, cho dù là cao hay thấp
- Vị trí có thay đổi lớn về nhiệt độ hay độ ẩm • Vị trí gần thiết bị phát ra từ trường hoặc sóng
- điện từ
- Phòng thí nghiệm hoặc vị trí nơi xảy ra phản ứng hóa học
- Vị trí dễ tiếp xúc với khí ăn mòn hoặc khí độc hại
- Vị trí có thể bị nghiêng do trọng lượng của máy hoặc vị trí máy có thể bị sụt lún (như tấm thảm v.v..)

### Tránh đặt ở vị trí thông khí kém

Máy sẽ tạo ra một lượng nhỏ khí ozone và khí thải khác trong quá trình sử dụng thông thường. Các khí thải này không gây hại cho sức khỏe. Tuy nhiên, có thể nhận thấy rõ các khí này nếu sử dụng thiết bị trong một thời gian dài hoặc sử dụng trên diện rộng trong phòng thông khí kém. Để duy trì môi trường làm việc thoải mái, nên vận hành máy tại phòng được thông khí thích hợp. Ngoài ra cũng cần tránh những vị trí mà mọi người dễ tiếp xúc với khí thải từ máy.

## Không đặt ở vị trí có hơi nước ngưng tụ

Giọt nước (hơi nước ngưng tụ) có thể hình thành bên trong máy khi nhiệt độ trong phòng đặt máy nóng lên nhanh chóng và khi máy được di chuyển từ vị trí mát hoặc khô đến vị trí nóng hoặc ẩm ướt. Sử dụng máy trong các điều kiện này có thể dẫn đến kẹt giấy, chất lượng in kém hoặc làm hư hỏng máy. Hãy để máy điều chỉnh cho phù hợp với nhiệt độ và độ ẩm môi trường xung quanh ít nhất 2 tiếng trước khi sử dụng.

### Ở độ cao trên mực nước biển 3.000 m hoặc cao hơn

Với các máy có đĩa cứng, chúng có thể sẽ không hoạt động đúng cách khi được sử dụng ở độ cao lớn khoảng 3.000 mét trở lên so với mực nước biển.

#### Chân điều chỉnh (chỉ dành cho các sản phẩm có chân điều chỉnh)

Không tháo chân điều chỉnhkhi máy đã được cài đặt, vì điều này có thể làm cho máy bị rơi hoặc đổ, dẫn đến thương tích cho bản thân.

#### Kết nối đường dây điện thoại (chỉ dành cho các sản phẩm có chức năng Fax)

Máy này phù hợp với tiêu chuẩn dòng điện thoại để bàn. Máy chỉ có thể kết nối với mạng điện thoại chuyền mạch công cộng (PSTN). Nếu bạn kết nối máy với dòng điện thoại kỹ thuật số hoặc dòng điện thoại chuyên dụng, điều này có thể làm cho cản trở các hoạt động của máy và có thể là nguyên nhân gây ra hỏng hóc. Cần xác định được loại dòng điện thoại trước khi kết nối máy. Liên hệ với nhà cung cấp dịch vụ cáp quang hoặc dịch vụ dòng điện thoại IP nếu bạn muốn kết nối máy với các dòng điện thoại nêu trên.

#### Khi sử dụng mạng LAN không dây (chỉ dành cho các sản phẩm có chức năng mạng LAN không dây)

- Đặt máy ở khoảng cách tối đa 50 m tính từ bộ định tuyến LAN không dây.
- Cố gắng lắp đặt (càng xa càng tốt) tại vị trí nơi truyền thông không bị chặn bởi các vật chắn. Tín hiệu có thể bị suy giảm khi đi qua tường hoặc sàn nhà.
- Giữ máy càng xa càng tốt đối với điện thoại kỹ thuật số không dây, lò vi sóng, hoặc các thiết bị khác có phát ra sóng vô tuyến.
- Không sử dụng gần các thiết bị y tế. Sóng radio phát ra từ máy này có thể làm nhiễu thiết bị y tế, điều này có thể dẫn đến sự cố và tai nạn.

## **Bộ Nguồn**

- **CẢNH BÁO**
- Chỉ sử dụng bộ nguồn đáp ứng yêu cầu điện áp được chỉ định. Nếu không có thể gây ra hỏa hoạn hoặc giật điện.
- Không sử dụng dây nguồn khác với dây được cung cấp, vì điều này có thể gây ra hỏa hoạn hoặc giật điện.
- Dây nguồn được cung cấp được dùng riêng cho máy này. Không nối dây nguồn vào các thiết bị khác.
- Không chỉnh sửa, kéo, gập mạnh, hoặc thực hiện bất kỳ hành động nào khác có thể làm hỏng dây nguồn. Không đặt các vật nặng lên dây nguồn. Làm hư hỏng dây nguồn có thể gây ra hỏa hoạn hoặc giật điện.
- Không cắm hoặc rút phích cắm điện bằng tay ướt, vì điều này có thể dẫn đến giật điện.
- Không sử dụng dây điện nối thêm hoặc ổ cắm điện có nhiều khe cắm với máy. Làm như vậy có thể gây ra hỏa hoạn hoặc giật điện.
- Không quấn hoặc thắt nút dây nguồn, vì điều này có thể gây ra hỏa hoạn hoặc giật điện.
- Gắn hẳn phích cắm vào ổ cắm điện AC. Nếu không có thể gây ra hỏa hoạn hoặc giật điện.
- Tháo phích cắm ra khỏi ổ cắm điện AC khi có sấm sét. Nếu không có thể gây ra hỏa hoạn, giật điện, hoặc gây hư hỏng máy.
- Đảm bảo cung cấp điện năng cho máy được an toàn và có điện áp ổn định.
- Giữ dây điện tránh xa khỏi nguồn nhiệt; Nếu không làm điều này có thể là nguyên nhân làm cho lớp vỏ bọc dây nguồn bị chảy, dẫn đến cháy hoặc sốc điện.
- Nếu phần kết nối của dây nguồn bị quá căng, nó có thể làm hỏng dây nguồn hoặc dây điện bên trong máy có thể bị ngắt kết nối. Điều này có thể gây cháy. Tránh các trường hợp sau:
	- Kết nối và ngắt kết nối dây nguồn thường xuyên.
	- Tháo dây nguồn.
- Dây nguồn bị cong ở gần phần kết nối, và liên tục bị kéo căng đối với ổ cắm điện hoặc phần kết nối.
- Dùng lực quá mức trên phích cắm điện.

## **ATHÂN TRỌNG**

Lắp đặt máy gần ổ cắm điện và tạo không gian đủ rộng ở xung quanh ổ cắm để có thể rút phích cắm một cách dễ dàng trong tình huống khẩn cấp.

## **O OUAN TRONG**

- Khi kết nối điện
	- Không kết nối dây nguồn vào một nguồn điện liên tục. Làm như vậy có thể gây sự cố hoặc hư hỏng máy khi mất điện.
- Nếu bạn cắm máy vào ổ cắm điện AC có nhiều khe cắm, thì không sử dụng ổ cắm còn lại để kết nối thiết bị khác.
- Không kết nối dây nguồn với ổ cắm điện AC phụ trợ trên máy tính.

#### Những lưu ý khác

Nhiễu điện có thể làm máy gặp sự cố hoặc mất dữ liệu.

**Vi**

## **Cách xử lý**

## **CẢNH BÁO**

- Ngay lập tức rút phích cắm ra khỏi ổ cắm điện AC và liên hệ với đại lý được Canon ủy quyền nếu máy tạo ra nhiễu điện bất thường, phát ra mùi không bình thường, hoặc phát ra khói hoặc nhiệt độ cao. Nếu vẫn tiếp tục sử dụng có thể gây ra hỏa hoạn hoặc giật điện.
- Không tháo rời hoặc chỉnh sửa máy. Bên trong máy có các bộ phận mang điện áp và nhiệt độ cao. Việc tháo gỡ hoặc chỉnh sửa có thể gây ra hỏa hoạn hoặc giật điện.
- Để máy ở nơi mà trẻ em sẽ không tiếp xúc được với dây nguồn và dây cáp khác hoặc bánh răng và các bộ phận điện bên trong máy. Nếu không có thể dẫn đến tai nạn không mong muốn.
- Không sử dụng bình xịt chất dễ cháy gần máy. Nếu các chất dễ cháy tiếp xúc với các bộ phận điện bên trong máy, có thể gây ra hỏa hoạn hoặc giật điện.
- Khi di chuyển máy, phải đảm bảo rằng đã TẮT nguồn điện của máy, và sau đó rút phích cắm điện và cáp kết nối. Không làm như vậy có thể làm hỏng dây nguồn hoặc cáp kết nối, dẫn đến cháy hoặc sốc điện.
- Khi cắm hoặc rút cáp USB khi phích cắm được cắm vào ổ cắm điện AC, không chạm vào đầu nối của phần kim loại, vì điều này có thể dẫn đến giật điện.
- Sử dụng cáp modular ngắn hơn 3 mét.
- Sử dụng cáp USB ngắn hơn 3 mét.
- Nếu tiếng ồn khi vận hành làm bạn lo lắng

Tùy vào môi trường sử dụng và chế độ hoạt động, nếu tiếng ồn khi vận hành làm bạn lo lắng, bạn nên lắp đặt máy ở một địa điểm khác văn phòng.

## Nếu bạn đang sử dụng thiết bị điều hòa nhịp tim

Máy sẽ tạo thông lượng từ thấp. Nếu bạn sử dụng máy điều hòa nhịp tim và cảm thấy bất thường, vui lòng di chuyển ra xa máy này và tham khảo ý kiến bác sĩ ngay lập tức.

## **ATHÂN TRONG**

- Không đặt các vật nặng lên máy vì chúng có thể bị rơi, dẫn đến thương tích.
- Để an toàn, rút phích cắm ra nếu không sử dụng máy trong thời gian dài.
- Sử dụng thận trọng khi mở và đóng nắp để tránh gây thương tích cho tay của bạn.
- Giữ tay và quần áo ra xa trục lăn trong vùng đầu ra. Nếu trục lăn cuốn tay hoặc quần áo của bạn, điều này có thể dẫn đến thương tích cá nhân.
- Bên trong máy và khe đầu ra rất nóng trong khi sử dụng và ngay sau khi sử dụng. Tránh tiếp xúc với các vùng này để tránh bị bỏng. Ngoài ra, giấy in có thể nóng ngay sau khi xuất ra, vì vậy cần thận trọng khi cầm giấy. Nếu không có thể gây bỏng.

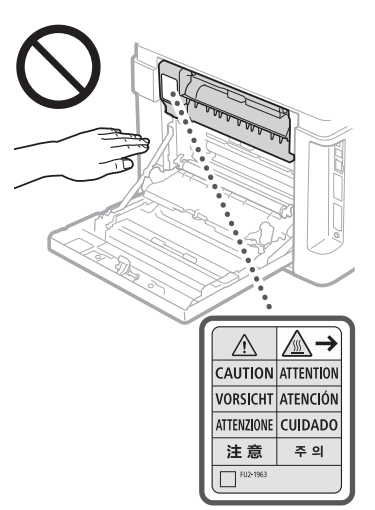

- Hãy cẩn thận không để đánh rơi các vật nặng, chẳng hạn như quyển từ điển, lên trên màn quét. Làm như vậy có thể làm hỏng màn quét và gây thương tích.
- Không di dời máy trong khi đang lắp đặt các ngăn kéo giấy tùy chọn. Nếu không, ngăn kéo giấy có thể rơi và gây thương tích.

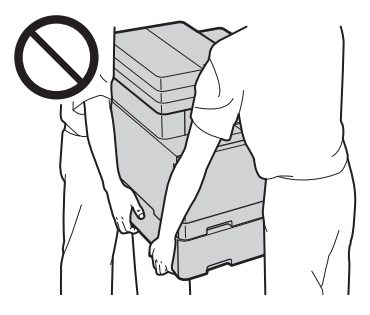

#### Khay nạp giấy (chỉ dành cho các sản phẩm có khay giấy)

- Không nhấn mạnh xuống khay nạp giấy khi sử dụng tấm ép giấy thủy tinh để sao y cuốn sách dày. Làm như vậy có thể làm hỏng tấm ép giấy thủy tinh và dẫn đến thương tích cho bản thân.
- Đóng khay nạp giấy nhẹ nhàng để tránh cuốn tay của bạn, và điều này có thể dẫn đến thương tích cho bản thân.
- Đóng khay nạp giấy nhẹ nhàng để tránh cuốn tay của bạn vào mặt trong của khay nạp giấy, điều này có thể dẫn đến thương tích cho bản thân.

### Bộ hoàn thiện (chỉ dành cho các sản phẩm có bộ hoàn thiện)

• Không đặt bàn tay của bạn trong phần khay nơi thực hiện đóng ghim (gần các con lăn), đặc biệt chú ý cẩn thận vì ghim sắc, điều này có thể dẫn đến thương tích cho bản thân.

#### Ngăn kéo giấy (chỉ dành cho các sản phẩm có ngăn kéo giấy)

• Không đưa bàn tay của bạn vào máy trong khi ngăn kéo giấy được lấy ra, vì điều này có thể dẫn đến thương tích cho bản thân.

#### Khóa để tiết kiệm năng lượng (chỉ dành cho các sản phẩm có khóa để tiết kiệm năng lượng)

• Nhấn  $\overline{O}$  (Tiết kiệm Năng lượng) cho an toàn khi máy không được sử dụng trong một thời gian dài, chẳng hạn như qua đêm. Ngoài ra, TẮT công tắc chính, và rút dây nguồn cho an toàn khi máy không được dùng trong một khoảng thời gian dài, chẳng hạn như trong các ngày nghỉ liên tiếp.

### An Toàn Laser

Máy này được phân loại là sản phẩm laser Loại 1 theo tiêu chuẩn IEC60825-1:2014 và EN60825- 1:2014.

CLASS 1 LASER PRODUCT LASER KLASSE 1 APPAREIL À LASER DE CLASSE 1 APPARECCHIO LASER DI CLASSE 1 PRODUCTO LÁSER DE CLASE 1 APARELHO A LASER DE CLASSE 1 LUOKAN 1 LASER-TUOTE LASERPRODUKT KLASS 1

Tia laser có thể có hại cho cơ thể con người. Do bức xạ phát ra trong sản phẩm được giới hạn hoàn toàn trong các bộ phận máy bảo vệ và nắp bên ngoài, không có tia laser thoát ra trong quá trình vận hành máy thông thường. Hãy đọc các chú thích và chỉ dẫn sau để đảm bảo an toàn.

- Không được mở bất kỳ phần nắp nào ngoài những nắp ghi trong hướng dẫn sử dụng của máy này.
- Nếu tia laser vô tình phát ra và chiếu vào mắt bạn, việc tiếp xúc với tia laser có thể gây tổn hại cho mắt của bạn.

## **ATHÂN TRONG**

Việc sử dụng các quy trình điều khiển, hiệu chỉnh, hoặc vận hành khác với những quy trình được quy định trong sổ tay này có thể dẫn đến khả năng phơi nhiễm bức xạ nguy hiểm.

### Những lưu ý khác

- Thực hiện theo các chỉ dẫn trên nhãn cảnh báo thận trọng đi kèm với máy.
- Không để máy va chạm hoặc rung động mạnh.
- Không dùng nhiều sức khi mở và đóng cửa hộp, nắp và các bộ phận khác. Làm như vậy có thể làm hư hỏng máy.
- Không chạm vào đầu tiếp xúc hộp mực in (a). Làm như vậy có thể làm hỏng máy in.

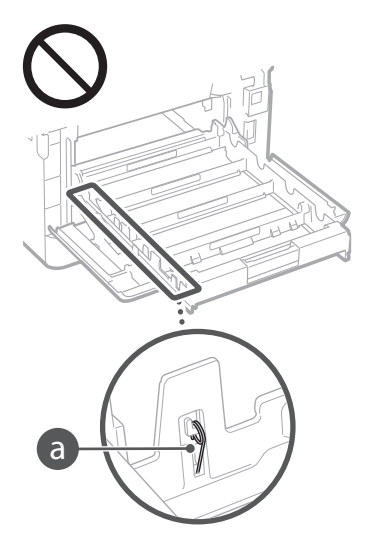

• Không bật TẮT công tắc nguồn chính hoặc mở nắp trong khi máy đang hoạt động. Điều này có thể dẫn đến kẹt giấy.

## **Khi vận chuyển máy**

Để ngăn ngừa hư hỏng cho máy trong quá trình vận chuyển, hãy thực hiện các bước sau.

- Tháo rời các hộp mực in.
- Đóng gói cẩn thận máy in trong hộp đựng ban đầu bằng vật liệu đóng gói.

## **Phụ lục**

## **Bảo Dưỡng và Kiểm Tra**

Làm sạch máy này định kỳ. Nếu bụi bẩn tích tụ, máy có thể không hoạt động đúng cách. Khi làm sạch, hãy chắc chắn thực hiện theo hướng dẫn sau. Nếu vấn đề xảy ra trong quá trình vận hành, xem Gỡ Rối. Nếu vấn đề không thể giải quyết được hoặc bạn cảm thấy máy cần phải được kiểm tra, hãy xem Nếu Vấn Đề Không Thể Giải Quyết.

## **CẢNH BÁO**

- Trước khi làm sạch, TẮT nguồn và rút phích cắm ra khỏi ổ cắm điện AC. Nếu không có thể gây ra hỏa hoạn hoặc giật điện.
- Rút phích cắm ra định kỳ và làm sạch với một mảnh vải khô để loại bỏ bụi và mảng bám. Bụi tích tụ có thể hấp thụ độ ẩm trong không khí và có thể gây ra hỏa hoạn nếu nó tiếp xúc với điện.
- Sử dụng vải ẩm, vải đã vắt ráo nước để làm sạch máy. Chỉ làm ẩm vải bằng nước. Không sử dụng chất cồn, chất benzen, chất pha loãng sơn, hoặc các chất dễ cháy khác. Không sử dụng khăn giấy hoặc giấy ăn. Nếu các chất này tiếp xúc với các bộ phận điện bên trong máy, chúng có thể tạo ra tĩnh điện hoặc dẫn đến hỏa hoạn hoặc giật điện.
- Kiểm tra rỉ sét dây nguồn và phích cắm định kỳ, khúc cong, bị mòn, nứt, hoặc tạo nhiệt quá mức. Sử dụng dây nguồn hoặc phích cắm duy trì kém có thể gây ra hỏa hoạn hoặc giật điện.

## **A THẦN TRONG**

- Bên trong máy có bộ phận nhiệt độ cao và cao áp. Nếu chạm vào các bộ phận này có thể dẫn đến thương tích hoặc bị phỏng. Không chạm vào bất kỳ bộ phận nào của máy mà không được chỉ định trong Hướng dẫn sử dụng này.
- Khi nạp giấy hoặc lấy giấy bị kẹt ra, hãy cẩn thận để không bị đứt tay do các cạnh của giấy gây ra.

### **Các Giới hạn Luật pháp về Việc Sử Dụng Sản Phẩm và Sử Dụng Hình Ảnh**

Việc sử dụng sản phẩm này để quét hình, in hoặc sao chép một số tài liệu nào đó, và việc sử dụng những hình ảnh đó để quét, in hoặc sao chép bằng sản phẩm của bạn, có thể bị pháp luật ngăn cấm và có thể trở thành tội phạm và/hoặc chịu trách nhiệm pháp lý dân sự. Sau đây là danh sách chưa đầy đủ về những tài liệu như vậy. Danh sách này chỉ được dùng cho mục đích hướng dẫn. Nếu không chắc chắn về tính hợp pháp của việc sử dụng sản phẩm của mình để quét, in hoặc sao chép một tài liệu cụ thể nào đó, và/hoặc việc sử dụng những hình ảnh được quét, in hoặc sao chép, bạn nên hỏi trước ý kiến cố vấn pháp luật của mình.

- Tiền Giấy
- Séc Du Lịch
- Phiếu Chuyển Tiền
- Tem Thực Phẩm • Giấy Chứng Nhận của Tiền Ký Quỹ
- 
- Hộ chiếu
- Tem Bưu Điện (đã đóng dấu hoặc chưa đóng dấu) • Giấy Nhập Cư
- Huy Hiệu hay Phù Hiệu Nhận Dạng
- Tem Doanh Thu Nội Bộ (đã đóng dấu hoặc chưa đóng dấu)
- Giấy Tuyển Binh hoặc Biệt Phái
- Trái Phiếu hoặc các loại Giấy Chứng Nhận Công Nợ Khác
- Séc hoặc Hối Phiếu do các Cơ Quan Nhà Nước Phát Hành
- Chứng Nhận Cổ Phần
- Giấy Phép Lái Xe và Giấy Chứng Nhận Danh Hiệu
- Tác Phẩm Nghệ Thuật có Bản quyền/Tác Phẩm Nghệ Thuật chưa có sự Cho phép của Chủ Sở Hữu Bản quyền

## **Các ký hiệu liên quan đến an toàn**

- Công tắc nguồn: vị trí "ON"
- Công tắc nguồn: vị trí "OFF"
- (<sup>1</sup>) Công tắc nguồn: vị trí "STAND-BY"
- Công tắc Push-push "ON" "OFF"
- Thiết bị đầu cuối bảo vệ nối đất
- Điện áp nguy hiểm bên trong. Không mở  $\mathbb{A}$ nắp khác với hướng dẫn.
- THẬN TRỌNG: Bề mặt nóng. Không chạm  $\triangle$  vào.
- Thiết bị hạng II

Bộ phận chuyển động: tránh xa khỏi bộ phận chuyển động

## $[111114]$

Một số ký hiệu hiển thị ở trên có thể không được dán vào máy, vì tùy thuộc vào sản phẩm. v1602\_00\_vi-VN

## **Nhãn An Toàn Laser**

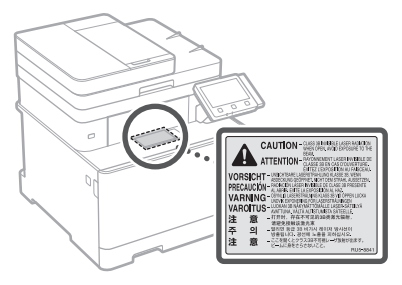

## **Sản phẩm tiêu hao CẢNH BÁO**

- Không vứt hộp mực đã sử dụng vào lửa. Điều này có thể gây bắt lửa, và kết quả là gây bỏng hoặc hỏa hoạn.
- Nếu bạn vô tình làm rớt hoặc rơi vãi mực, lau sạch mực chảy ra cẩn thận bằng vải mềm, ẩm và tránh hít phải bụi mực. Tuyệt đối không sử dụng máy hút bụi để làm sạch mực chảy ra. Làm như vậy có thể khiến máy hút bụi gặp sự cố hoặc có thể gây ra một vụ nổ bụi do sự phóng tĩnh điện.

## **ATHÂN TRONG**

- Giữ các hộp mực và vật tư tiêu hao khác ngoài tầm với của trẻ nhỏ. Nếu lỡ uống nhầm, cần phải hỏi ý kiến bác sỹ hoặc trung tâm kiểm soát chất độc ngay lập tức.
- Không cố gắng tháo rời hộp mực. Mực có thể sẽ dính vào mắt hoặc miệng của bạn. Nếu mực lỡ dính vào mắt hoặc miệng, phải rửa sạch ngay bằng nước lạnh và hỏi ý kiến bác sỹ.
- Nếu mực rớt ra khỏi hộp, tránh hít phải hoặc để mực tiếp xúc với da của bạn. Nếu mực tiếp xúc với da, cần phải rửa ngay bằng xà phòng. Nếu bạn hít phải mực hoặc da của bạn bị di ứng do tiếp xúc với mực, cần phải hỏi ý kiến bác sĩ hoặc trung tâm kiểm soát chất độc ngay lập tức.

## <sup>O</sup> OUAN TRONG

## Cách xử lý hộp mực

• Hãy chắc chắn rằng bạn cầm chặt hộp mực in bằng tay cầm.

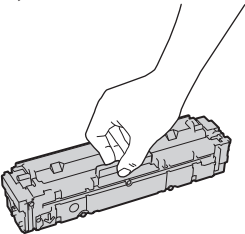

 $\cdot$  Không được làm xước bề mặt trống ( $\odot$ ) hoặc để bề mặt trống tiếp xúc với ánh sáng. Không được cham vào tiếp điểm điện  $(\bigcirc$ ) hoặc bộ nhớ của hộp mực in (  $\bigodot$  ).

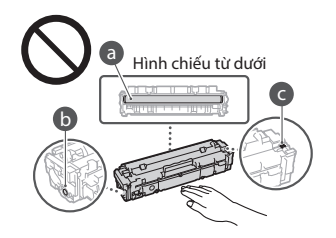

- Không tháo hộp mực in ra khỏi máy in hay bỏ ra khỏi túi bảo quản nếu không cần thiết.
- Hộp mực in là một sản phẩm có từ tính. Không được di chuyển hộp mực in đến gần với các sản phẩm dễ bị ảnh hưởng bởi từ trường gồm đĩa mềm và ổ cứng máy tính. Nếu không tuân thủ có thể dẫn đến mất dữ liệu.

## Bảo quản hộp mực in

- Bảo quản trong môi trường sau đây để đảm bảo an toàn và sử dụng tối ưu. Nhiệt độ bảo quản trong khoảng: 0 đến 35°C Độ ẩm bảo quản trong khoảng: 35 đến 85% RH (Độ ẩm tương đối/không có khí ngưng tụ)\*
- Không được mở nắp hộp mực in cho tới khi đem ra sử dụng.
- Khi tháo hộp mực in ra khỏi máy để bảo quản, gắn bọc bảo vệ cho trống, và sau đó đặt hộp mực in đã được tháo rời vào túi bảo quản ban đầu hay quấn nó bằng một tấm vải dày.
- Khi bảo quản hộp mực in, không được đặt nó dựng đứng hay lộn ngược. Mực sẽ đông lại và có thể không trở lại trạng thái ban đầu ngay cả khi đã lắc hộp mực in.
- \* Ngay cả trong phạm vi độ ẩm bảo quản, các giọt nước (hơi nước ngưng tụ) có thể hình thành bên trong hộp mực in nếu có sự khác biệt về nhiệt độ bên trong và bên ngoài hộp mực in. Hơi nước ngưng tụ sẽ ảnh hưởng xấu tới chất lượng của hộp mực in.

## Không bảo quản hộp mực tại các vị trí sau

- Vị trí dễ tiếp xúc với ngọn lửa
- Vị trí dễ tiếp xúc trực tiếp với ánh sáng mặt trời hoặc ánh sáng chói từ năm phút trở lên
- Vị trí dễ tiếp xúc với không khí mặn quá mức • Vị trí có khí ăn mòn (ví dụ thuốc xịt và amoniac)
- Vị trí có nhiệt độ và độ ẩm cao
- Vị trí có thay đổi lớn về nhiệt độ và độ ẩm tại những nơi hơi nước ngưng tụ dễ dàng xảy ra

**Vi**

- Vị trí có nhiều bụi bẩn
- Vị trí trong tầm với của trẻ em

## Hãy cẩn thận với hộp mực giả

• Xin lưu ý rằng trên thị trường có những hộp mực Canon giả. Sử dụng các hộp mực giả này có thể dẫn đến chất lượng in kém hoặc hiệu suất của máy giảm. Canon không chịu trách nhiệm cho bất kỳ sự cố, tai nạn hoặc thiệt hại nào gây ra bởi việc sử dụng hộp mực giả. Để biết thêm thông tin, vui lòng xem http://canon.com/counterfeit.

#### Khoảng thời gian cung cấp phụ tùng thay thế và hộp mực in

• Các phụ tùng thay thế và hộp mực in cho máy sẽ được cung cấp ít nhất trong vòng bảy (7) năm sau khi mẫu sản phẩm này đã bị ngưng sản xuất.

## Vật liệu đóng gói hộp mực

- Giữ lại túi bảo quản hộp mực in và bọc bảo vệ cho trống. Chúng cần thiết khi vận chuyển máy in.
- Vật liệu đóng gói có thể được thay đổi hình thức hay vị trí sắp đặt, hoặc có thể được thêm vào hoặc bớt đi mà không báo trước.
- Vứt bỏ băng keo niêm phong theo quy định của địa phương.

### Khi vứt bỏ một hộp mực in đã qua sử dụng

• Gắn bọc bảo vệ cho trống, đặt hộp mực in vào túi bảo quản để ngăn mực không vung vãi, và sau đó vứt bỏ hộp mực in theo quy định của địa phương.

## **Chú ý**

## Tên Sản Phẩm

Các quy định về an toàn đòi hỏi phải đăng ký tên sản phẩm.

Tại một số khu vực có bán sản phẩm này, thay vào đó có thể đăng ký (những) tên trong ngoặc ( ) sau.

### imageCLASS MF735Cx (F170402)

### Các yêu cầu EMC trong Hướng dẫn EC

Thiết bị này tuân thủ các yêu cầu EMC cốt lõi trong Hướng dẫn EC. Chúng tôi tuyên bố rằng sản phẩm này tuân thủ các yêu cầu EMC trong Hướng dẫn EC ở mức nguồn vào danh định 230 V, 50 Hz mặc dù mức nguồn đầu vào định mức của sản phẩm là 220 đến 240 V, 50/60 Hz. Cần sử dụng dây cáp bọc lưới bảo vệ nhằm tuân theo các yêu cầu kỹ thuật EMC trong Hướng dẫn EC.

Regulatory information for users in Argentina Incluye módulo Wireless LAN Module Marca AzureWave, Modelo AW-NM383, CNC C-13282

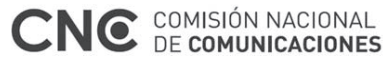

Regulatory information for users in Uruguay imageCLASS MF735Cx contains URSEC approved Wireless LAN Module (Model name: AW-NM383).

Regulatory information for users in Singapore

Complies with IMDA Standards DB00671

### Regulatory information for users in Thailand

imageCLASS MF735Cx includes approved Wireless LAN Module (Model name: AW-NM383). This telecommunication equipment conforms to

NTC technical requirement.

## Tuyên bố từ chối

- Thông tin trong tài liệu này có thể được thay đổi mà không cần thông báo.
- CANON INC. KHÔNG CÓ ĐẢM BẢO NÀO LIÊN QUAN ĐẾN TÀI LIÊU NÀY, DÙ ĐƯỢC DIỄN ĐAT HOẶC NGỤ Ý, TRỪ KHI ĐƯỢC CUNG CẤP TRONG TÀI LIỆU NÀY, BAO GỒM NHƯNG KHÔNG GIỚI HẠN, TỪ ĐÓ, BẢO HÀNH VỀ KHẢ NĂNG BÁN, SƯ PHÙ HỢP CHO TỪNG MỤC ĐÍCH SỬ DUNG CU THỂ HOẶC KHÔNG VI PHẠM BẰNG SÁNG CHẾ. CANON INC. KHÔNG CHỊU TRÁCH NHIỆM VỀ BẤT KỲ NHỮNG HƯ HỎNG TRỰC TIẾP, NGẪU NHIÊN HAY DO HẬU QUẢ HOẶC NHỮNG MẤT MÁT HAY CHI PHÍ PHÁT SINH TỪ VIỆC SỬ DỤNG TÀI LIỆU NÀY.

## **Về Hướng dẫn sử dụng này**

#### Phím và Nút Sử dụng trong Hướng dẫn sử dụng này.

Các biểu tượng và tên phím sau đây là một vài ví dụ về cách nhấn phím được thể hiện trong hướng dẫn sử dụng này.

• Phím bảng Vận hành: [Biểu tượng phím] Ví dụ: **la** 

- Hiển thị: <Chỉ Định Điểm Đích.>
- Các nút và mục trên màn hình máy tính: [Sở thích]

### Hình minh họa và Hiển thị Sử dụng trong Hướng dẫn sử dụng này.

Hình minh họa và hiển thị sử dụng trong Hướng dẫn sử dụng này là của imageCLASS MF735Cx trừ khi được quy định.

#### Thương hiệu

Mac là một thương hiệu của Apple Inc. Microsoft, Windows, Windows Vista, Windows Server, Internet Explorer, Excel và PowerPoint là các thương hiệu đã được đăng ký hoặc thương hiệu của Microsoft Corporation tại Mỹ và/hoặc các quốc gia khác.

Các tên sản phẩm và công ty khác đề cập đến ở đây có thể là các thương hiệu của chủ sở hữu tương ứng.

## **Phần mềm Bên thứ ba**

Sản phẩm Canon này (gọi là "SẢN PHẨM") bao gồm các mô-đun phần mềm bên thứ ba. Việc sử dụng và phân phối các mô-đun phần mềm này, bao gồm bất kỳ cập nhật nào của các mô-đun phần mềm đó (gọi chung là "PHẦN MỀM"), phải dựa theo điều kiện cấp phép từ (1) đến (9) dưới đây.

- (1) Bạn đồng ý rằng sẽ tuân thủ bất kỳ điều luật kiểm soát xuất khẩu, giới hạn hoặc quy định của các quốc gia có liên quan trong trường hợp SẢN PHẨM này bao gồm cả PHẦN MỀM được vận chuyển, chuyển nhượng hoặc xuất khẩu tới bất kỳ quốc gia nào.
- (2) Chủ sở hữu các quyền của PHẦN MỀM giữ lại tất cả các khía cạnh như tiêu đề, quyền sở hữu và quyền sở hữu tài sản trí tuệ trong và đối với PHẨN MỀM. Ngoại trừ các điểm được nêu ở đây, không có giấy phép hoặc quyền, thể hiện hay ngụ ý, được chuyển tải hay được thừa nhận bởi chủ sở hữu các quyền của PHẦN MỀM tới bạn cho bất kỳ tài sản trí tuệ nào của chủ sở hữu các quyền của PHẦN MỀM.
- (3) Bạn chỉ có thể dùng PHẦN MỀM để sử dụng với SẢN PHẨM.
- (4) Bạn không có quyền chuyển nhượng, cấp phép, buôn bán, phân phối hoặc chuyển nhượng PHẦN MỀM tới bất kỳ bên thứ ba nào mà không có sự đồng ý bằng văn bản của chủ sở hữu các quyền của PHẦN MỀM.
- (5) Mặc dù theo như trên, bạn có thể chuyển nhượng PHẦN MỀM chỉ khi (a) bạn nhượng tất cả các quyền của bạn với SẢN PHẨM và tất cả các quyền và nghĩa vụ theo điều kiện cấp phép tới người được chuyển nhượng và (b) người được chuyển nhượng đó đồng ý chịu ràng buộc bởi các điều kiện này.
- (6) Bạn không được dịch ngược, đảo ngược, tháo rời hay giảm mã của PHẦN MỀM thành dạng con người có thể đọc.
- (7) Bạn không được điều chỉnh, thay đổi, dịch, thuê, cho thuê hay cho vay PHẦN MỀM hay tạo ra các công việc phát sinh dựa trên PHẦN MỀM.
- (8) Bạn không có quyền xóa bỏ hoặc tạo ra các bản sao riêng biệt của PHẦN MỀM từ SẢN PHẨM.
- (9) Phần con người có thể đọc được (mã nguồn) của PHẦN MỀM không được cấp phép cho bạn.

Mặc dù theo như từ (1) đến (9) ở trên, SẢN PHẨM bao gồm các mô-đun phần mềm bên thứ ba đi kèm với các điều kiện cấp phép khác, và các mô-đun phần mềm này sẽ tuân theo các điều kiện cấp phép khác.

Vui lòng tham khảo các điều kiện cấp phép khác cho các mô-đun phần mềm bên thứ ba được mô tả trong Phụ lục của Hướng dẫn sử dụng của SẢN PHẨM tương ứng. Hướng dẫn sử dụng này khả dụng tại *http://canon.com/oip-manual*.

Khi sử dụng SẢN PHẨM này, bạn sẽ được xem là đã đồng ý với tất cả điều kiện cấp phép. Nếu không đồng ý, xin liên hệ lại đại diện cung cấp dịch vụ của bạn.

61

## **Letakkan Salinan Asal dengan Betul**

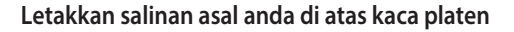

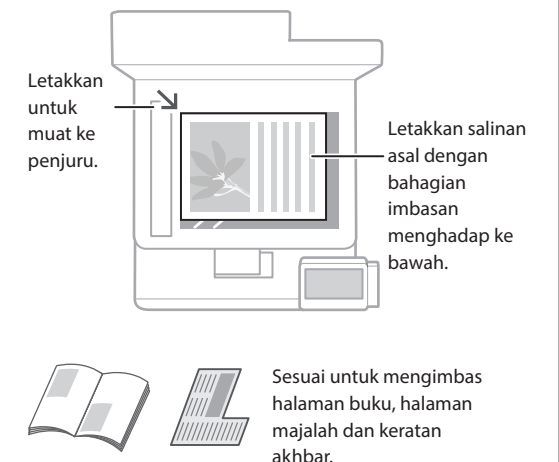

## Ingat sebelum Anda Mulakan Operasi

## **Letakkan salinan anda ke dalam penyuap**

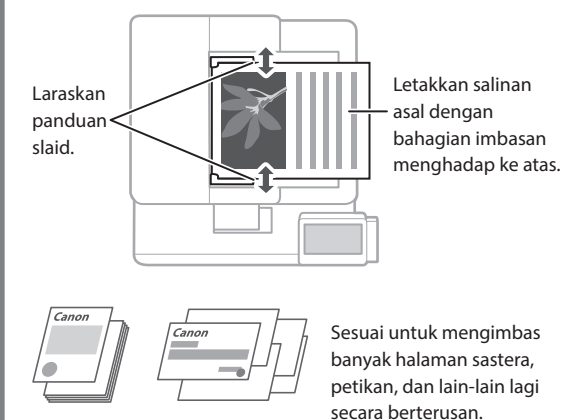

## **Mulakan Operasi daripada Panel Operasi.**

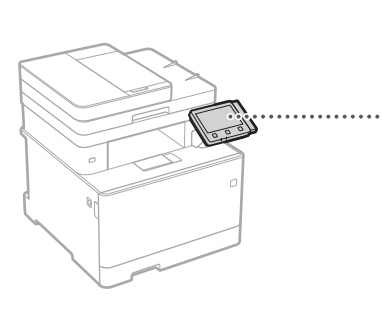

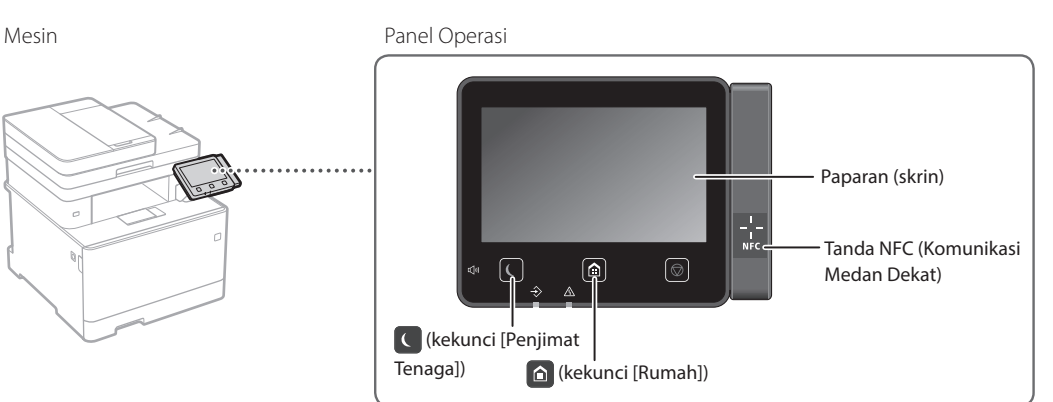

## **Mengimbas**

- 1. Letakkan salinan asal.
- 2. Tekan  $\bigcap$ , dan pilih <Imbas>.
- 3. Pilih jenis imbasan, dan masukkan maklumat yang sepatutnya.
- 4. Pilih <Mula>, <B&W Mula> atau <Warna Mula>.

## Jenis imbasan

Untuk mengimbas

■ Hantar e-mel

■ Simpan dalam peranti memori USB daripada komputer

■ MF Scan Utility New York Number 2018

■ Hantar ke pelayan fail

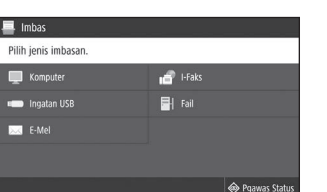

 "Mengimbas" dalam Panduan Pengguna

 $+\theta$ īп 20 20

**↑** B&W

 $\circledcirc$  Warna

## **Menyalin**

- 1. Letakkan salinan asal.
- 2. Tekan **a**, dan kemudian pilih <Salinan>.
- 3. Tentukan tetapan salinan, sebagaimana diperlukan.
- 4. Masukkan bilangan salinan yang dimahukan.
- 5. Pilih <B&W Mula> atau <Warna Mula>.

## Tetapan salin berguna

- N pada 1
- 2 Halaman atau 1 Halaman
- Membesarkan atau mengecilkan
- Menyalin kad ID

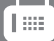

## **Memfaks**

- 1. Letakkan salinan asal.
- 2. Tekan  $\bigcirc$ , dan pilih <Faks>.
- 3. Masukkan maklumat destinasi.
- 4. Tentukan tetapan faks, sebagaimana diperlukan.
- 5. Pilih <Mula>.

## Fungsi faks berguna

- Siaran Berurutan
- Penerimaan Memori
- Faks PC

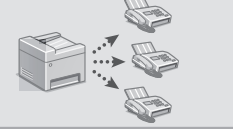

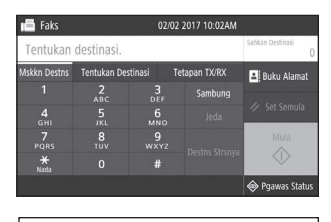

Untuk butiran

 $100%$  **El** 

ள

Pengguna

"Menyalin" dalam Panduan

需

Untuk butiran "Memfaks" dalam Panduan Pengguna

## **Mencetak**

- 1. Buka dokumen yang ingin dicetak, dan pilih fungsi cetak bagi aplikasi .
- 2. Pilih pemacu pencetak untuk mesin, dan pilih [Keutamaan] atau [Sifat].
- 3. Tentukan saiz kertas.
- 4. Tentukan sumber kertas dan jenis kertas.
- 5. Tentukan tetapan cetakan, sebagaimana diperlukan.
- 6. Pilih [OK].
- 7. Pilih [Cetak] atau [OK].

## Tetapan cetak berguna

- 2-halaman
- N pada 1
- Cetakan Buku

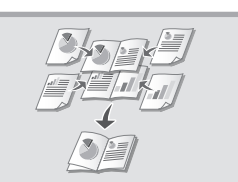

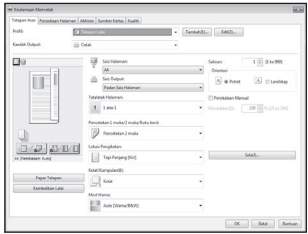

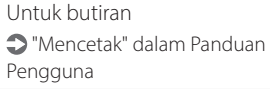

## Operasi Pantas

## **Memuatkan Kertas**

Untuk butiran

"Memuatkan Kertas" dalam Panduan Pengguna

# **Pelbagai Guna Memuatkan dalam Laci Kertas** 1 Tarik daripada laci kertas. 2 巨兵  $\prec$  $\Delta\Delta\triangle$ Sehingga Masukkan laci kertas ke dalam mesin. 4 Jika anda memuatkan saiz atau jenis kertas berbeza daripada yang sebelum ini, pastikan untuk mengubah tetapan. 5 Tekan **(a)**, dan pilih <Tetapan Kertas>.

# **Memuatkan dalam Dulang**

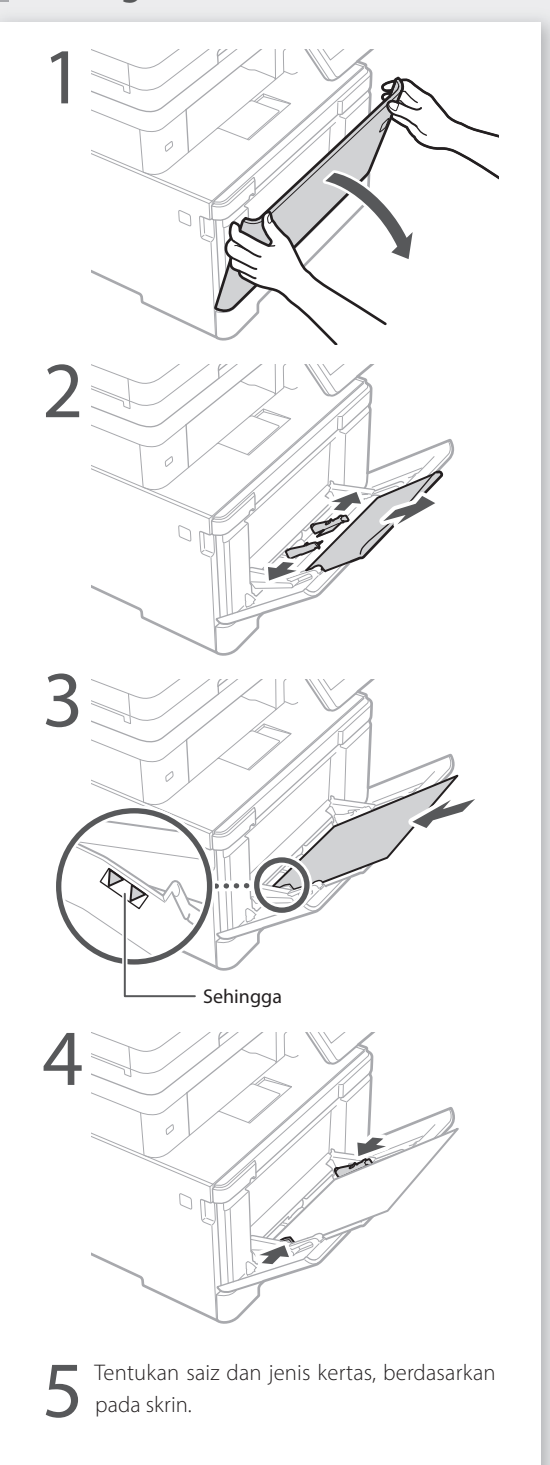

## **Jika Masalah Berlaku** Untuk butiran

"Penyelesaian Masalah" dalam Panduan Pengguna

# **Mesin Ini Nampaknya Tidak**

Periksa yang berikut.

- Adakah kuasa HIDUP?
- Adakah mesin di luar daripada mod tidur?

Jika kedua-dua paparan dan cidak menyala, tekan suis kuasa.

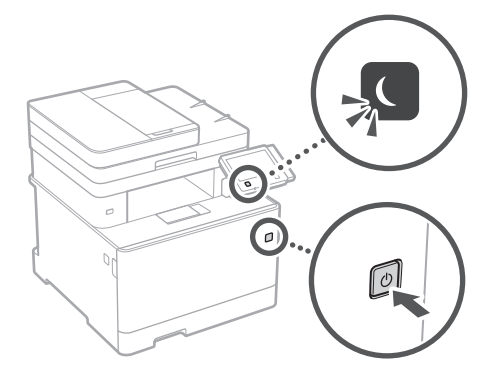

• Adakah kord kuasa disambung dengan betul ?

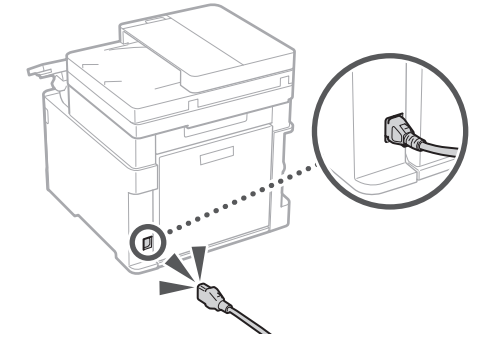

Jika masalah berterusan, lihat Panduan Pengguna.

## **Berfungsi Berlaku Kertas Tersekat**

Apabila kertas tersekat, skrin, seperti ditunjukkan di bawah muncul.

Keluarkan kertas tersekat, mengikut arahan pada skrin.

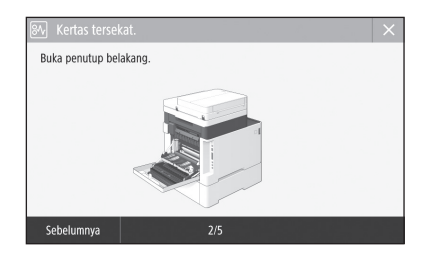

## **Menggantikan Katrij Toner**

Gantikan katrij toner, mengikut arahan pada skrin.

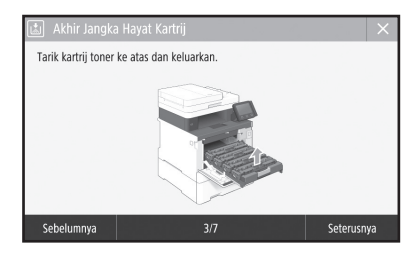

## Nombor model penggantian katrij toner

- Canon Cartridge 046 Black (Hitam)
- Canon Cartridge 046 Cyan (Sian)
- Canon Cartridge 046 Magenta (Magenta)
- Canon Cartridge 046 Yellow (Kuning)
- Canon Cartridge 046 H Black (Hitam)
- Canon Cartridge 046 H Cyan (Sian)
- Canon Cartridge 046 H Magenta (Magenta)
- Canon Cartridge 046 H Yellow (Kuning)

## **Lampiran**

## **Arahan Keselamatan Penting**

Bab ini menerangkan arahan keselamatan yang penting untuk mencegah kecederaan kepada pengguna mesin ini dan orang lain, dan kerosakan harta benda. Baca bab ini sebelum menggunakan mesin dan ikut arahan untuk menggunakan mesin dengan betul. Jangan melakukan apa-apa operasi yang tidak diterangkan dalam manual ini. Canon tidak akan bertanggungjawab atas sebarang kerosakan yang berlaku akibat daripada operasi yang tidak diterangkan dalam manual ini, penggunaan yang tidak betul, atau pembaikan atau perubahan yang tidak dilakukan oleh Canon atau pihak ketiga yang disahkan oleh Canon. Operasi atau penggunaan yang tidak betul ke atas mesin ini boleh mengakibatkan kecederaan diri dan/atau kerosakan yang memerlukan pembaikan yang mungkin tidak dilindungi di bawah Waranti Terhad anda.

## **AMARAN**

Menunjukkan amaran mengenai operasi yang boleh membawa kepada kematian atau kecederaan kepada orang jika tidak dilakukan dengan betul. Untuk menggunakan mesin dengan selamat, selalu beri perhatian kepada amaran-amaran ini.

## **AWAS**

Menunjukkan amaran mengenai operasi yang boleh membawa kepada kecederaan kepada orang jika tidak dilakukan dengan betul. Untuk menggunakan mesin dengan selamat, selalu beri perhatian kepada amaran-amaran ini.

## **OPENTING**

Menunjukkan keperluan dan sekatan operasi. Pastikan anda membaca item-item ini dengan berhati-hati untuk mengendalikan mesin dengan betul dan elakkan kerosakan pada mesin atau harta.

## **Pemasangan**

Untuk menggunakan mesin ini dengan selamat dan tanpa masalah, baca langkah berjaga-jaga berikut dengan teliti dan pasang mesin di lokasi yang sesuai.

## **AMARAN**

#### Jangan memasang di lokasi yang boleh menyebabkan kebakaran atau kejutan elektrik

- Lokasi yang slot pengudaraan tersekat (terlalu dekat dengan dinding, katil, sofa, permaidani atau objek yang serupa)
- Lokasi yang lembap dan berhabuk
- Lokasi yang terdedah kepada cahaya matahari atau di luar rumah
- Lokasi yang terdedah kepada suhu tinggi
- Lokasi yang terdedah kepada api terbuka
- Berhampiran dengan alkohol, pencair cat atau bahan mudah terbakar lain

#### Amaran lain

- Jangan sambungkan kabel yang tidak diluluskan pada mesin ini. Melakukan demikian mungkin menyebabkan kebakaran atau kejutan elektrik.
- Jangan letakkan rantai dan objek logam lain atau bekas yang dipenuhi dengan cecair pada mesin. Jika bahan asing bersentuhan dengan bahagian elektrik di dalam mesin, ia mungkin menyebabkan kebakaran atau kejutan elektrik.
- Semasa memasang dan menanggalkan aksesori pilihan, pastikan untuk MEMATIKAN kuasa, cabut palam kuasa dan kemudian tanggalkan semua kabel antara muka dan kabel kuasa dari mesin. Jika tidak, kord kuasa atau kabel antara muka mungkin rosak, mengakibatkan kebakaran atau kejutan elektrik.
- Jika sebarang bahan asing jatuh ke dalam mesin ini, cabut palam kuasa daripada saluran kuasa AC dan hubungi pengedar Canon tempatan anda yang sah.

## Jangan pasang di lokasi berikut

Mesin ini mungkin terlepas atau jatuh, menyebabkan kecederaan.

- Lokasi yang tidak stabil
- Lokasi yang terdedah kepada gegaran

## **AWAS**

Jangan pasang di lokasi berikut Melakukan demikian boleh menyebabkan kerosakan pada mesin.

- Lokasi yang terdedah kepada suhu dan kelembapan yang melampau, sama ada rendah atau tinggi
- Lokasi yang terdedah kepada perubahan suhu atau kelembapan yang mengejut
- Lokasi yang berhampiran dengan peralatan yang menghasilkan gelombang magnet atau elektromagnet
- Makmal atau lokasi yang berlaku tindak balas kimia
- Lokasi yang terdedah kepada gas menghakis atau toksik
- Lokasi yang boleh meleding akibat berat mesin atau yang boleh menyebabkan mesin tenggelam (permaidani, dll)

## Elakkan lokasi kurang pengudaraan

Mesin ini menjana sedikit ozon dan pengeluaran lain ketika penggunaan biasa. Pengeluaran ini tidak berbahaya kepada kesihatan. Walau bagaimanapun, ia mungkin ketara ketika penggunaan yang lama di dalam bilik yang kurang pengudaraan. Untuk mengekalkan persekitaran kerja yang selesa, adalah disyorkan supaya bilik tempat mesin beroperasi sewajarnya mempunyai pengudaraan yang baik. Juga elakkan lokasi yang akan membuatkan orang terdedah kepada pengeluaran daripada mesin.

Jangan pasang di lokasi yang berlaku pemeluwapan Titisan air (pemeluwapan) mungkin terbentuk di dalam mesin apabila bilik yang dipasangkan dengan mesin ini dipanaskan dengan cepat dan apabila mesin dialihkan dari tempat sejuk atau kering ke lokasi yang panas atau lembap. Menggunakan mesin dalam keadaan tersebut mungkin menyebabkan kertas tersangkut, kualiti cetakan rendah atau kerosakan pada mesin. Biarkan mesin menyesuaikan keadaan dengan suhu dan kelembapan persekitaran untuk sekurang-kurangnya 2 jam sebelum digunakan.

#### Pada altitud 3,000 m di atas paras laut atau lebih tinggi

Mesin dengan pemacu keras mungkin tidak beroperasi dengan betul apabila digunakan pada altitud tinggi iaitu kira-kira 3,000 meter di atas paras laut atau lebih tinggi.

#### Kaki untuk meratakan (hanya untuk produk dengan kaki untuk meratakan)

Jangan keluarkan kaki mesin untuk meratakan selepas mesin telah dipasang, kerana ini boleh menyebabkan mesin jatuh atau terbalik, ini boleh menyebabkan kecederaan diri.

### Menyambung Talian Telefon (Hanya untuk Produk dengan Fungsi Faks)

Mesin ini mematuhi standard talian telefon analog. Mesin ini boleh disambungkan kepada suis awam rangkaian telefon (PSTN) sahaja. Jika anda menyambung mesin ke talian telefon digital atau talian telefon khas, ia mungkin menghalang operasi mesin yang betul dan boleh menjadi punca kerosakan. Pastikan untuk mengesahkan jenis talian telefon sebelum menyambungkan mesin. Hubungi penyedia perkhidmatan talian gentian optik atau talian telefon IP jika anda mahu menyambung mesin ke talian telefon tersebut.

#### Apabila menggunakan LAN wayarles (hanya untuk produk dengan fungsi LAN wayarles)

- Pasang mesin pada jarak 50 m atau kurang dari penghala LAN wayarles.
- Sebaiknya, pasang di lokasi yang tiada halangan komunikasi disebabkan oleh objek yang mengganggu. Isyarat mungkin berkurangan apabila melalui dinding atau lantai.
- Pastikan mesin berada sejauh yang mungkin dari telefon digital tanpa wayar, ketuhar gelombang mikro atau peralatan lain yang mengeluarkan gelombang radio.
- Jangan guna berhampiran dengan peralatan perubatan. Gelombang radio yang dipancarkan daripada mesin ini mungkin mengganggu peralatan perubatan, yang seterusnya boleh menyebabkan kerosakan dan kemalangan.

## **Bekalan Kuasa**

## **AMARAN**

- Gunakan hanya bekalan kuasa yang memenuhi keperluan voltan yang dinyatakan. Kegagalan berbuat demikian boleh menyebabkan kebakaran atau kejutan elektrik.
- Jangan gunakan kord kuasa selain daripada yang disediakan, kerana ini boleh
- menyebabkan kebakaran atau kejutan elektrik. • Kord kuasa yang disediakan adalah bertujuan untuk digunakan dengan mesin ini. Jangan sambungkan kord kuasa pada peranti lain.
- Jangan ubah suai, tarik, membengkokkan secara paksa atau melakukan apa-apa perbuatan lain yang boleh merosakkan kord kuasa. Jangan letakkan objek berat di atas kord kuasa. Merosakkan kord kuasa boleh menyebabkan kebakaran atau kejutan elektrik.
- Jangan pasang atau cabut palam kuasa dengan tangan yang basah, kerana ia boleh menyebabkan kejutan elektrik.
- Jangan gunakan wayar pemanjangan atau jalur kuasa berbilang palam dengan mesin. Melakukan demikian boleh menyebabkan kebakaran atau kejutan elektrik.
- Jangan balut kord kuasa atau mengikatnya dengan menyimpul, kerana ia boleh menyebabkan kebakaran atau kejutan elektrik.
- Masukkan palam kuasa sepenuhnya ke dalam saluran kuasa AC. Kegagalan berbuat demikian boleh menyebabkan kebakaran atau kejutan elektrik.
- Keluarkan palam kuasa sepenuhnya daripada saluran kuasa AC semasa ribut petir. Kegagalan berbuat demikian boleh mengakibatkan kebakaran, kejutan elektrik atau kerosakan pada mesin.
- Pastikan bahawa bekalan kuasa untuk mesin selamat dan mempunyai voltan yang stabil.
- Jauhkan kord kuasa dari sumber haba; kegagalan berbuat demikian boleh menyebabkan saduran kord kuasa mencair, ini boleh mengakibatkan kebakaran atau kejutan elektrik.
- Jika tekanan berlebihan dikenakan terhadap bahagian sambungan kord kuasa, ia boleh merosakkannya atau wayar di dalam mesin boleh terputus. Ini boleh menyebabkan kebakaran. Elakkan situasi berikut:
	- Menyambung dan memutuskan sambungan kord kuasa dengan kerap.
	- Kord kuasa belantik.
	- Kord kuasa dibengkokkan berdekatan bahagian sambungan dan tekanan berterusan dikenakan terhadap saluran keluar kuasa atau bahagian sambungan.
	- Menggunakan daya berlebihan pada palam kuasa.

## **AWAS**

Pasang mesin ini berhampiran dengan saluran kuasa dan tinggalkan ruang yang mencukupi di sekitar palam kuasa supaya dapat dicabut dengan mudah dalam keadaan kecemasan.

## **O** PENTING

#### Apabila menyambung kuasa

- Jangan sambungkan kord kuasa pada sumber kuasa tidak terganggu. Melakukan demikian boleh menyebabkan kegagalan fungsi atau kerosakan pada mesin semasa gangguan kuasa.
- Jika anda memasang mesin ini ke dalam saluran kuasa AC dengan berbilang soket, jangan gunakan soket yang tinggal untuk menyambung peranti lain.
- Jangan sambungkan kord kuasa ke saluran kuasa tambahan AC pada komputer.

#### Langkah berjaga-jaga lain

Hingar elektrik boleh menyebabkan mesin ini rosak atau kehilangan data.

**Ms**

## **Pengendalian**

## **AMARAN**

- Cabut palam kuasa daripada saluran kuasa AC dengan segera dan hubungi pengedar Canon yang sah jika mesin mengeluarkan bunyi luar biasa, mengeluarkan bau yang luar biasa, atau mengeluarkan asap atau haba yang berlebihan. Penggunaan berterusan boleh menyebabkan kebakaran atau kejutan elektrik.
- Jangan buka atau ubah suai mesin ini. Terdapat komponen bervoltan tinggi dan bersuhu tinggi di dalam mesin. Penceraian atau pengubahsuaian boleh menyebabkan kebakaran atau kejutan elektrik.
- Letakkan mesin jauh daripada kanak-kanak supaya tidak tersentuh kord kuasa dan kabel atau gear lain serta bahagian elektrik di dalam mesin. Kegagalan berbuat demikian boleh menyebabkan kemalangan yang tidak dijangka.
- Jangan gunakan semburan mudah terbakar berhampiran mesin ini. Jika bahan-bahan mudah terbakar bersentuhan dengan bahagianbahagian elektrik di dalam mesin ini, ia boleh menyebabkan kebakaran atau kejutan elektrik.
- Apabila mengalihkan mesin ini, pastikan kuasa mesin DIMATIKAN dan kemudian cabut palam kuasa dan kabel antara muka. Kegagalan berbuat demikian boleh merosakkan kord kuasa atau kabel antara muka, ini boleh mengakibatkan kebakaran atau kejutan elektrik.
- Apabila memasang atau mencabut palam kabel USB semasa palam kuasa dipasang pada saluran kuasa AC, jangan sentuh bahagian logam penyambung, kerana ini boleh menyebabkan kejutan elektrik.
- Gunakan kabel modular yang lebih pendek daripada 3 meter.
- Gunakan kabel USB yang lebih pendek daripada 3 meter.

## FJika bunyi operasi mesin mengganggu anda

Bergantung pada persekitaran penggunaan dan mod operasi, jika bunyi operasi mengganggu anda, disyorkan bahawa mesin dipasang di tempat selain daripada pejabat.

## Jika anda menggunakan perentak jantung

Mesin ini menghasilkan fluks magnet tahap rendah. Jika anda menggunakan perentak jantung dan berasa tidak selesa, sila jauhkan diri daripada mesin ini dan berjumpa dengan doktor anda dengan segera.

## **AWAS**

- Jangan letakkan objek berat di atas mesin ini kerana ia boleh jatuh dan menyebabkan kecederaan.
- Untuk keselamatan, cabut palam kuasa jika mesin tidak akan digunakan untuk tempoh masa yang lama.
- Sila berhati-hati apabila membuka dan menutup penutup untuk mengelakkan kecederaan pada tangan anda.
- Jauhkan tangan dan pakaian dari pengguling di kawasan output. Jika tangan atau pakaian anda tersangkut pada pengguling, ini boleh menyebabkan kecederaan diri.
- Bahagian dalam mesin dan slot output adalah sangat panas ketika dan sejurus selepas digunakan. Elakkan sentuhan dengan kawasan ini untuk mengelakkan luka terbakar. Juga, kertas bercetak mungkin panas sejurus selepas dioutput, oleh itu sila berhati-hati apabila mengendalikannya. Kegagalan berbuat demikian boleh menyebabkan luka terbakar.

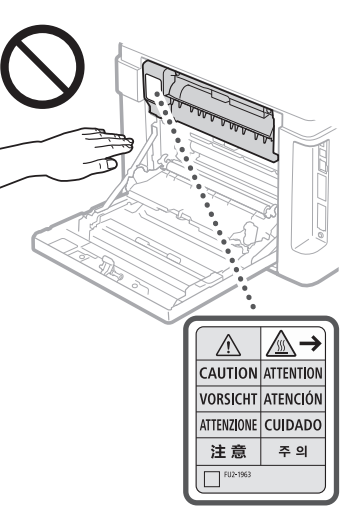

- Berhati-hati supaya tidak menjatuhkan objek berat, seperti kamus, di atas kaca platen. Ini akan merosakkan kaca platen dan mengakibatkan kecederaan.
- Jangan bawa mesin dengan laci kertas pilihan dipasang. Jika tidak, laci kertas akan jatuh dan mengakibatkan kecederaan.

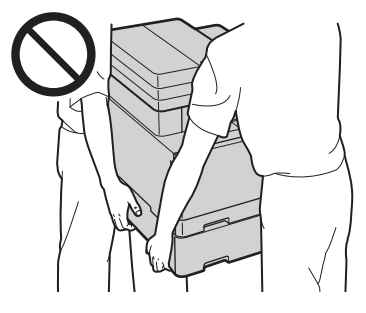

#### Penyuap (hanya untuk produk dengan penyuap)

- Jangan tekan penyuap dengan kuat ke bawah apabila menggunakan kaca platen untuk membuat salinan buku tebal. Dengan berbuat demikian boleh merosakkan kaca platen dan mengakibatkan kecederaan diri.
- Tutup penyuap dengan perlahan-lahan untuk mengelak tangan anda daripada tersangkut kerana ini boleh menyebabkan kecederaan diri.
- Tutup penyuap dengan perlahan-lahan untuk mengelak tangan anda daripada tersangkut di belakang penyuap kerana ini boleh menyebabkan kecederaan diri.

#### Penyudah (hanya untuk produk dengan penyudah)

• Jangan letakkan tangan anda di bahagian dulang tempat pengokotan dilakukan (berhampiran pengguling), berikan perhatian terutamanya terhadap dawai kokot yang tajam, kerana ini boleh mengakibatkan kecederaan diri.

### Laci kertas (hanya untuk produk dengan laci kertas)

• Jangan masukkan tangan anda ke dalam mesin semasa laci kertas itu dikeluarkan, kerana ini boleh mengakibatkan kecederaan diri.

#### Kunci Penjimat Tenaga (hanya untuk produk dengan kunci Penjimat Tenaga)

• Tekan  $\odot$  (Penjimat Tenaga) untuk keselamatan apabila mesin tidak akan digunakan untuk tempoh masa yang lama seperti semalaman. MATIKAN juga suis kuasa utama dan putuskan sambungan kord kuasa untuk keselamatan apabila mesin tidak akan digunakan untuk tempoh masa yang berlanjutan seperti semasa cuti yang berturut-turut.

#### Keselamatan Laser

Produk ini disahkan sebagai produk laser Kelas 1 dalam IEC60825-1:2014 dan EN60825-1:2014.

#### CLASS 1 LASER PRODUCT LASER KLASSE 1

APPAREIL À LASER DE CLASSE 1 APPARECCHIO LASER DI CLASSE 1 PRODUCTO LÁSER DE CLASE 1 APARELHO A LASER DE CLASSE 1 LUOKAN 1 LASER-TUOTE LASERPRODUKT KLASS 1

Pancaran laser boleh berbahaya bagi badan manusia. Oleh kerana sinaran yang dikeluarkan di dalam produk benar-benar terbatas di dalam perumah pelindung dan penutup luar, pancaran laser tidak dapat terlepas daripada mesin ketika mana-mana fasa operasi pengguna. Baca

- kenyataan berikut dan arahan untuk keselamatan. • Jangan buka penutup selain daripada yang
- diarahkan dalam manual untuk mesin ini. • Jika pancaran laser terlepas dan terkena pada
- mata anda, pancaran tersebut boleh menyebabkan kerosakan pada mata anda.

## **AWAS**

Penggunaan kawalan, pelarasan atau pelaksanaan prosedur selain daripada yang ditentukan dalam manual ini boleh menyebabkan pendedahan radiasi berbahaya.

## Langkah berjaga-jaga lain

- Ikut arahan pada label amaran yang dilampirkan pada mesin ini.
- Jangan dedahkan mesin terhadap kejutan kuat atau gegaran.
- Jangan secara paksa membuka dan menutup pintu, penutup dan bahagian lain. Melakukan demikian boleh menyebabkan kerosakan pada mesin.
- $\cdot$  Jangan sentuh kontak katrij toner ( $\odot$ ). Ini akan mengakibatkan kerosakan kepada mesin.

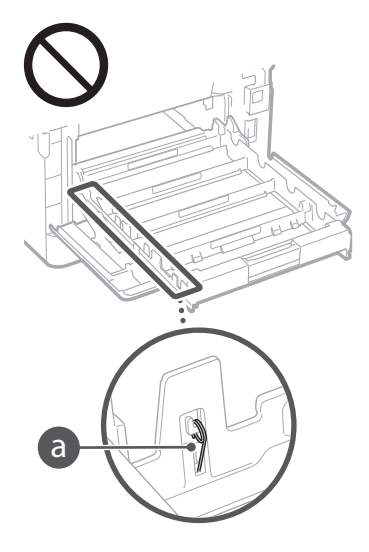

• Jangan MATIKAN suis kuasa utama atau buka penutup semasa mesin sedang beroperasi. Ini boleh menyebabkan kertas tersekat.

## **Apabila mengangkut mesin**

Untuk menghalang kerosakan kepada mesin semasa pemindahan, lakukan perkara berikut.

- Gantikan katrij toner.
- Bungkus mesin dengan ketat dalam kotak asal dengan bahan pembungkus.

## **Lampiran**

## **Penyelenggaraan dan Pemeriksaan**

Bersihkan mesin ini secara berkala. Jika habuk terkumpul, mesin mungkin tidak beroperasi dengan betul. Apabila membersihkan, pastikan untuk mematuhi perkara berikut. Jika masalah berlaku ketika operasi, lihat Penyelesaian masalah. Jika masalah tidak dapat diselesaikan atau anda rasa mesin memerlukan pemeriksaan, lihat Apabila Masalah Tidak Dapat Diselesaikan.

## **AMARAN**

- Sebelum membersihkan, MATIKAN kuasa dan cabut palam kuasa daripada saluran kuasa AC. Kegagalan berbuat demikian boleh menyebabkan kebakaran atau kejutan elektrik.
- Cabut palam kuasa secara berkala dan bersihkan dengan kain kering untuk membuang habuk dan kotoran. Debu terkumpul boleh menyerap kelembapan di udara dan boleh mengakibatkan kebakaran jika ia bersentuhan dengan elektrik.
- Gunakan kain lembap yang diperah untuk membersihkan mesin. Lembapkan kain dengan air sahaja. Jangan gunakan alkohol, benzena, pencair cat atau bahan lain yang mudah terbakar. Jangan gunakan kertas tisu atau tuala kertas. Jika bahan tersebut bersentuhan dengan bahagian elektrik di dalam mesin, ia boleh menjana elektrik statik atau menyebabkan kebakaran atau kejutan elektrik.
- Periksa kord kuasa dan palam secara berkala untuk karat, pin bengkok, kord berbulu, retak atau penjanaan haba yang berlebihan. Penggunaan kord kuasa atau palam yang tidak dijaga dengan baik boleh menyebabkan kebakaran atau kejutan elektrik.

## **AWAS**

- Bahagian dalam mesin mempunyai komponen bersuhu tinggi dan bervoltan tinggi. Menyentuh komponen ini boleh menyebabkan kecederaan atau luka terbakar. Jangan sentuh mana-mana bahagian mesin
- yang tidak dinyatakan dalam manual ini. • Apabila memasukkan atau mengeluarkan kertas yang tersekat, berhati-hati supaya tangan tidak terluka disebabkan oleh sisi kertas.

### **Had Undang-undang terhadap Penggunaan Produk Anda dan Penggunaan Imej**

Menggunakan produk anda untuk mengimbas, mencetak atau sebaliknya mengeluarkan semula dokumen-dokumen tertentu, dan penggunaan imej seperti diimbas, dicetak atau sebaliknya diterbitkan semula oleh produk anda, mungkin dilarang oleh undang-undang dan boleh membawa kepada liabiliti jenayah dan/atau sivil. Senarai tidak lengkap dokumen-dokumen ini dinyatakan di bawah. Senarai ini bertujuan sebagai panduan sahaja. Jika anda tidak pasti tentang kesahihan menggunakan produk anda untuk mengimbas, mencetak atau sebaliknya mengeluarkan semula apa-apa dokumen tertentu, dan/atau penggunaan imej yang telah diimbas, dicetak atau sebaliknya diterbitkan semula, anda harus berunding terlebih dahulu dengan penasihat undang-undang anda untuk panduan.

- Wang Kertas
- Cek Kembara
- Kiriman Wang
- Setem Makanan
- Sijil Deposit
- Pasport
- Setem Pengeposan (dibatalkan atau tidak dibatalkan)
- Dokumen Imigresen
- Lencana atau Tanda Kebesaran yang Dikenali • Setem Hasil Dalam Negeri (dibatalkan atau
- tidak dibatalkan)
- Dokumen Khidmat Tentera atau Kerahan
- Bon atau Sijil Keberhutangan Lain
- Cek atau Draf yang dikeluarkan oleh Agensi Kerajaan
- Sijil Stok
- Lesen Kenderaan Motor dan Sijil Geran
- Karya yang Dilindungi Hak Cipta/Karya Kesenian tanpa Kebenaran Hak Cipta Pemilik

## **Simbol Berkaitan Keselamatan**

- Suis kuasa: kedudukan "DIHIDUPKAN"
- Suis kuasa: kedudukan "DIMATIKAN"
- (I) Suis kuasa: kedudukan "SIAP SEDIA"
- Tekan-suis tekan "DIHIDUPKAN"  $\bigcirc$ "DIMATIKAN"
- (△ Terminal pembumian pelindung
- Voltan berbahaya di dalam. Jangan buka ⚠ penutup melainkan jika diarah berbuat demikian.
- AWAS: Permukaan panas. Jangan sentuh.
- Peralatan Kelas II 同
- Bahagian bergerak: Jauhkan bahagian **banagian bergerak**<br>badan dari bahagian bergerak

### [NOTA]

Sesetengah simbol yang ditunjukkan di atas mungkin tidak dilekatkan bergantung pada produk. v1602\_00\_ms-MY

## **Label Keselamatan Laser**

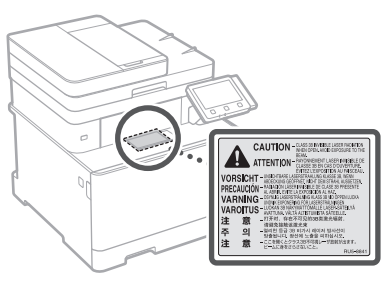

## **Guna Habis**

## **AMARAN**

- Jangan lupuskan katrij toner dalam api terbuka. Ini boleh menyebabkan nyalaan, dan mengakibatkan marak atau kebakaran.
- Jika anda secara tidak sengaja menumpahkan atau menyerakkan toner, lap dengan teliti toner yang longgar dengan kain lembut yang lembap dan elakkan terhidu sebarang habuk toner. Jangan sesekali menggunakan pembersih vakum untuk membersihkan toner yang longgar. Ini akan menyebabkan kerosakan dalam pembersih vakum atau mengakibatkan letupan habuk akibat nyahcas statik.

## **AWAS**

- Simpan katrij toner dan bahan guna habis lain di luar jangkauan kanak-kanak. Jika toner dihidu, rujuk doktor atau pusat kawalan racun dengan segera.
- Jangan cuba membuka katrij toner. Toner mungkin berserak dan termasuk ke dalam mata atau mulut anda. Jika toner termasuk ke dalam mata atau mulut anda, basuh segera dengan air sejuk dan rujuk doktor.
- Jika toner tertumpah daripada katrij toner, elakkan menghidu atau membolehkan sentuhan dengan kulit anda. Jika toner bersentuhan dengan kulit anda, basuh segera dengan sabun. Jika anda menghidu toner atau kulit anda terengsa disebabkan sentuhan dengan toner, rujuk doktor atau pusat kawalan racun dengan segera.

## **O** PENTING

## Mengendalikan kartrij toner

• Pastikan memegang katrij toner dengan menggunakan pemegang.

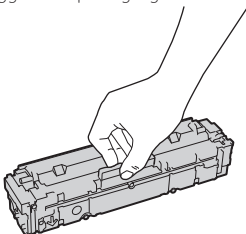

 $\cdot$  Jangan calarkan permukaan dram ( $\odot$ ) atau mendedahkannya kepada lampu. Jangan sentuh kontak elektrik ( ) atau memori katrij toner  $\left($   $\bullet$  ).

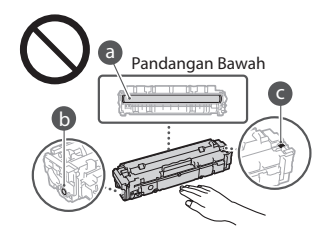

- Jangan tanggalkan katrij toner dari mesin ini atau dari beg pelindung tanpa sebab.
- Katrij toner ialah produk bermagnet. Jangan gerakkannya hampir dengan produk yang terdedah kepada kemagnetan termasuklah cakera liut dan pemacu keras. Jika tidak ia akan mengakibatkan kerosakan data.

## Menyimpan katrij toner.

- Simpan dalam persekitaran berikut untuk memastikan penggunaan yang selamat dan memuaskan.
- Julat suhu penyimpanan: 0 hingga 35°C Julat kelembapan penyimpanan: 35 hingga 85% RH (kelembapan relatif/tiada kondensasi)\*
- Simpan tanpa membukanya sehingga katrij toner digunakan.
- Semasa menanggalkan katrij toner daripada mesin ini untuk penyimpanan, lekatkan tudung pelindung bagi dram dan kemudian letakkan katrij toner yang ditanggalkan ke dalam beg pelindung asal atau balut dengan kain tebal.
- Semasa menyimpan katrij toner, jangan menyimpannya secara menegak atau terbalik. Toner akan memejal dan mungkin tidak akan kembali kepada keadaan asal walaupun ia digoncang.
- \* Walaupun dalam julat kelembapan yang boleh disimpan, titisan air (kondensasi) mungkin terbentuk dalam katrij toner jika terdapat perbezaan suhu dalam dan luar katrij toner. Kondensasi akan menjejaskan kualiti cetakan katrij toner.

## Jangan simpan kartrij toner di lokasi berikut

- Lokasi yang terdedah kepada api terbuka • Lokasi terdedah kepada cahaya matahari atau cahaya yang terang selama lima minit atau lebih lama
- Lokasi terdedah kepada udara masin yang berlebihan
- Lokasi yang terdapat gas menghakis (iaitu semburan aerosol dan ammonia)

**Ms**

- Lokasi yang terdedah kepada suhu tinggi dan kelembapan tinggi
- Lokasi yang terdedah kepada perubahan suhu atau kelembapan mengejut yang mungkin akan memudahkan pemeluwapan
- Lokasi dengan debu yang banyak
- Lokasi yang senang dicapai oleh kanak-kanak

#### Berhati-hati dengan kartrij toner yang palsu

• Sila ambil perhatian bahawa terdapat kartrij toner Canon yang palsu di pasaran. Penggunaan kartrij toner yang palsu mungkin mengakibatkan kualiti cetakan yang rendah atau prestasi mesin yang tidak baik. Canon tidak bertanggungjawab atas sebarang kepincangan, kemalangan atau kerugian yang disebabkan oleh penggunaan kartrij toner palsu.

Untuk maklumat lanjut, lihat  $\bigcirc$  [http://canon.](http://canon.com/counterfeit) [com/counterfeit.](http://canon.com/counterfeit)

#### Tempoh ketersediaan bagi bahagian pembaikan dan katrij toner.

• Bahagian pembaikan dan katrij toner bagi mesin akan tersedia sekurang-kurangnya tujuh (7) tahun selepas pengeluaran bagi model mesin ini telah dihentikan.

### Bahan pembungkusan kartrij toner

- Simpan beg pelindung bagi katrij toner dan tudung pelindung bagi dram. Ia diperlukan semasa mengalihkan mesin ini.
- Bahan pembungkus mungkin berubah dalam bentuk perletakan, atau mungkin ditambah atau dikeluarkan tanpa notis.
- Lupuskan pita pelekat yang ditanggalkan mengikut peraturan tempatan.

## Semasa melupuskan katrij toner terpakai

• Lekatkan tudung pelindung bagi dram, letakkan katrij toner ke dalam beg pelindungnya untuk menghalang toner daripada menitik dan kemudian lupuskan katrij toner mengikut peraturan tempatan.

## **Notis**

#### Nama Produk

Peraturan keselamatan memerlukan nama produk untuk didaftarkan.

Di sesetengah wilayah tempat produk ini dijual, nama dalam kurungan ( ) berikut mungkin didaftarkan sebagai ganti.

imageCLASS MF735Cx (F170402)

## Keperluan EMC bagi Arahan EC

Peralatan ini mematuhi keperluan yang penting dalam EMC bagi Arahan EC. Kami memperakui bahawa produk ini mematuhi keperluan EMC bagi Arahan EC pada input utama nominal 230 V, 50 Hz walaupun input produk berkadar ialah 220 sehingga 240 V, 50/60 Hz. Penggunaan kabel terlindung adalah cukup untuk mematuhi kehendak teknikal EMC bagi Arahan EC.

Regulatory information for users in Argentina Incluye módulo Wireless LAN Module Marca AzureWave, Modelo AW-NM383, CNC C-13282

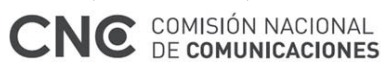

Regulatory information for users in Uruguay imageCLASS MF735Cx contains URSEC approved Wireless LAN Module (Model name: AW-NM383).

Regulatory information for users in Singapore

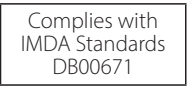

Regulatory information for users in Thailand imageCLASS MF735Cx includes approved Wireless LAN Module (Model name: AW-NM383). This telecommunication equipment conforms to NTC technical requirement.

### Penafian

- Maklumat dalam dokumen ini tertakluk pada perubahan tanpa notis.
- CANON INC. TIDAK MEMBUAT APA-APA JAMINAN BERHUBUNG BAHAN INI, SAMA ADA NYATA ATAU TERSIRAT, KECUALI YANG DISEDIAKAN DALAM INI, TERMASUK TANPA HAD, DARIPADA, JAMINAN KEBOLEHPASARAN, KEBOLEHDAGANGAN, KESESUAIAN BAGI TUJUAN TERTENTU PENGGUNAAN ATAU BUKAN PELANGGARAN. CANON INC. TIDAK AKAN BERTANGGUNGJAWAB ATAS SEBARANG KEROSAKAN LANGSUNG, SAMPINGAN ATAU APA JUA, ATAU KERUGIAN ATAU PERBELANJAAN LANGSUNG, YANG TERHASIL DARIPADA PENGGUNAAN BAHAN INI.

## **Mengenai Manual Ini**

#### Kekunci dan Butang Digunakan dalam Manual Ini

Simbol dan nama kekunci berikut ialah beberapa contoh bagaimana kekunci perlu ditekan dinyatakan dalam manual ini.

- Kekunci panel operasi: [Ikon kekunci] Contoh: **@**
- Paparan: <Tentukan Destinasi.>
- Butang dan item pada paparan komputer : [Keutamaan]

#### Ilustrasi dan Paparan Digunakan dalam Manual Ini

Ilustrasi dan paparan digunakan dalam manual ini ialah imageCLASS MF735Cx melainkan dinyatakan.

### Tanda dagangan

Mac ialah tanda dagangan Apple Inc. Microsoft, Windows, Windows Vista, Windows Server, Internet Explorer, Excel, dan PowerPoint ialah sama ada tanda dagangan berdaftar atau tanda dagangan Microsoft Corporation di Amerika Syarikat dan/atau negara lain. Produk dan nama syarikat lain di sini mungkin tanda dagangan bagi pemilik masing-masing.

## **Perisian Pihak Ketiga**

Produk Canon ini ("PRODUK") termasuklah modul perisian pihak ketiga. Penggunaan dan pengagihan modul perisian ini, termasuk sebarang kemas kini modul perisian tersebut (secara kolektif, "PERISIAN) adalah tertakluk kepada syarat lesen (1) hingga (9) di bawah.

- (1) Anda bersetuju bahawa anda akan mematuhi mana-mana undang-undang, larangan atau peraturan kawalan eksport yang diterima guna bagi negara yang terlibat dalam peristiwa PRODUK ini termasuk PERISIAN dihantar, dipindahkan atau dieksport ke mana-mana negara.
- (2) Pemilik hak PERISIAN mengekalkan dalam semua hal, tajuk, pemilikan dan hak milik intelektual dalam dan kepada PERISIAN. Kecuali diberikan dengan jelas di dalam ini, tiada lesen atau hak, tersurat atau tersirat, dengan ini disampaikan atau diberikan oleh pemilik hak PERISIAN kepada anda untuk mana-mana harta intelektual pemegang hak PERISIAN.
- (3) Anda boleh menggunakan PERISIAN hanya untuk penggunaan bersama PRODUK.
- (4) Anda tidak boleh menugaskan, memberi sublesen, memasarkan, mengagih atau memindahkan PERISIAN kepada mana-mana pihak ketiga tanpa izin bertulis pemegang hak PERISIAN terlebih dahulu.
- (5) Walau apa pun yang disebut di atas, anda boleh memindahkan PERISIAN hanya apabila (a) anda menugaskan semua hak anda kepada PRODUK dan semua hak dan kewajipan di bawah syarat lesen kepada penerima pindahan dan (b) penerima pindahan tersebut bersetuju untuk diikat dengan semua syarat ini.
- (6) Anda tidak boleh menyahkompil, mengatur semula, memisahkan bahagian atau sebaliknya mengurangkan kod PERISIAN kepada bentuk boleh dibaca manusia.
- (7) Anda tidak boleh mengubah suai, menerima pakai, menterjemah, menyewa, memajakkan atau meminjamkan PERISIAN atau mencipta kerja tidak asli berasaskan PERISIAN.
- (8) Anda tidak berhak untuk membuang atau membuat salinan berlainan bagi PERISIAN daripada PRODUK.
- (9) Bahagian boleh dibaca manusia (kod sumber) PERISIAN adalah tidak diberi lesen kepada anda.

Walau apa pun (1) hingga (9) di atas, PRODUK ini menyertakan modul perisian pihak ketiga mempersampingkan syarat lesen lain, dan modul perisian ini adalah tertakluk kepada syarat lesen lain. Sila rujuk kepada syarat lesen lain bagi modul perisian yang dinyatakan dalam Lampiran Manual bagi PRODUK berkenaan. Manual ini tersedia di *http://canon.com/oip-manual*.

Dengan menggunakan PRODUK ini, anda akan dianggap bersetuju dengan syarat lesen yang dikenakan. Jika anda tidak bersetuju dengan syarat lesen ini, sila hubungi wakil perkhidmatan anda.

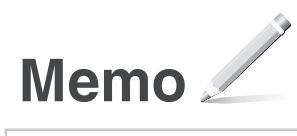

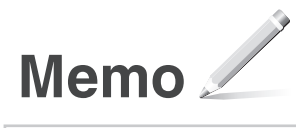

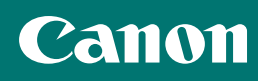

## **CANON INC.**

30-2, Shimomaruko 3-chome, Ohta-ku, Tokyo 146- 8501, Japan

## **CANON MARKETING JAPAN INC.**

16-6, Konan 2-chome, Minato-ku, Tokyo 108-8011, Japan

**CANON U.S.A., INC.** One Canon Park, Melville, NY 11747, U.S.A.

**CANON EUROPA N.V.** Bovenkerkerweg 59, 1185 XB Amstelveen, The **Netherlands** 

**CANON CHINA CO. LTD.**

2F Jinbao Building No.89, Jinbao Street, Dongcheng District, Beijing 100005, PRC

**CANON SINGAPORE PTE LTD** 1 Fusionopolis Place, #15-10, Galaxis, Singapore 138522

**CANON AUSTRALIA PTY LTD** Building A, The Park Estate, 5 Talavera Road, Macquarie Park, NSW 2113, Australia

## **CANON GLOBAL WORLDWIDE SITES**

http://www.canon.com/

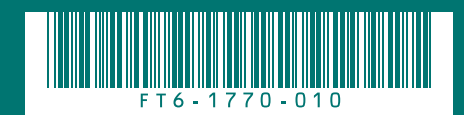